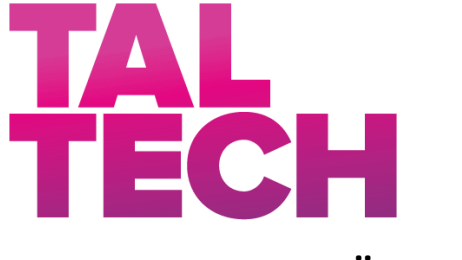

**TALLINNA TEHNIKAÜLIKOOL** INSENERITEADUSKOND Ehituse ja arhitektuuri instituut

# **EHITUSINFO MUDELIL KUI INTEGREERITUD LAHENDUSEL BASEERUV HÜDRAULILISE LÖÖGI ARVUTUS MÄRGTÕUSUTORULE**

### **THE CALCULATION OF HYDRAULIC TRANSIENTS FOR BUILDING'S WET RISERS, BASED ON INTEGRATED BUILDING INFORMATION DESIGN MODELS**

# MAGISTRITÖÖ

Üliõpilane: Eeva Rass

Üliõpilaskood:203975EAXM

Juhendaja: Raido Puust

Tallinn 2022

*(Tiitellehe pöördel)*

### **AUTORIDEKLARATSIOON**

Olen koostanud lõputöö iseseisvalt.

Lõputöö alusel ei ole varem kutse- või teaduskraadi või inseneridiplomit taotletud. Kõik töö koostamisel kasutatud teiste autorite tööd, olulised seisukohad, kirjandusallikatest ja mujalt pärinevad andmed on viidatud.

23.mai 2022

Autor: ............................... / allkiri /

Töö vastab bakalaureusetöö/magistritööle esitatud nõuetele

"......." .......................... 20.....

Juhendaja: ............................... / allkiri /

Kaitsmisele lubatud

"......."....................20… .

Kaitsmiskomisjoni esimees .............................................................................

/ nimi ja allkiri /

#### **Lihtlitsents lõputöö reprodutseerimiseks ja lõputöö üldsusele kättesaadavaks tegemiseks<sup>1</sup>**

Mina, Eeva Rass

1. Annan Tallinna Tehnikaülikoolile tasuta loa (lihtlitsentsi) enda loodud teose

### **Ehitusinfo mudelil kui integreeritud lahendused baseeruv hüdraulilise löögi arvutus märgtõusutorule,**

mille juhendaja on Raido Puust.

- 1.1 reprodutseerimiseks lõputöö säilitamise ja elektroonse avaldamise eesmärgil, sh Tallinna Tehnikaülikooli raamatukogu digikogusse lisamise eesmärgil kuni autoriõiguse kehtivuse tähtaja lõppemiseni;
- 1.2 üldsusele kättesaadavaks tegemiseks Tallinna Tehnikaülikooli veebikeskkonna kaudu, sealhulgas Tallinna Tehnikaülikooli raamatukogu digikogu kaudu kuni autoriõiguse kehtivuse tähtaja lõppemiseni.
- 2. Olen teadlik, et käesoleva lihtlitsentsi punktis 1 nimetatud õigused jäävad alles ka autorile.
- 3. Kinnitan, et lihtlitsentsi andmisega ei rikuta teiste isikute intellektuaalomandi ega isikuandmete kaitse seadusest ning muudest õigusaktidest tulenevaid õigusi.

23.mai 2022

<sup>1</sup> *Lihtlitsents ei kehti juurdepääsupiirangu kehtivuse ajal vastavalt üliõpilase taotlusele lõputööle juurdepääsupiirangu kehtestamiseks, mis on allkirjastatud teaduskonna dekaani poolt, välja arvatud ülikooli õigus lõputööd reprodutseerida üksnes säilitamise eesmärgil. Kui lõputöö on loonud kaks või enam isikut oma ühise loomingulise tegevusega ning lõputöö kaas- või ühisautor(id) ei ole andnud lõputööd kaitsvale üliõpilasele kindlaksmääratud tähtajaks nõusolekut lõputöö reprodutseerimiseks ja avalikustamiseks vastavalt lihtlitsentsi punktidele 1.1. ja 1.2, siis lihtlitsents nimetatud tähtaja jooksul ei kehti.*

# **Ehituse ja arhitektuuri instituut LÕPUTÖÖ ÜLESANNE**

**Üliõpilane**: Eeva Rass, 203975EAXM

Õppekava, peaeriala:EAXM15/18 - Hooned ja rajatised

Juhendaja(d): Raido Puust, PhD, 6202457

#### **Lõputöö teema**:

(eesti keeles) *Ehitusinfo mudelil kui integreeritud lahendusel baseeruv hüdraulilise löögi arvutus märgtõusutorule*

(inglise keeles) *The calculation of hydraulic transients for building's wet risers, based on integrated building information design models*

#### **Lõputöö põhieesmärgid**:

- 1. Teostada hüdraulilise löögi analüüs märgtõusutorule
- 2. Leida andmevahetus võimalus tarkvarade Autodesk Revit ja Bentley OpenFlows HAMMER vahel
- 3. Anda hinnang Dynamo programmeerimisliidese kasutamisele integreeritud analüüsi käigus

#### **Lõputöö etapid ja ajakava:**

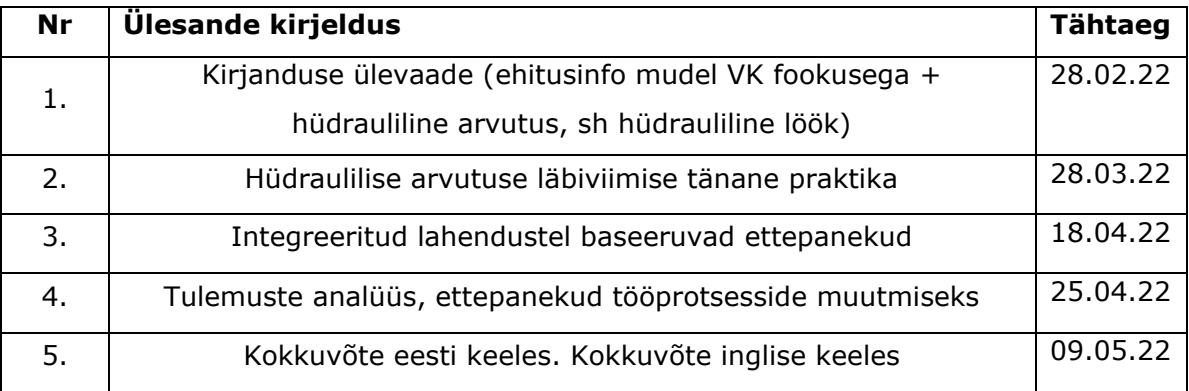

#### **Töö keel:** eesti keel **Lõputöö esitamise tähtaeg:** "23"mai 2022a

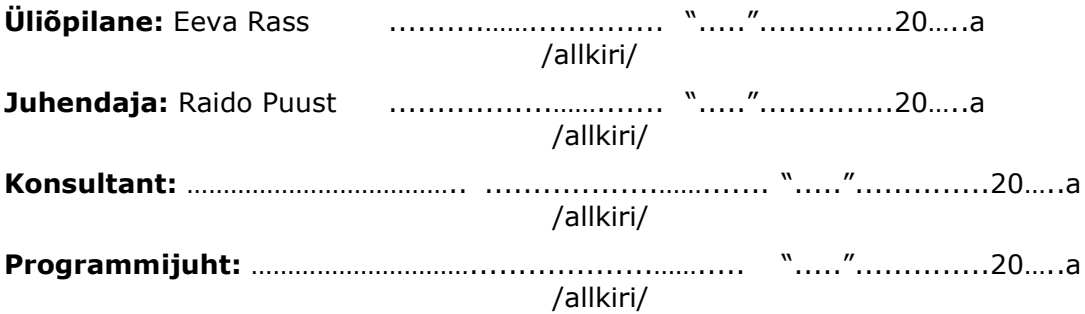

*Kinnise kaitsmise ja/või lõputöö avalikustamise piirangu tingimused formuleeritakse pöördel*

## **SISUKORD**

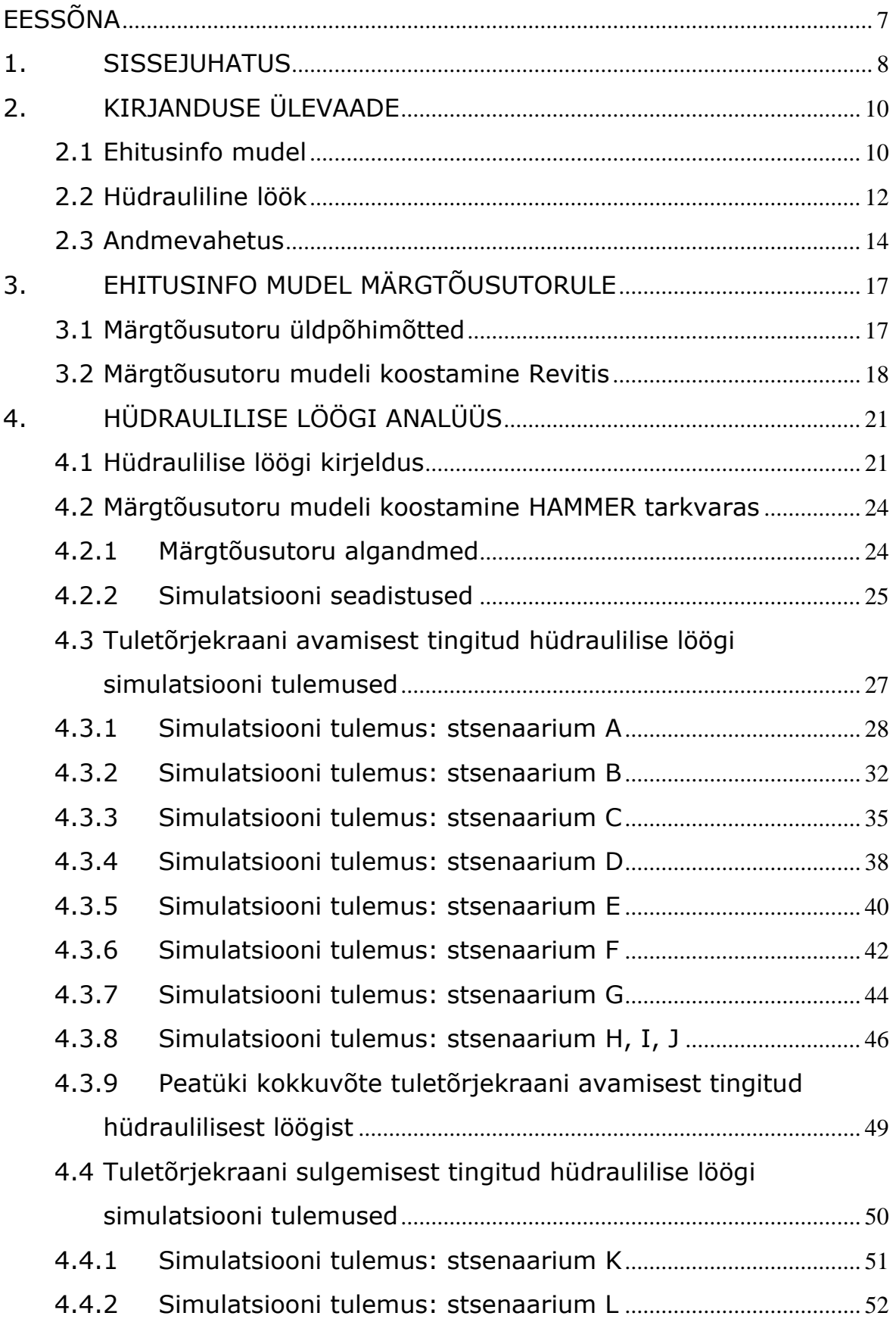

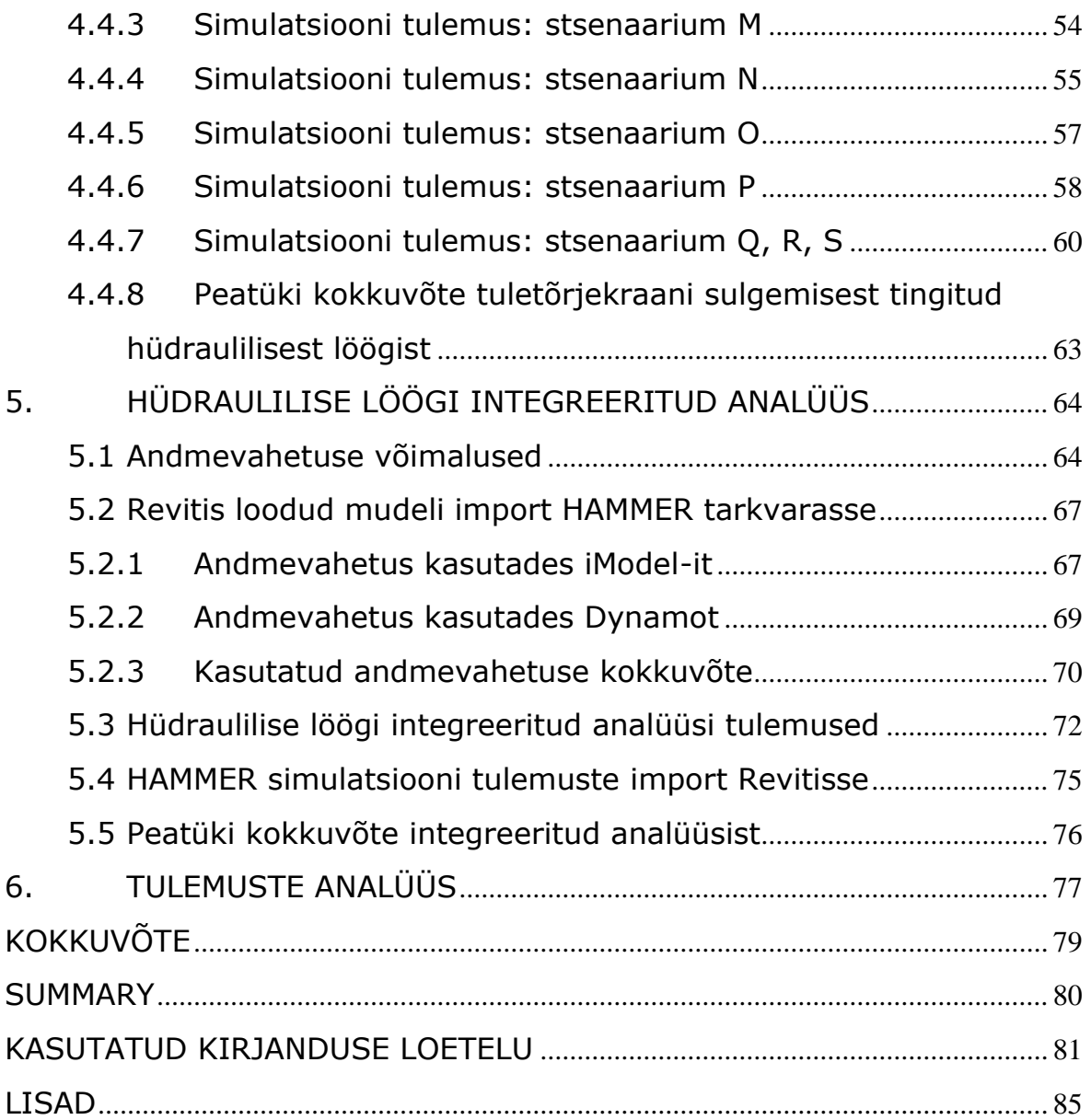

### <span id="page-6-0"></span>**EESSÕNA**

Tagamaks ehitisesisese tuletõrjeveevärgi tõrgeteta töö on vajalik juba projekteerimise käigus simuleerida võimalikke hüdraulilise löögi põhjustatud olukordi ning vajadusel ette näha süsteemile kaitsemeetmed. Üldjuhul pole torustike projekteerimistarkvaras võimalik simuleerida hüdraulilist lööki. Hüdraulilise löögi arvutus on defineeritav kui projektmudeli analüütiline osa, mille arvutust viiakse läbi eraldiseisvas tarkvaras. Ehkki lihtsamate arvutuste tegemist võimaldatakse tänasel päeval ka projekteerimise tarkvarades, tuleb rääkida siiski kahest eraldiseisvast projektmudelist, üks mis on mõeldud lahenduste esitluseks ja teine ehk analüütiline mudel, erinevate analüüside läbiviimiseks. Sellest lähtuvalt on projekteerimise ja sellest tulenevate analüütiliste mudelite töövoo lihtsustamiseks vajalik andmevahetus torustike modelleerimistarkvara ja hüdraulilise löögi simuleerimistarkvara vahel. Integreeritud analüüsi käigus vaadeldakse hüdraulilise löögi simulatsiooni, mis on koostatud andmevahetuse abil ehitusinfo mudelist imporditud märgtõusutoru mudelist. Integreeritud analüüsi abil teostatud hüdraulilise löögi analüüs muudab projekteerimise protsessi tõhusamaks ja kiiremaks. Lisaks annab optimeeritud töövoog võimaluse arvutustulemusi üle kanda ehitusinfo mudelisse, milles seejärel viimistletakse vajalikud muudatused projektandmetes ja/või koostatakse tulemuste esitlus projektmudeli kontekstis.

Soovin tänada oma juhendajat Raido Puusti, kes aitas magistritöö teema sõnastamisel, eesmärkide seadmisel ja lõputöö juhendamisel. Samuti tänan Ergo Pikast, kes nõustas andmevahetuse küsimuses.

**Võtmesõnad:** ehitusinfo mudel, hüdrauliline löök, andmevahetus, Dynamo, magistritöö

#### <span id="page-7-0"></span>**1. SISSEJUHATUS**

Ehitisesisese tuletõrjeveevärgi projekteerimine on tänapäeval oluline, sest tulekahju korral on kaalul inimelud või ka kõrge väärtusega vara. Kui pidevas kasutuses olevate süsteemide korral märkavad kasutajad hüdraulilise löögi põhjustatud müra, siis ehitisesisese tuletõrjeveevärgi puhul ei jõua tagasiside probleemide korral hoone haldajani. Selleks, et tagada ehitisesisese tuletõrjeveevärgi opereerimise usaldusväärsus on vajalik juba projekteerimise käigus modelleerida dünaamilised jõud, mis võivad hüdraulilise löögi ajal tekkida ning ette näha kaitsemeetmed, et ära hoida löögist tingitud torustiku purunemist või muud võimalikku kahju. [1]

Lõputöös on vaadeldud hüdraulilise löögi mõju hoone märgtõusutorule ja leitud on meetmed hüdraulilise löögi leevendamiseks. Lähtemudelina on kasutatud Tammsaare tee 56 büroohoone märgtõusutoru mudelit, mis on koostatud Novarc Group AS poolt. Lõputöö autor võttis märgtõusutoru põhiprojekti modelleerimisest osa praktika käigus. Märgtõusutoru on modelleeritud MagiCAD [2] lisarakendusega, mis töötab Autodesk Revit 2020 [3] tarkvaral (edaspidi Revit). Lõputöös on vaadeldud märgtõusutoru mudeli hüdraulilise löögi simuleerimist kahe meetodi abil. Esmalt on vaadeldud hüdraulilise löögi mudeli simulatsiooni, mis on modelleeritud Bentley OpenFlows HAMMER 10.03.05.05 [4] tarkvaras (edaspidi HAMMER). Tarkvara kasutamist on lõputöö autor varasemalt Tallinna Tehnikaülikoolis õppinud. Märgtõusutoru hüdraulilise löögi analüüsi käigus vaadeldakse tuletõrjekraani avamise ja sulgemise tulemusel tekkivat hüdraulilist lööki. Läbi on viidud simulatsioonid erinevatele tuletõrjekraani avamise, sulgemise stsenaariumitele ja nende simulatsioonide põhjal tehakse järeldus, millist hüdraulilise löögi kaitsemeedet tuleks kasutada. Teise meetodina on vaadeldud hüdraulilise löögi integreeritud analüüsi, kus märgtõusutoru on modelleeritud Revitis ning andmevahetuse käigus on märgtõusutoru üle viidud hüdraulilise löögi simuleerimistarkvarasse HAMMER. Andmete jagamine ühest tarkvarast teise on olulise tähtsusega, sest andmevahetusega on võimalik lühendada projekti koostamise töötsüklit ja sellega kokku hoida kulusid. Andmevahetus (ingl data exchange) on erinevate tarkvarade vahel andmete liikumine andmefaile kasutades [5]. Integreeritud analüüsi käigus on vaadeldud kahte andmevahetuse võimalust – Bentley poolt välja töötatud iModel [6] ja Dynamo [7]. Dynamo on graafiline programmeerimisliides, mis võimaldab visuaalset programmeerimist. Dynamo on avatud lähtekoodiga platvorm, mis installitakse osana Revitist. Platvorm annab kasutajatele võimaluse defineerida erinevaid loogikaosi kasutades selleks tekstilisi programmeerimiskeeli [7]. Lõputöö üheks eesmärgiks on leida andmevahetuseks sobiv andmefail, mis võimaldab tarkvarade vahelist andmete liikumist.

8

Lõputöö põhiosa on jaotatud viieks peatükiks. Esimeses peatükis on välja toodud kirjanduse ülevaade ehitusinformatsiooni mudeli, hüdraulilise löögi ja andmevahetuse kohta. Teises peatükis on kirjeldatud märgtõusutoru ehitusinfo mudeli peamisi põhimõtteid ja märgtõusutorule esitatavaid nõudeid. Lõputöös on vaadeldud Tammsaare tee 56 hoone märgtõusutoru mudeli hüdraulilise löögi simuleerimist kahel erineval meetodil. Kolmandas peatükis on esimese meetodina märgtõusutoru modelleeritud HAMMER tarkvaras ja läbi on viidud hüdraulilise löögi simulatsioonid. Leitakse kaitsemeetmed hüdraulilise löögi põhjustatud löögilaine leevendamiseks. Neljandas peatükis on teise meetodina vaadeldud integreeritud analüüsi, kus märgtõusutoru on modelleeritud Revit tarkvaras ning andmevahetuse käigus on märgtõusutoru üle viidud HAMMER tarkvarasse. HAMMER-is on läbi viidud hüdraulilise löögi simulatsioon. Leitud on võimalus, kuidas HAMMER-is simuleeritud integreeritud analüüsi tulemused üle kanda Revitisse kasutades Dynamo programmeerimisliidest. Viiendas peatükis on toodud tulemuste analüüs. Lõputöö lisas 1 on toodud HAMMER-i kalkulaator laine leviku kiiruse määramiseks, lisas 2 on näidatud legend jooniste lugemiseks. Lisas 3, 4 ja 5 on toodud Dynamo skriptid, mida on kasutatud andmete vormindamiseks ja andmevahetuseks Revitist > HAMMER-isse. Lisas 6 on toodud Dynamo skript, mida on kasutatud hüdraulilise löögi integreeritud analüüsi tulemuste importimiseks HAMMER- ist > Revitisse.

Lõputöö teemaks on valitud hüdraulilise löögi arvutus märgtõusutorule kasutades selleks integreeritud lahendusel baseeruvat hüdraulilise löögi mudelit. Töö autor on töötanud projekteerijana ja leidnud, et andmevahetus erinevate tarkvarade vahel on oluline, et kokku hoida projekteerimisele kuluvat aega. Lisaks on huvitav teada, mis toimub hüdraulilise löögi korral torustikus, millised on tekkinud rõhulained ja kuidas oleks võimalik neid ohututes piirides hoida.

### <span id="page-9-0"></span>**2. KIRJANDUSE ÜLEVAADE**

Mudelis projekteerimine on aastate jooksul kogunud populaarsust ning tänapäeval on mudelis projekteerimine tavapärane. Alapeatükis 2.1 "Ehitusinfo mudel" on välja toodud, kuidas on mudelis projekteerimine muutnud tehnosüsteemide projekteerimise protsessi tõhusamaks ja efektiivsemaks. Alapeatükis 2.2 "Hüdrauliline löök" on välja toodud uuringud ja katsed, mis on seotud hüdraulilise löögi paremaks mõistmiseks. Veeja kanalisatsioonisüsteemide kasutamisel tekib torustikus hüdrauliline löök, mis võib hoone tehnosüsteemides põhjustada probleeme ja seega on hüdraulilise löögi simuleerimine vajalik. Alapeatükis 2.3 "Andmevahetus" on välja toodud erinevate andmevahetuse tüüpide kasutusvõimalused. Hoone tehnosüsteemide projekteerimist ja hüdraulilise löögi simuleerimist ei ole tänasel päeval võimalik teostada ühes tarkvaras. Tarkvarade vahel on vajalik andmevahetus, sealjuures info liikumine ühest tarkvarast teise peab sujuma ilma vigadeta ja olema projekteerijal ka mugav kasutada. Sellisel juhul jääb ära ajakulukas töö projekti mitmekordsest modelleerimisest erinevates tarkvarades.

### <span id="page-9-1"></span>**2.1 Ehitusinfo mudel**

Ehitusinformatsiooni modelleerimine (ingl building information modelling, BIM) tähistab samaaegselt nii ehitusinfo mudelit (ingl building information model, BIM), ehitusinformatsiooni haldamist (ingl building information management, BIM) kui ka modelleerimist [5]. Seega ühendab BIM kogu hoone projekteerimist, ehitamist kui ka vara haldust ehk hoone tervet elutsüklit. BIM toetab projekteerimise koordineerimist, teabe lisamist, uuendamist ning ka jagamist projekti osaliste vahel. BIM ei ole lihtsalt tarkvara vaid see on lisaks protsess, mis hõlmab endas ka projektijuhtimisega, koordineerimisega seotud võimalusi ja vahendeid. Selle tulemusel on võimalik saavutada sidusrühmade vahelist paremat koostööd, vähendades projektile kuluvat aega ja sellega tagades parema projekti kvaliteedi. BIM-i eelistena tuuakse kõige sagedamini välja kulude vähenemine ja võimaluse projekti tõhusamalt kontrollida kogu projekti elutsükli jooksul. [8]

Artiklis [9] toodi välja, et BIM-mudeli eelised, MEP-süsteemide (ingl mechanical, electrical, plumbing) tähenduses, lõppevad enne ehitusetappi. Ehituse käigus, kui konstruktsioonid on valmis monteeritud, ei mahu MEP-süsteemid enam projekteeritud

kujul ära. Artikli eesmärk oli välja töötada praktiline BIM-raamistik MEP-süsteemide integreerimiseks eelprojektist kuni ehitusetapini. Raamistikus liigitati BIM mudelid viide detailitasandisse: 3D MEP eelprojekti mudel, 3D MEP põhiprojekti mudel, 3D MEP ehitusetapi projekteerimismudel, MEP ehitusmudel ja MEP monteerimismudel. Probleemide lahenduseks sõnastati nelja tüüpi koordineerimisetappe. Tulemuste põhjal leiti, et artiklis välja töötatud raamistik annab praktilise ülevaate, kuidas parandada MEP-süsteemide projekteerimis- ja ehitamisprotsessi.

Artiklis [10] vaadeldi mudeli geomeetrilise detailsuse taseme (ingl level of detail, LOD) mõju hoone BIM-mudeli loomisel ja selle mõju MEP-süsteemide koordineerimisel. Tulemused näitasid kogu modelleerimisele kuluva aja kasvu minnes üle ühelt detailsusastmelt teisele. MEP-süsteemide disaini koordineerimisel tehtud katsete põhjal täheldati, et täiendav modelleerimine ja sellele kuluv aeg annab tulemuseks põhjalikuma analüüsi ja parema võimaluse otsuste tegemiseks hoone projekteerimise ja ehitus käigus. Artiklis [11] läbi viidud uuringus leiti, et BIM põhist koostöövõimet tuleb arendada, selleks et MEP-süsteemide projekteerimine oleks tõhusam. Järeldustes toodi välja, et juhtumiuuringus läbi viidud BIM mudeli kasutamine ei olnud kiirem võrreldes traditsioonilise 2D modelleerimisega, küll aga saab BIM kasutusele võtmisega vähendada koordineerimisega seotud kulusid ja vähendada projekti muudatuste arvu.

Artikli [12] põhieesmärk oli kaardistada BIM-põhise koordineerimisprotsessi alused, mida kasutavad ettevõtted ehitussektoris. Uuringu tulemused näitasid, et kõige laialdasemalt kasutatavad BIM-põhised koordineerimismeetodid olid: kaugkoordineerimine (ingl remote coordination) ja regulaarne koordineerimine (ingl regular coordination). Uuringus leiti, et olulisemad tegurid, mis mõjutavad MEP- süsteemi koordineerimisprotsessi olid meeskonna kogemuste tase, eelprojekti kvaliteet ja MEP-süsteemi keerukus. Välja oli toodud ka soovitused projekteerimise koordineerimise tõhususe parandamiseks, muu hulgas oli soovitus panustada põhjaliku BIM-mudeli väljatöötamisse, et vältida hilisemaid vigu. Samuti oli soovitusena välja toodud kasutada meeskonnas samu tarkvarasid, et vältida vigu andmevahetusel.

Artiklis [13] läbi viidud uuringus vaadeldi projekti osade kokkupõrgete vältimise algpõhjuseid. Tulemustes järeldati, et praegune pilve-põhine andmekeskkond (ingl cloud-based common data environments, CDE) struktuur ei hõlbusta kokkupõrgete vältimist vaid soodustavad MEP-süsteemide isoleeritud töötamist varajases projektistaadiumis. Uuringus pakuti probleemi lahendusena välja kasutada avatud kontseptuaalset raamistikku (ingl open work in progress, OWIP).

11

Antud lõputöös on ehitusinfo mudeli koostamiseks kasutatud Revit tarkvara. Lõputöö põhineb Tammsaare tee 56 hoone projektil, mille modelleeris lõputöö autor praktika käigus. Autori poolt on Tammsaare tee 56 hoones modelleeritud veevarustuse, tuletõrje märgtõusutoru, kanalisatsiooni ja sademeveekanalisatsiooni osamudelid. Lõputöös on käsitletud märgtõusutoru modelleerimist.

### <span id="page-11-0"></span>**2.2 Hüdrauliline löök**

Hüdraulilise löögi olemust on oluline mõista, kuna rõhukasv torustikus on löögi tingimustes väga suur, see võib põhjustada märkimisväärseid muutusi torustikes, mille tõttu võib torustik puruneda ning seega võib see olla ohuks inimestele aga ka varale. Hüdrauliliseks löögiks nimetatakse rõhu järsku muutumist torustikus, mille põhjustab voolukiiruse äkiline muutumine. Hüdrauliline löök ei ole harvaesinev ja katastroofiline juhus vaid seda tuleb käsitleda kui tavalist nähtust, kus vedelik läheb üle ühelt statsionaarselt olekult teisele. Siiski on hüdrauliline löök ohtlik nähtus ja seda on vaja kas vältida või leevendada. [14] [15]

Hüdraulilise löögi uuringu [16] käigus katsetati nelja erinevat torutüüpi – teras, malm, betoon ja polüvinüülkloriid (edaspidi PVC), hüdraulilise löögi tugevus on seotud toru materjali ja selle elastsusmooduliga. Tulemustes selgus, et elastsusmooduli suurenemisega suurenes ka rõhulaine amplituud. Vaadeldavatest materjalidest omas teras kõige suuremat elastsusmoodulit, edasi järgnesid malm, betoon ja PVC. Osasüsteemide puhul, kus kasutatakse terastoru on oht suurema amplituudiga rõhulaineteks kui seda on PVC torustike puhul. Hoonetes on veevarustuse, tuletõrje veevarustuse, kanalisatsiooni ja sademeveekanalisatsiooni torustikele erinevad nõudmised materjali valikuks, siis on ka selge, et osades süsteemides võivad tekkida suuremad rõhulained kui teistes.

Artiklis [17] vaadeldi eluhoonete otseühendusi veevärgiga ning seal tekkivaid hüdraulilisi lööke. Analüüs näitas, et peamised parameetrid, mis mõjutavad rõhulaine suurust on pumba voolukiirus ja peegelduskoefitsient veevärgi ja teenindustoru vahel. Suuremad vooluvõimsused ja pumpade lühemad käivitusajad on seotud suuremate voolukiirendustega ja sellest tulenevalt põhjustavad suuremad rõhulangused. Tulemustes toodi välja, et sujuva käivitusega pumbad ei põhjusta olulist hüdraulilist lööki ning võib ohutult paigaldada süsteemi.

12

Artiklis [18] läbi viidud uuringus vaadeldi terasest survetorusüsteemi, kuhu lisati hüdraulilist lööki leevendava meetmena polüetüleenist haru tsooni, mis on hüdraulilisele löögile kõige tundlikum. Haruna kasutati nii kõrgetihedusega polüetüleeni (ingl highdensity polyethylene, HDPE) kui ka madalatihedusega polüetüleeni (ingl low-density polyethylene, LDPE). Tulemustes selgus, et haru paigaldamine on potentsiaalselt hea võimalus vähendamaks rõhulaine miinimume ja maksimume.

Artiklis [19] läbi viidud katse käigus leiti, et teatud tingimustel võimendas hüdropneumaatilise mahuti kasutamine hüdraulilisest löögist tingitud rõhulaine suurust. Kaitsesüsteemide paigaldamine hüdraulilise löögi leevendamiseks on igati põhjendatud, kuid seda juhul kui süsteemi on tervikuna simuleeritud nii kaitsesüsteemiga kui ka ilma hüdraulilist lööki leevendava meetmeta. Jõuti järeldusele, et kõik meetmed hüdraulilise löögi leevendamiseks ei pruugi olla sobivad ning teatud tingimustel võivad need hoopis hüdraulilist lööki võimendada.

Artiklis [20] viidi läbi eksperimentaalne ja matemaatiline uuring, milles vaadeldi kahte erinevat lähenemist kavitatsioonile: aurustumisel põhinev mudel (ingl discrete vapour cavity model, DVCM) ja gaasilisel kavitatsioonil põhinev mudel (ingl discrete gas cavity model, DGCM). Mõõdetud tulemuste järgi kalibreeriti matemaatilisi mudeleid ja töötati välja hüdraulilise löögi matemaatiline mudel, mis võtab arvesse ebastabiilseid rõhukadusid (ingl unsteady friction losses) ja kavitatsiooni vasest toru puhul. Uuringu [21] käigus viidi läbi samalaadne eksperimentaalne ja matemaatiline uuring, kus toru materjalina kasutati kõrgtihedusega polüetüleeni (ingl high-density polyethylene, HDPE). Mõlemad uuringud jõudsid järeldusele, et aurustumisel põhinev mudel on kavitatsiooni kirjeldamiseks sobivam.

Artiklis [22] katsetati kahte erinevat numbrilisel mudelil põhinevat hüdraulilise löögi simuleerimistarkvara Allievi ja OpenModelica. Reaalseid tulemusi mõõdeti katsestendil. Jõuti järeldusele, et mõlemad tarkvarad annavad korrektsed tulemused hüdraulilise löögi analüüsiks ja sõltuvalt projekteerija vajadustes on mõlemad tarkvarad soovitatud kasutada. Kokkuvõttes toodi välja, et Allievi tarkvara omab eeliseid teiste samaväärsete tasuliste tarkvarade ees. Allievi eelisteks toodi välja, et see tarkvara on oma olemuselt lihtsam ja kergemini õpitav, see on n-ö open-source tarkvara ja seda saab kasutada ka teiste vabavaraliste tarkvaradega nagu näiteks EPANET tarkvaraga, mis on laialt levinud tööriist veetorustike hüdrauliliseks modelleerimiseks.

Hüdraulilise löögi mõju erinevatele süsteemidele on vajalik simuleerida. Simuleerimiseks on saadaval erinevad tarkvarad: Bentley OpenFlows HAMMER,

AFT Impulse [23], KYPipe Pipe2022 Surge [24], PIPENET Transient Module [25], HydraTek TransAM [26], ITA Allievi [27] jt. Antud lõputöös kasutatakse hüdraulilise löögi simuleerimiseks HAMMER tarkvara, kuna töö autor on seda varem Tallinna Tehnikaülikoolis õppinud.

### <span id="page-13-0"></span>**2.3 Andmevahetus**

Tehnosüsteemide projekteerimiseks kasutatakse erinevaid tarkvarasid, kuid levinud on MagiCAD lisarakendus, mis töötab Autodesk Revit ja Autodesk AutoCAD tarkvaral. Need tarkvarad võimaldavad modelleerida torustikku, kuid hüdraulilise löögi simuleerimist nendega teostada ei saa. Seega on vajalik ehitusinfo mudel eksportida hüdraulilise löögi simuleerimistarkvarasse ehk vajalik on andmevahetus tarkvarade vahel.

Artiklis [28] tuuakse välja, et kõige levinum, enim toetatud ja kasutatud BIM andmevahetusformaat (ingl data exchange format) tänapäeval on IFC (ingl industry foundation classes). IFC on buildingSMART-i standardiseeritud digitaalne kirjeldus ja sellele põhinev andmevahetuse failiformaat [5]. Artiklis [28] läbi viidud katse käigus võrreldi hoone algset mudelit, mis oli projekteeritud kasutades Autodesk Revit tarkvara ja mudelit, mis oli eksporditud IFC-na ja imporditud Graphisoft ArchiCAD-i. Kahe mudeli võrdlemisel ei leitud erisusi geomeetrias, küll aga oli puudulikult andmevahetuse käigus üle tulnud ruumitekstid, elemendid jms.

Artiklis [29] viidi läbi uurimus, mille eesmärk oli anda põhjalik ülevaade faili-põhise andmevahetuse (ingl file-based data exchange), pilvepõhise andmevahetuse (ingl cloud-based data exchange) ja kolme lokaalse andmevahetus meetodi kohta, tuues välja iga meetodi eelised ja puudused. Lokaalseteks andmevahetuse meetoditeks olid seeriatootmise meetod (ingl serialization method), tehingupõhine meetod (ingl transaction-based method) ja plokiahela põhine meetod (ingl blockchain-based method). Kokkuvõttes antakse soovitused ja suunised, millele tuleks tuleviku uurimustes keskenduda, sh tuleb ehituse töövoo parandamiseks vähendada liigselt failipõhiste mudelite edastamine, leida unikaalne ja lihtsalt kasutatav identifikaator IFC objektide jälgimiseks.

Artiklis [30] on vaadeldud erinevaid andmevahetusmeetodeid: kombineeritud andmevahetus meetod (ingl combined method), detsentraliseeritud andmevahetusmeetod (ingl decentralized method) ja tsentraliseeritud meetodi

(ingl centralized method). Kasutatud meetodite andmevahetuse protsessi erinevused on esitatud joonisel 2-1. Autor toob välja, et standardset andmevahetust tuleks kasutada ainult piiratud andmete puhul. Autori väitel peab leppima tõsiasjaga, et ühtset standardit ei saa rakendada kõikidele andmevahetusjuhtumitele, sest see muudab standardid vaid keerulisemaks. Detsentraliseeritud andmevahetusmeetodi puhul toimub andmete vahetus kõikide osaliste vahel otse ja tsentraliseeritud meetodi puhul genereeritakse ühine andmebaas üldise andmevormingu alusel. Autor pakub välja kasutada kombineeritud andmevahetus meetodit, mille puhul sisaldavad algandmed teavet, mille abil saab vahetatud andmeid täiendada muudest teabeallikatest, need lisaandmed muudest allikatest on ühesuunalised.

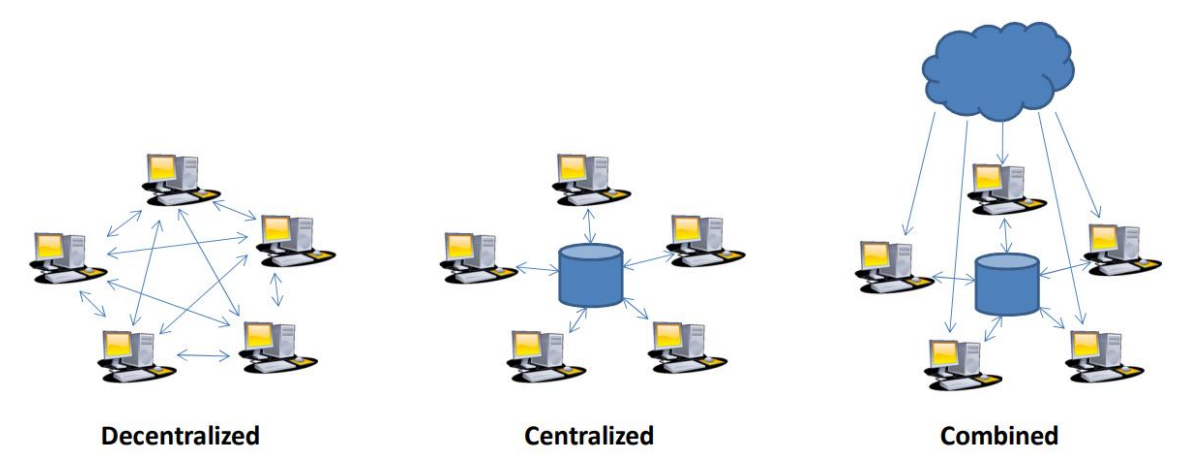

Joonis 2-1 Andmevahetuse meetodid: detsentraliseeritud, tsentraliseeritud ja kombineeritud meetod [30]

Tulevikus antakse välja standard [31], mis käsitleb GIS ja BIM koostalitlusvõimet. Traditsiooniliselt on vaadeldud geoinfosüsteemi (ingl geographic information systems, GIS) kui geomaatikat ja geograafilist teavet ning BIM-i kui hoonetega seotud teavet. Varahalduse ja digitaliseerumise vaatenurgast on nende kahe infosüsteemi vahel üha suurem kattuvus ja seega on vajalik nende vahelist koostalitlusvõimet. Koostalitlusvõime (ingl interoperability) on arvutiprogrammide võime digitaalsete andmete vahetamiseks, jagamiseks ja kasutamiseks üle kogu ehitise elukaare [5]. Standardi [31] prototüübis on välja toodud BIM ja GIS koostalitlusvõime probleemide spetsifikatsioon ja võimalused. Baseerudes antud standardile on välja pakutud järgmised tööd: abstraktsete mõistete ja teiste tehniliste terminite sidumine BIM-i ja GIS-i standardites ja infovahetuse juhised BIM-i ja GIS-i vahel.

Artiklis [32] läbi viidud uuringu käigus vaadeldi geomeetria üleviimist IFC-failist nö shapefile tüüpi faili. Uuringu eesmärk oli parandada varem välja töötatud avatud lähtekoodiga lähenemisviisi (ingl open-source approach, OSA), mis on mõeldud geomeetria üleviimiseks IFC tüüpi failist shapefile tüüpi faili. Avatud lähtekoodiga

lähenemisviisi täiustati arendades automaatset mitmikgeneratsiooni (ingl automatic multipatch generation, E-AMG) algoritmi väljatöötamist. Kavandati mudel, mida testiti ja valideeriti. Saadud tulemused näitasid, et E-AMG on võimeline edukalt infot üle kandma IFC failist shapefile tüüpi faili ilma elementide kaota. Kuna uuringu lõplik eesmärk on vaba andmevahetus BIM-i ja GIS-i vahel, siis toodi välja, et shapefile kasutamine on ühesuunaline andmevahetus BIM-ist GIS-i. Kahesuunaliseks andmevahetuseks on sobilik kasutada CityGML-i. Artiklis [33] läbi viidud uuringus vaadeldi samuti IFC faili teisendamist shapefile-ks, mille andmed on GIS-ile sobilikud. Katse käigus testiti erinevaid formaate ja vorminguid IFC üle viimisel shapefile-ks, hinnates nende tulemuslikkust ja pakkuda parima võimaliku lahenduse. Tulemused näitasid, et otsene transformatsioon säilitas kõige õigema geomeetria ja andmed.

Artiklis [34] vaadeldi BIM-iga integreeritud objekti päringu meetodit, kus kasutati LandXML-i ja IFC-d. Uuringu eesmärgiks oli integreerida BIM, IFC ja LandXML. Pakuti välja standardiseeritud valge kasti integratsioonimeetod (ingl standardized white-box integration method, BLM), kus keskenduti objektitüüpidele ja objekti atribuutidele, mis on integreerimiseks sobilikud, mitte aga objektitüüpide vahelistele suhetele. Näitamaks, et pakutud meetod suudab integreerida standardmudeleid töötati välja prototüüp ja analüüsiti tulemusi. Tulemustest järeldus, et välja pakutud meetod oli võimeline leidma ja eraldama soovitud objekte nii LandXML tsiviilehitusmudelitest ja ka hoonega seotud BIM mudelitest.

Artiklis [35] läbi viidud uurimuses vaadeldi hädaolukorrale reageerimist ja evakuatsioonitee planeerimist sõltuvalt sise- ja välitingimuste georuumilistest andmetest tulekahju korral ehk vaadeldi BIM-i ja GIS-i integreerimist. Selleks, et saavutada andmete koostalitlusvõime, kasutatakse andmevahetus standardit IFC. Uuringus pakuti välja mitme otstarbeline geomeetriline võrgumudel (ingl multi-purpose geometric network model, MGNM), mis põhineb BIM-il ja uuriti sise- ja välitingimuste võrgu ühendusi. Eksperimentaalsed tulemused näitasid, et BIM-ist on võimalik genereerida mitmeotstarbeline geomeetriline võrgumudel automaatselt ja rakendada sise- ja välitingimuste ühendamiseks funktsioonid mitme otstarbelise rakenduse jaoks.

Antud alapeatükis välja toodud kirjanduse ülevaade annab teoreetilised teadmised, mida integreeritud analüüsi käigus rakendatakse. Järgmises peatükis on vaadeldud märgtõusutoru ehitusinfo mudelit.

16

### <span id="page-16-0"></span>**3. EHITUSINFO MUDEL MÄRGTÕUSUTORULE**

Lõputöös on vaadeldud märgtõusutoru ehitusinfo osamudelit. Alapeatükis 3.1 "Märgtõusutoru üldpõhimõtted" on välja toodud, millist ehitisesisest tuletõrjeveevärki on Tammsaare tee 56 hoonele vajalik projekteerida tulenevalt määrusest [36]. Lisaks tuuakse välja standardis [37] esitatud nõuded märgtõusutorule. Ehitusinfo osamudel märgtõusutorule on lõputöö autor modelleerinud praktika käigus kasutades selleks Revit tarkvara. Alapeatükis 3.2 "Märgtõusutoru mudeli koostamine Revitis" on välja toodud märgtõusutoru BIM mudeli üldised põhimõtted ja modelleeritud märgtõusutoru täpsem kirjeldus.

### <span id="page-16-1"></span>**3.1 Märgtõusutoru üldpõhimõtted**

Vastavalt siseministri määrusele [36] on Tammsaare tee 56 hoonesse ette nähtud märgtõusutoru kuna hoonel on üle nelja korruse. Märgtõusutoru projekteeritakse hoonesse võimaldades tulekahju korral kiiremat ja efektiivsemat kustutustööd [37]. Märgtõusutoru vajalik vooluhulk on määratud vastavalt Eestis kehtivale standardile [37]. Märgtõusutoru on vajalik ülemiste korruste jaoks, kus paiknevad kontorid (V kasutusviis) [36]. Seega on märgtõusutoru vooluhulga määramisel võetud aluseks V kasutusviis ja märgtõusutoru vajalik vooluhulk on 15 l/s [37]. Märgtõusutoru on survestatav tuletõrjeauto pumbaga, seejuures võetakse tulekustutusvesi hoone lähedal asuvast hüdrandist. Kustutustöödel kasutatakse päästeauto varustuses olevaid lamevoolikuid, mis ühendatakse trepikodades paiknevate tuletõrjekraanidega. Sisuliselt asendab märgtõusutoru päästemeeskonna poolt paigaldatavaid voolikuliine. Märgtõusutoru koosneb hoonevälistest toitesisenditest päästemeeskonnale, torustikust, korrustel paiknevatest tuletõrjekraanidest ja ühendusest ühisveevärgi torustikuga, mille abil täidetakse torustik veega [37]. Toitesisendid päästemeeskonnale asuvad hoone välifassaadil päästemeeskonna sisenemistee läheduses. Toitesisendite kõrgus maapinnast on ette nähtud 1 kuni 1,2 meetrit [37]. Trepikodades paikneva tuletõrjekraani telg asub 1,35 meetri kõrgusel põranda tasapinnast. Tuletõrjekraanide läbimõõt on DN50 ja need on varustatud DN50 liitmikuga [37]. Märgtõusutoru materjaliks on roostevaba teras ja survetaluvus on PN16 [37]. Märgtõusutoru dimensioneeritakse arvestusega, et kõige ebasoodsamas punktis asuv tuletõrjekraan tagab vooluhulga 10 l/s dünaamilise rõhu 7 bar juures. Vajaliku vooluhulga 15 l/s korral on püstikute minimaalne siseläbimõõt 100 mm, magistraaltorustiku ja tuletõrjekraani vahelise torustiku siseläbimõõt on 50 mm [37].

Peatükis on välja toodud Siseministri määrus [36] ja tuletõrje veevarustuse standard [37], millele tuginedes on projekteeritud Tammsaare tee 56 hoonele märgtõusutoru. Kirjeldatud on üldised nõuded märgtõusutoru projekteerimiseks. Järgmises alapeatükis on täpsemini selgitatud märgtõusutoru osamudeli modelleerimisest.

#### <span id="page-17-0"></span>**3.2 Märgtõusutoru mudeli koostamine Revitis**

BIM-mudeli üks eesmärkidest on luua hoonete kohta tõene ja usaldusväärne info, mis on kättesaadav erinevatele projekteerimis- ja ehitusprotsessis osalejatele. Mudel toetab kogu ehituse elukaare protsessi alates eskiisist kuni hoone ekspluatatsiooni ja haldamiseni. Mudelis projekteerimine annab hea võimaluse langetada paremaid otsuseid projekteerimisel, tõstes seega ehitise kvaliteeti. Lisaks on modelleerimine hea võimalus projektlahenduse visualiseerimiseks [38]. Ehitusinformatsiooni mudel on tänapäeval muutunud aina olulisemaks. Hoonete kujundus, sellele esitatavad nõuded ja vajadused on järjest keerulisemad. Samuti on hoonetes vaba ruum piiratud, seda nii majanduslikel kui ka energiatõhususe kaalutlustel, need esitavad tehnosüsteemide projekteerimisele omad väljakutsed [9]. Antud lõputöös on vaadeldud Tammsaare tee 56 hoone märgtõusutoru mudelit, mille lõputöö autor modelleeris praktika käigus kasutades selleks Revit tarkvara.

Märgtõusutoru saab alguse hoone välifassaadil asetsevatest DN80 liitmikutest päästemeeskonnale. Liitmikuid on kaks ning need asetsevad maapinnast 1,1 meetri kõrgusel. Tagasilöögiklapid paigaldatakse hoone sisse vahetult enne toitesisendeid, lisaks on tagatud ka märgtõusutoru tühjendamise võimalus. Veemõõdusõlme ruumis on märgtõusutoru ühendatud ühisveevärgitorustikuga. Läbi ühisveevärgitorustiku toimub märgtõusutoru täitmine veega. Olmeveevarustus ja märgtõusutoru on eraldatud tagasilöögiklapi ja siibriga. Toru materjal on roostevaba teras, läbimõõt on DN100 ja torustik peab olema vastupidav survele PN16. Märgtõusutoru on ette nähtud hoone mõlemasse trepikotta. Märgtõusutoru magistraal asub 0.korruse lae all, kus saab alguse esimese trepikoja püstik. Esimeses trepikojas paikneva püstikuga on võimalik tulekustutustöid läbi viia 1.korruselt kuni 7.korruseni. Teise trepikoja püstik saab alguse 1.korruse lae all ja sellega on võimalik tulekustutustöid läbi viia lisaks korrustele ka

18

katuseterassil. Joonisel 3-1 on esitatud hoone lõige, kus on märgitud püstikute asukohad trepikojas, magistraalide kõrgused 0.korrusel ja 1.korrusel, lisaks ka mõlema püstiku kõrgeima tuletõrjekraani kõrgus. Tuletõrjekraanide telg on 1,35 m kõrgusel põranda tasapinnast, tuletõrjekraani läbimõõt on DN50.

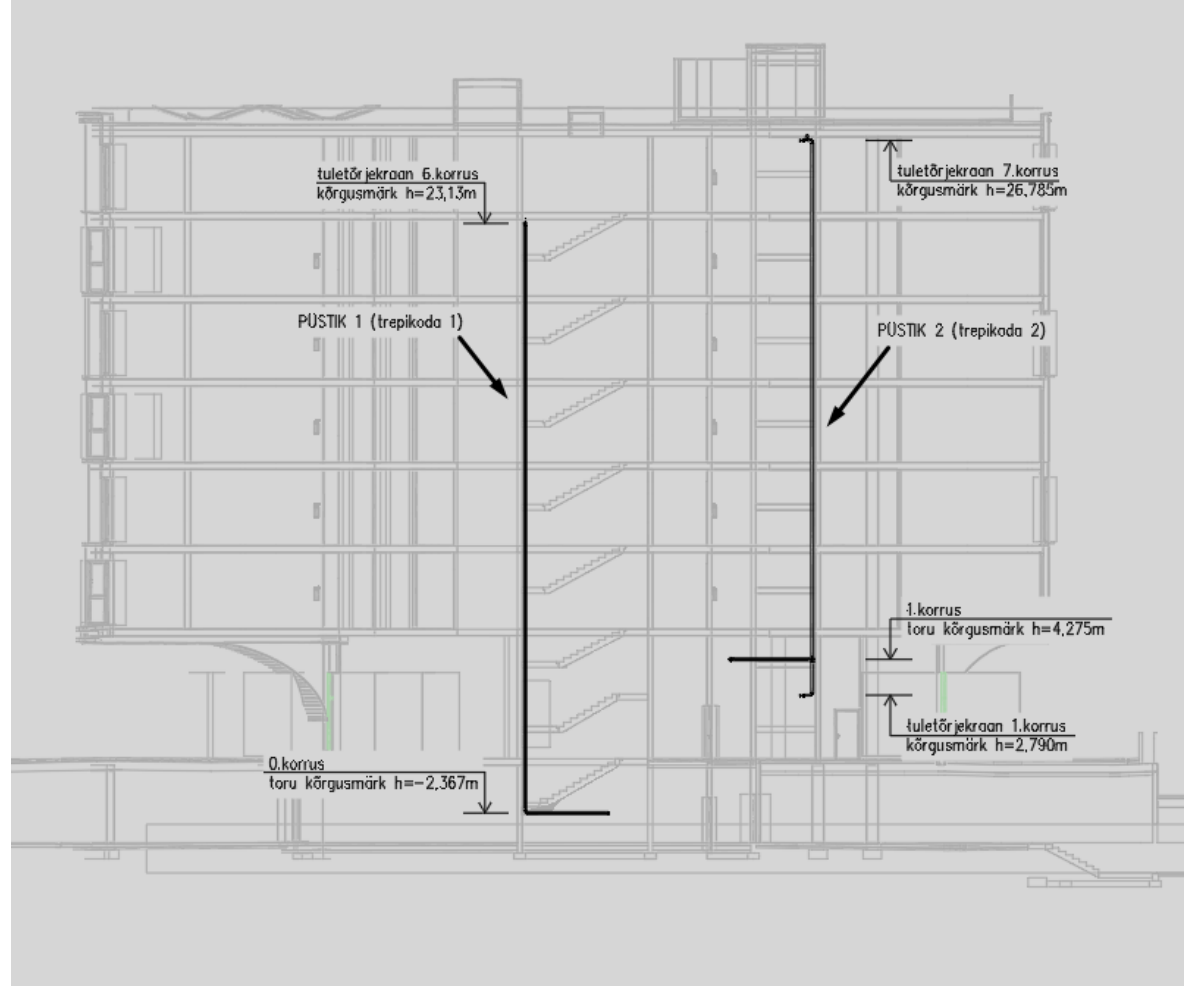

Joonis 3-1. Hoone lõige Revitis. Väljavõte märgtõusutoru osamudelist

Koostöö teiste projekti meeskonnaliikmete vahel toimus pilvepõhise vaaturtarkvara Trimble Connect [39] abil. Trimble Connect võimaldab üles laadida IFC failiformaati ja vaadelda hoonet 3D-s. Antud tarkvara abil kontrolliti ristumisi ja konflikte erinevate projekti osade vahel. Joonisel 3-2 on näidatud väljavõtted Trimble Connect-ist, kus vasakpoolsel joonisel on näidatud lõputöö autori modelleeritud osamudelid ja parempoolsel joonisel on näidatud märgtõusutoru paiknemine trepikojas.

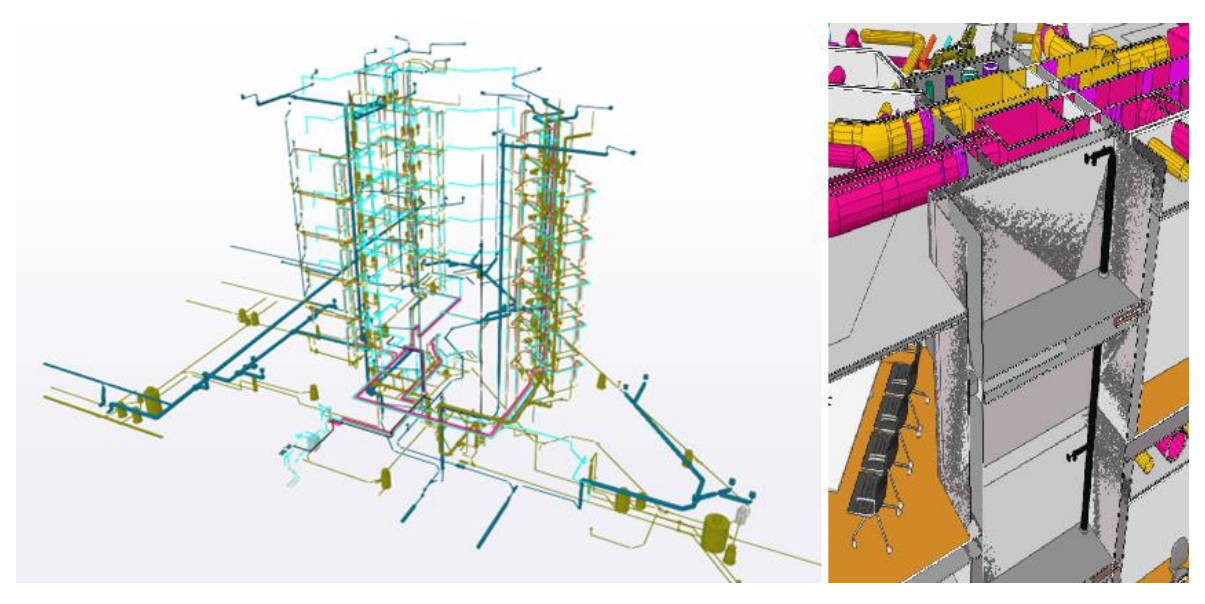

Joonis 3-2. Väljavõte vaaturtarkvarast Trimble Connect. Vasakpoolsel joonisel on näidatud lõputöö autori poolt modelleeritud Tammsaare tee 56 osasüsteemid, sh märgtõusutoru. Parempoolsel joonisel on näidatud märgtõusutoru paiknemine trepikojas

Kasutades antud alapeatükis kirjeldatud ehitusinfo mudeli üldpõhimõtteid ja märgtõusutoru ehitusinfo mudeli täpsemat kirjeldust, modelleeritakse järgnevas peatükis märgtõusutoru HAMMER tarkvaras. Hüdraulilise löögi simuleerimistarkvaras on läbi viidud märgtõusutoru hüdraulilise löögi analüüs.

### <span id="page-20-0"></span>**4. HÜDRAULILISE LÖÖGI ANALÜÜS**

Lõputöös on vaadeldud Tammsaare tee 56 hoone märgtõusutoru mudeli hüdraulilise löögi simuleerimist kahe meetodi abil. Antud peatükis on vaadeldud esimese meetodina märgtõusutoru modelleerimist ja simuleerimist hüdraulilise löögi simuleerimistarkvaras HAMMER. Teine meetod, kus vaadeldakse hüdraulilise löögi integreeritud analüüsi, on välja toodud peatükis 5 "Hüdraulilise löögi integreeritud analüüs". Alapeatükis 4.1 "Hüdraulilise löögi kirjeldus" on täpsemini seletatud hüdraulilise löögi teooriat, mida tuleb simuleerimise puhul arvesse võtta. Alapeatükis 4.2 "Märgtõusutoru mudeli koostamine HAMMER tarkvaras" on välja toodud vajalikud seadistused ja parameetrid mudeli koostamiseks. Märgtõusutoru hüdraulilise löögi simulatsioonid on jagatud kaheks eraldi alapeatükiks. Alapeatükis 4.3 on välja toodud tuletõrjekraani avamisest tingitud hüdraulilise löögi simulatsiooni tulemused ja alapeatükis 4.4 on välja toodud tuletõrjekraani sulgemisest tingitud hüdraulilise löögi simulatsiooni tulemused. Nii tuletõrjekraani avamise kui ka sulgemise simulatsioonid on jagatud omakorda eraldi alapeatükkideks, kus on vaadeldud erinevate stsenaariumite korral tekkivat rõhulainet ja selle sumbumist.

### <span id="page-20-1"></span>**4.1 Hüdraulilise löögi kirjeldus**

Hüdrauliline löök on voolukiiruse ja rõhu seisund, mis esineb üleminekul algselt statsionaarselt olekult lõplikule statsionaarsele olekule. Hüdrauliline löök toimub voolukiiruse järsul muutumisel ja see levib süsteemis rõhulainena. Rõhulaine on häiritus, mis edastab energiat läbi keskkonna ilma, et ainete vahel toimuks oluline nihkumine ja asukoha muutus. Rõhulaine tulemusel tekivad süsteemis maksimumi ja miinimumi rõhulaine ekstreemumid, mida nimetatakse ostsilleerimiseks. Kui tekkiv rõhulaine ostsilleerimine on piisavalt suur ja hüdraulilist lööki leevendavaid seadmeid ei ole ette nähtud, siis võib see viia süsteemi komponentide purunemiseni. Hüdrauliline löök on tavaline nähtus torustikes, kuid selle olemust on vaja mõista. Joonisel 4-1 on näidatud, kuidas siibri sulgemisest tekivad rõhulained terves süsteemis, mis peegelduvad tagasi põrkudes mistahes süsteemi elemendiga. Siibri sulgemise tulemusel ei saa vedelik enam torustikus edasi voolata, kuna aga vedelik siibrist ülesvoolu omab endiselt algkiirust, siis surub voolav vedelik siibri lähedal oleva vee kokku ja rõhk tõuseb märkimisväärselt kuni rõhuni Pmax. Tekkiv rõhu maksimum levib üle terve süsteemi. Torustikus oleva vedeliku rõhk on suurem kui algne rõhk ning nii tekib vedeliku

voolamine vastupidises suunas. See tekitab siibri lähedal rõhulanguse, kus rõhk võib langeda kuni Pmin. Rõhulained ajapikku sumbuvad ja vedelik jõuab uuesti statsionaarsesse olekusse. Rõhulaine levib süsteemis helikiirusel, tüüpiliselt on kiirus vahemikus 600 kuni 1000 m/s. Laineleviku kiirus sõltub vedeliku omadustest ja toru materjalist. [14] [15] [16]

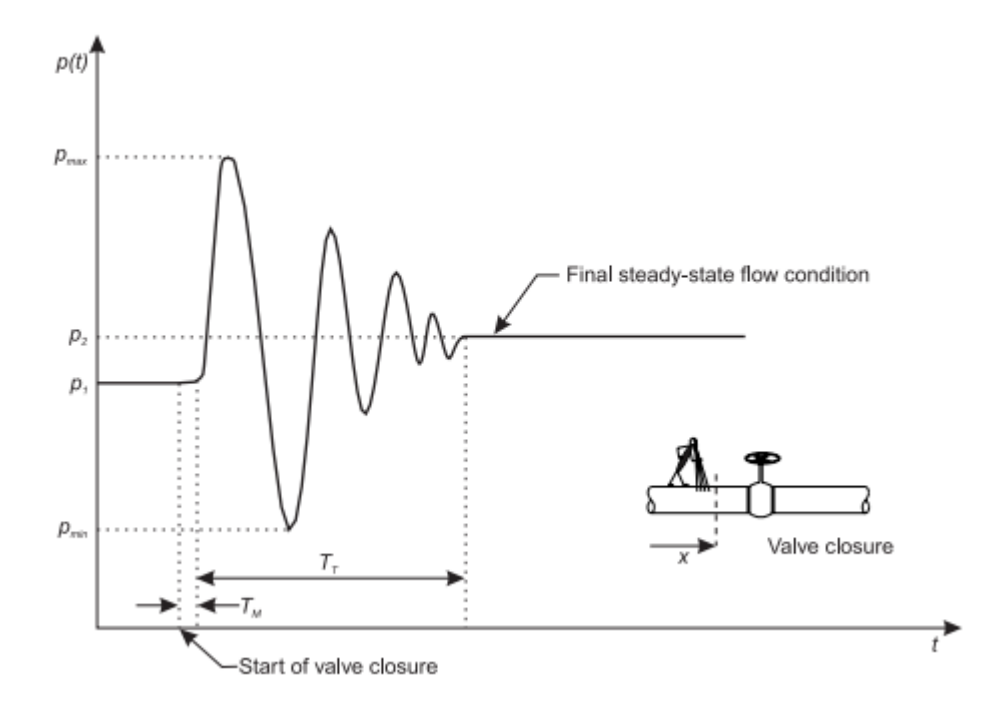

Joonis 4-1. Hüdraulilise löögi põhjustatud rõhulaine klapi sulgemisel [14]

Rõhulaine maksimumid võivad viia torustiku survetaluvusklassi ületamiseni. Rõhulaine miinimum võib aga põhjustada vaakumi tekkimise. Kui rõhk langeb vedeliku küllastunud auru rõhuni tekib kavitatsioon. Torustiku seisukohalt on rõhulaine miinimum ohtlikum nähtus ja seega on oluline vältida vaakumi tekkimist. Kavitatsioon võib olla nii gaasiline (ingl gaseous cavitation) kui ka aurustumine (ingl vaporous cavitation). Gaasiline kaviteerumine on vees olevate lahustunud gaaside eraldumine. Tekivad nö gaasitaskud, mis aga aja möödudes vedelikus lahustuvad. Aurustumine on vedeliku enda aurustumine kui rõhk langeb alla küllastunud auru rõhu. Kaviteerumine ei pruugi põhjustada toru kohest purunemist, aga kuna toru sisepind saab kahjustada, siis aja möödudes viib see ikkagi toru purunemiseni, illustreeriv pilt on näidatud joonisel 4-2. Siibri sulgemise tagajärjel võib rõhk langeda veeauru küllastusrõhuni ja seega läheb vesi üle gaasilisse olekusse. Torustikus tekib veeauru tasku, mis on võrdne veeauru küllastusrõhuga. Rõhulaine peegeldumisel läheb vee aur kiiresti tagasi vedelasse olekusse, mis võimaldab tekitada märkimisväärse rõhu kasvu. Hüdraulilise löögi põhjustatud rõhulaine miinimum ei pruugi põhjustada vaakumi ohtu torustike kõikides lõikudes, kuid torustike kõrgemates kohtades võib rõhk langeda alla veeauru küllastusrõhu ning tekivad veeauru taskud. Veeauru taskud viivad olukorrani, kus tekivad kaks eraldi vee sammast. Hüdraulilise löögi põhjustatud rõhulaine tekitab kahe eraldi veesamba põrkumisel uue lokaalse rõhulaine maksimumi. Hoonetes võivad antud kõrgemad kohad tekkida ristumistel teiste eriosadega. [14] [18] [40]

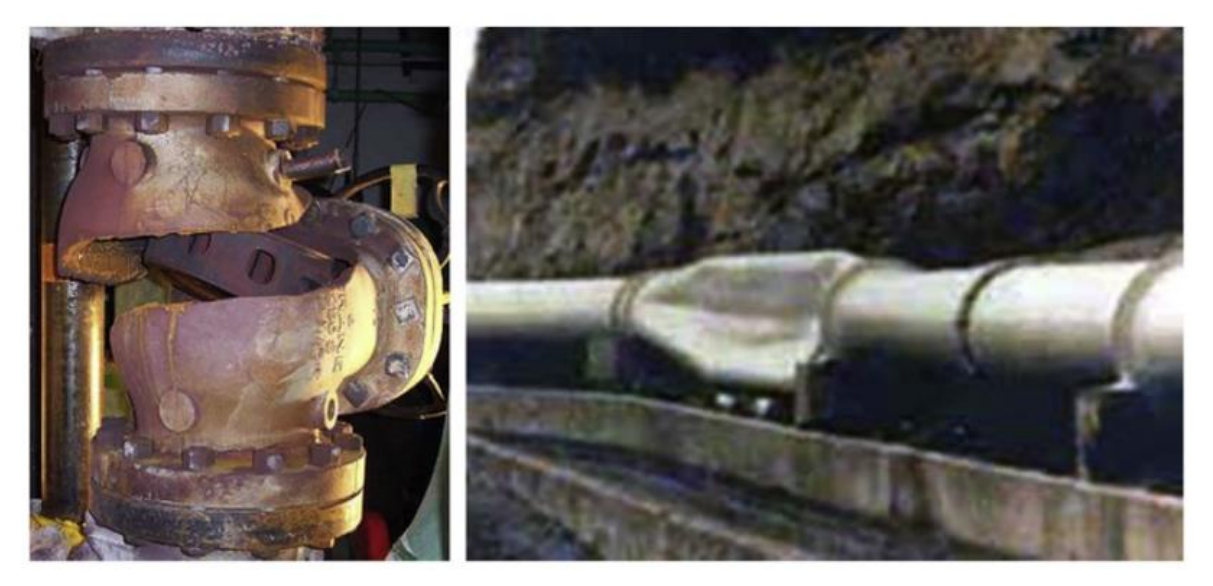

Joonis 4-2. Hüdraulilise löögi põhjustatud kahjustused. Vasakpoolsel pildil näidatud tagasilöögiklapi purunemine hüdraulilise löögi maksimaalse löögilaine tõttu. Parempoolsel pildil näidatud vaakumi tagajärjel sisse langenud torustik [18]

Hüdraulilise löögi võib põhjustada pumba käivitamine, seiskumine ning ka elektrikatkestus, tagasilöögiklapi sulgumine või mõne seadme avanemine, sulgemine. Üldjuhul on torustike jaoks mõeldud sulgemisarmatuur konstrueeritud nii, et voolu järsku muuta ei saa ning seega on ka oht hüdraulilise löögi tekkeks väiksem [14]. Kaitsemeetmeid hüdraulilise löögi vähendamiseks on erinevaid ja nende mõju on vaja modelleerida [19]. Hüdraulilise löögi korral levib laine üle terve torusüsteemi ning peegeldub ühenduskohtadest. Kui eeldada ühendussõlmedes piisavalt lühikesi torusid, siis võib lugeda kohtsurvekadusid nendes tühisteks ning arvutada laine ülekande ning peegelduse tegurid. Hüdraulilise löögi põhjustatud rõhud sõltuvad ka ühendatud elementidest: reservuaar, suletud klapp, torustiku läbimõõdu suurenemine ja vähenemine. Hüdraulilise löögi põhjustatud laine levimisel reservuaari peegeldub laine tagasi vastas märgiga. Suletud klapist peegeldub laine tagasi sama märgiga, seejuures amplituud kasvab. Tähelepanu tuleb pöörata negatiivsele lainele, mis suletud klapist peegeldudes võib tekitada vaakumi ohu. Toru läbimõõdu vähenemisel kasvab ülekantava laine amplituud. Suurema amplituudiga laine avaldab mõju ka suurema läbimõõduga torule. Toru läbimõõdu suurenemisel laine amplituud väheneb. Väiksema amplituudiga laine levib edasi suuremasse torusse. Ka peegeldunud laine peenemas torus on väiksem kui algne. Hüdraulilise löögi tulemusel tekkinud rõhulaine energia väheneb tänu hõõrdele ning rõhulaine amplituud väheneb. Rõhulaine sumbub ning süsteem saavutab lõpliku statsionaarse oleku. [14] [19]

Antud alapeatükis on kirjeldatud hüdraulilise löögi teooriat, mida on tarvis teada märgtõusutoru hüdraulilise löögi simuleerimise käigus ja selle paremaks mõistmiseks. Järgmises alapeatükis modelleeritakse märgtõusutoru hüdraulilise löögi simuleerimistarkvaras, välja on toodud märgtõusutoru algandmed ja HAMMER tarkvara seadistused.

# <span id="page-23-0"></span>**4.2 Märgtõusutoru mudeli koostamine HAMMER tarkvaras**

Alapeatükis 4.2.1 "Märgtõusutoru algandmed" on välja toodud hüdraulilise löögi mudeli koostamiseks vajalikud lähteandmed. Modelleerimiseks on vajalik määrata torustiku geomeetrilised parameetrid ja torustikus voolava vedeliku omadused. Alapeatükis 4.2.2 "Simulatsiooni seadistused" on välja toodud hüdraulilise löögi arvutamiseks vajalikud mudeli seadistused, mille abil on võimalik simuleerida erinevaid torustikus tekkivaid dünaamilisi jõudusid.

### <span id="page-23-1"></span>**4.2.1Märgtõusutoru algandmed**

Torustiku pikkused ja kõrgusmärgid on leitud Revit mudelist. Nende baasil modelleeritakse märgtõusutoru HAMMER tarkvaras skemaatiliselt. Seega ei ole torustik seotud koordinaatidega vaid torud on defineeritud lõigu pikkuste ja sõlme kõrgusmärkidega. Toru survetaluvuseks arvestatakse PN16. Märgtõusutoru modelleerimiseks HAMMER tarkvaras kasutatakse tabelis 4-1 toodud torustiku parameetreid. Laine leviku kiirus määratakse HAMMER tarkvaras, vt Lisa 1.

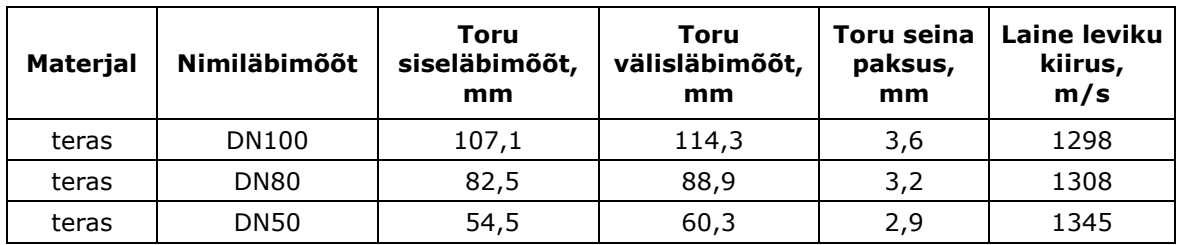

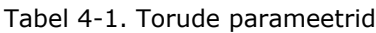

Hüdraulilise löögi mudeli lihtsustamise eesmärgil on kasutatud päästemeeskonna toitesisendina ühte hoone välisseinal paiknevat liitmiku. Simulatsioonid on läbi viidud mõlema püstiku kõrgeima tuletõrjekraani kohta, seega alumiste korruste tuletõrjekraane ja nende ühendustorustikke mudelis välja ei modelleeritud. HAMMER tarkvaras modelleeritud märgtõusutoru on näidatud joonisel 4-3.

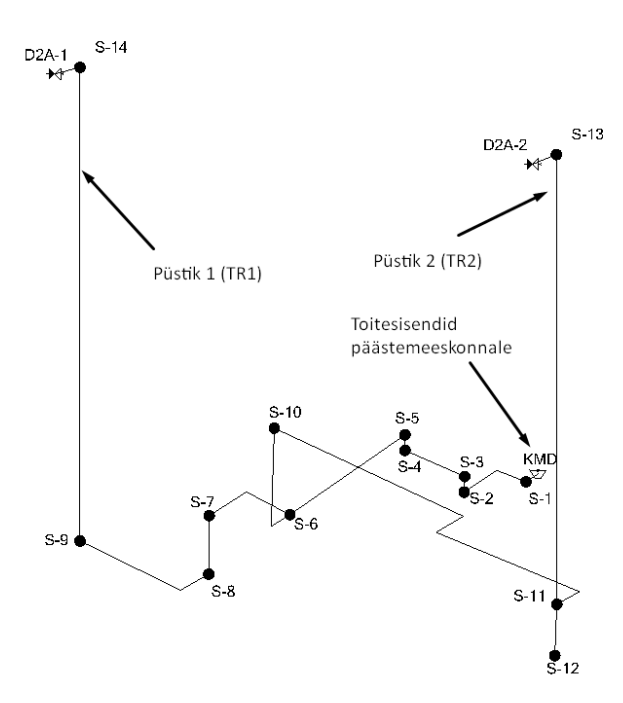

Joonis 4-3. HAMMER tarkvaras koostatud hüdraulilise löögi analüüsi märgtõusutoru mudel

Märgtõusutoru survestatakse päästemeeskonna poolt ning selleks kasutatakse päästemeeskonna varustuses olevaid pumpasid. Lõputöö eesmärgiks on vaadelda hüdraulilist lööki torustikus, mille põhjustab tuletõrjekraani avamine ja sulgemine, seega on pumbad asendatud reservuaariga. Reservuaar esitab konstantset pumba tõstekõrgust. Arvestatud on asjaoluga, et tuletõrjeauto pumba rõhk ei ületa 12 bar [37] ja seega on märgtõusutoru mudelis reservuaari vee tasapinnaks märgitud 120 meetrit.

Antud alapeatükis on välja toodud märgtõusutoru modelleerimisel kasutatud algandmed, sh toru materjal, läbimõõdud ja laine leviku kiirus. Järgnevas alapeatükis on välja toodud seadistused HAMMER tarkvaras, mis on vajalikud hüdraulilise löögi simuleerimiseks.

#### <span id="page-24-0"></span>**4.2.2 Simulatsiooni seadistused**

HAMMER tarkvaras [41] on võimalik valida erinevate rõhulaine hõõrdumise režiimide vahel: Steady, Quasi-Steady, Unsteady ja Unsteady-Vitkovsky. Hõõrdumise režiimiga saab määrata, kuidas tarkvara kasutab torustike hõõrdetegureid simulatsiooni käigus. Hõõrdumisest tingituna sumbuvad hüdraulilisest löögist tekkinud lained. Steady režiimi puhul võetakse algne hõõrdetegur ja arvestatakse see konstantseks. Steady režiim on ühtlasi kõige konservatiivsem, sest mida väiksemad on hõõrdekaod, seda pikem aeg kulub hüdraulilise löögi hajumiseks. Quasi-Steady režiimi puhul reguleeritakse hõõrdetegurit simulatsiooni ajal pidevalt selliselt, et hõõrdekaod hetkelise kiiruse korral ühtiksid hõõrdekadudega, mis tekiksid samadel tingimustel Steady režiimi korral. Unsteady režiimi puhul on võimalik jälgida vedeliku kiirenduste mõju, et hinnata energia sumbumist täpsemalt. Värskemad uuringud on juhatanud uue meetodi juurde - Unsteady-Vitkovsky [42], mille puhul on tulemused hüdraulilise löögi kohta kõige reaalsemad. HAMMER tarkvaras koostatud erinevate režiimide simulatsioonide võrdlus on toodud joonisel 4-4. HAMMER tarkvara juhend [41] soovitab kasutada Unsteady-Vitkovsky meetodit. Seega on lõputöös simulatsioone läbi viies kasutatud just Unsteady-Vitkovsky meetodit.

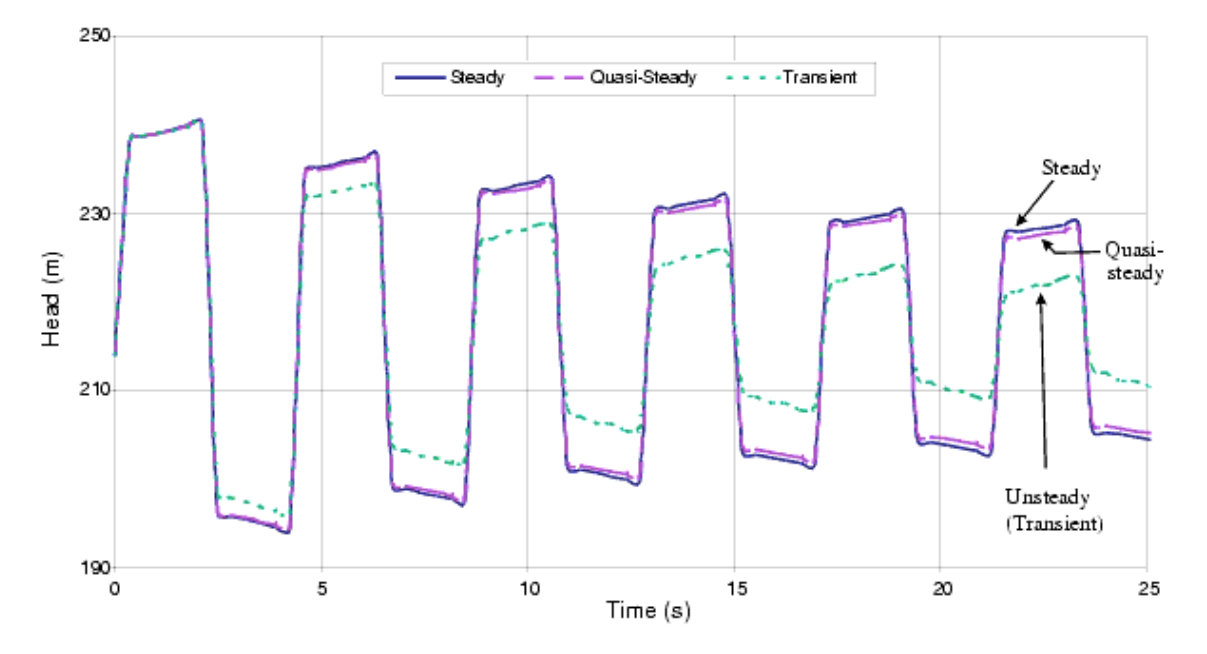

Joonis 4-4. HAMMER poolt koostatud simulatsiooni tulemused Steady, Quasi-Steady, Transient režiimide kohta [41]

Simulatsioonides on arvestatud kahte võimalikku stsenaariumit, kus hüdrauliline löök tekib tuletõrjekraani avamisel või sulgemisel. Standardi [37] järgselt simuleeritakse olukorda, kus kasutusel on mõlemad tuletõrjekraanid. Sellisel juhul tagab üks tuletõrjekraan 7,5 l/s. Lisaks on simuleeritud olukord, kus kasutusel on ainult üks tuletõrjekraan ning vooluhulk sellest 15 l/s. Dünaamiline rõhk on valitud selliselt, et pumba konstantse tõstekõrguse juures oleks vajalik vooluhulk tuletõrjekraanis vastavalt kas 7,5 l/s või 15 l/s. Tuletõrjekraani avanemist on simuleeritud kasutades siibrit, mis avaneb välisõhku (ingl discharge to atmosphere, DSA). Selle elemendi puhul on võimalik

määrata oleku muutumiseks kuluv aeg. Simuleeritud on erinevaid stsenaariumeid, kus on muudetud tuletõrjekraani avamisele ja sulgemisele kuluvat aega. Hüdraulilise löögi kulgu jälgitakse mõlema püstiku kohta eraldi. Selleks on määranud erinevad profiilid. Esimeses trepikojas paikneva püstiku puhul on näidatud tekkivad rõhud profiilil nimega "rada 1 – TR1". Teises trepikojas paikneva püstiku puhul on näidatud tekkivad rõhud profiilil "rada 2 - TR2". Sõlmes S-6 toimub magistraaltorustiku jagunemine püstikutesse, seega on rajad päästemeeskonna toitesisenditest kuni sõlmeni S-6 samad.

Antud alapeatükis on välja toodud seadistused HAMMER tarkvaras, mis on vajalikud hüdraulilise löögi simulatsioonide läbiviimiseks. Järgnevas alapeatükis on simuleeritud tuletõrjekraani avamisest tingitud hüdraulilist lööki erinevate stsenaariumite korral.

# <span id="page-26-0"></span>**4.3 Tuletõrjekraani avamisest tingitud hüdraulilise löögi simulatsiooni tulemused**

Käesolevas alapeatükis on analüüsitud tuletõrjekraani avamise tulemusel tekkivat hüdraulilist lööki. Hüdraulilisest löögist tingitud rõhulainete ostsilleerimist on võrreldud märgtõusutoru mõlemas püstikus. Lisaks on vaadeldud tuletõrjekraani avamisele kuluva aja mõju hüdraulilisest löögist tingitud rõhulainele. Tuletõrjekraani avanemist simuleeritakse hoone kõrgematel korrustel. Püstik 1 puhul asub tuletõrjekraan 6.korruse tasapinnas ja püstik 2 puhul 7.korruse tasapinnas. Tuletõrjekraani hakatakse avama 5ndal sekundil, mis võimaldab avamisest põhjustatud rõhkusid võrrelda statsionaarse olekuga. Täpsemad andmed tuletõrjekraani avamise stsenaariumite kohta on toodud tabelis 4-2.

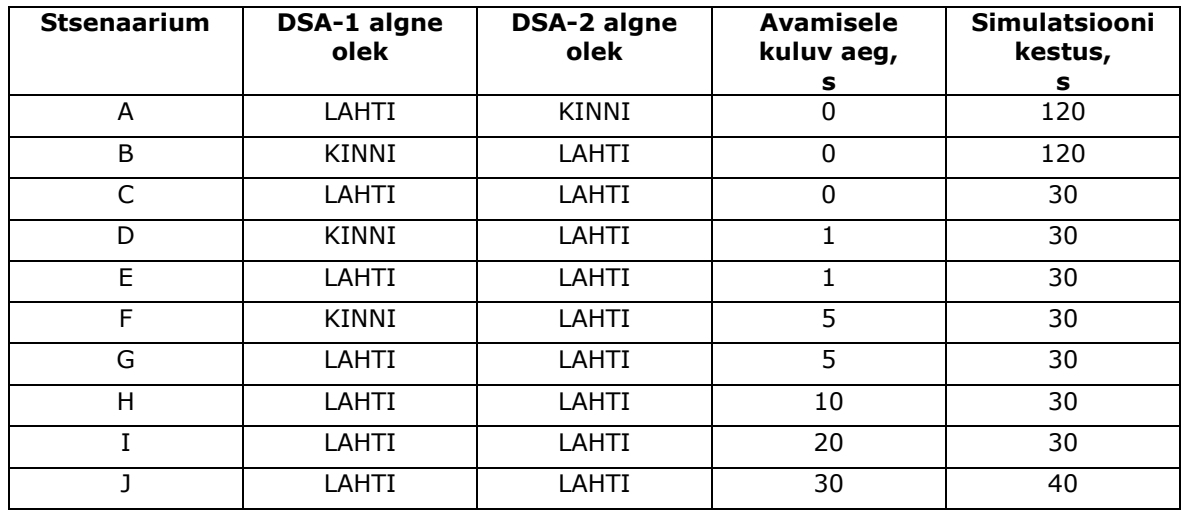

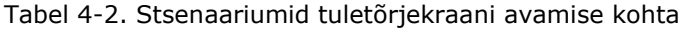

Simulatsiooni kestused on valitud selliselt, et tuletõrjekraani avamisest tekkinud hüdrauliline löök jõuaks sumbuda ja tekiks uus statsionaarne või sellele lähedane olek. Simulatsioonide tulemused on välja toodud iga stsenaariumi kohta eraldi alapeatükis. Välja on toodud profiilid mõlema püstiku raja kohta, kus on näha hüdraulilise löögi põhjustatud rõhu maksimumi ja miinimumi. Simulatsioonide puhul, kus tuletõrjekraani avamine toimub momentaalselt, on välja toodud tekkinud rõhulaine ostsilleerimine ja vooluhulga joonis nii mõlema tuletõrjekraani kohta kui ka sõlmes, mis asub pumba läheduses. Tuletõrjekraani avamisel ühe ja enama sekundi jooksul on näidatud rõhulaine ostsilleerimise ja vooluhulga joonis ainult sõlmes DSA-2.

Antud alapeatükis on välja toodud tuletõrjekraani avamisest tingitud hüdraulilisele löögi stsenaariumid. Simulatsioonide tulemused stsenaariumitele on välja toodud iga stsenaariumi kohta eraldi alapeatükis. Järgnevas alapeatükis on simuleeritud tuletõrjekraani DSA-1 avamist momentaalselt.

#### <span id="page-27-0"></span>**4.3.1 Simulatsiooni tulemus: stsenaarium A**

Stsenaariumi A puhul on simuleeritud tuletõrjekraani avamisest tingitud hüdraulilist lööki. Tuletõrjekraan DSA-1 asub trepikojas 1 ning see avatakse momentaalselt. Tuletõrjekraani avamiseks kuluv aeg on 0 sekundit. Tuletõrjekraan DSA-2 on suletud. Joonistel 4-5 ja 4-6 on välja toodud rõhulaine miinimum ja maksimum väärtused vastavalt trepikojas 1 ja trepikojas 2. Legend jooniste lugemiseks on toodud lisas 2. Joonistel 4-7, 4-8 ja 4-9 on näidatud tuletõrjekraani DSA-1 momentaalsel avamisel tekkiv rõhulaine ostsilleerimine ja vooluhulk vastavalt sõlmedes DSA-1, DSA-2 ja S-1.

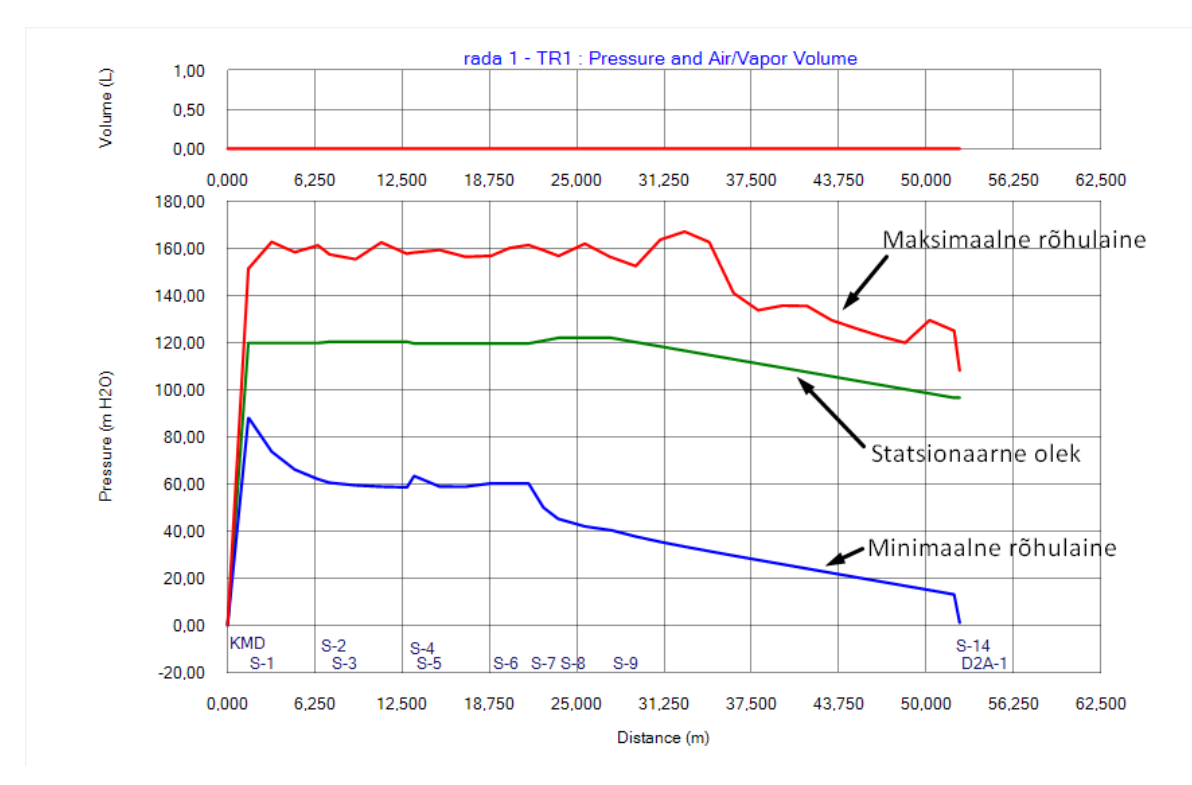

Joonis 4-5. Hüdraulilise löögi analüüsi käigus simuleeritud stsenaarium A. Hüdraulilise löögi rõhulaine maksimum ja miinimum väärtused raja 1 tingimustes

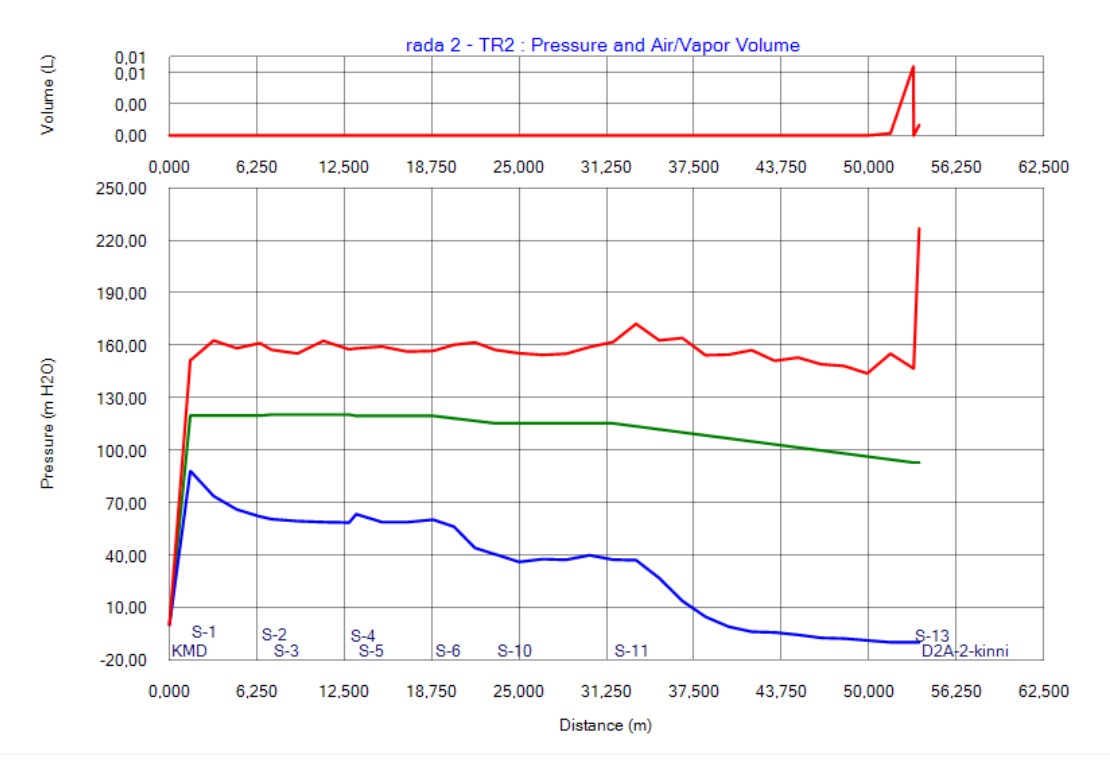

Joonis 4-6. Hüdraulilise löögi analüüsi käigus simuleeritud stsenaarium A. Hüdraulilise löögi rõhulaine maksimum ja miinimum väärtused raja 2 tingimustes

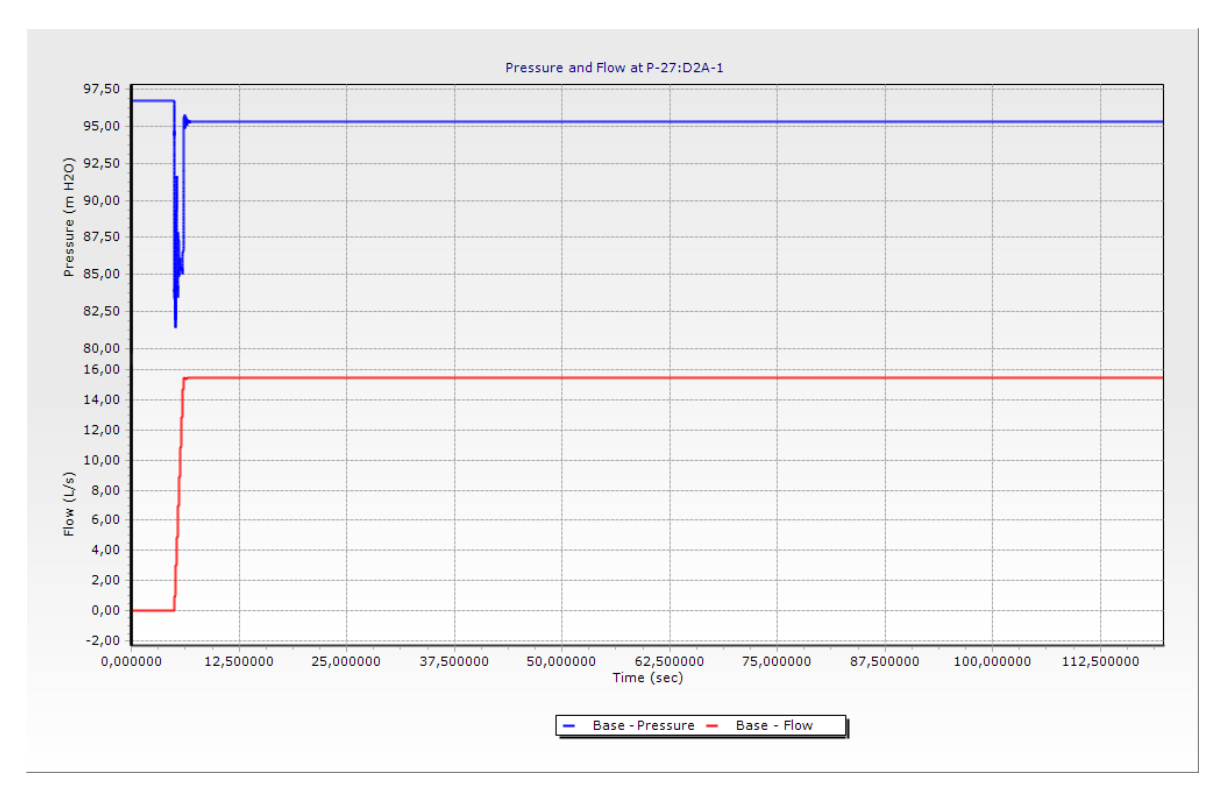

Joonis 4-7. Stsenaarium A. Rõhk ja vooluhulk sõlmes DSA-1

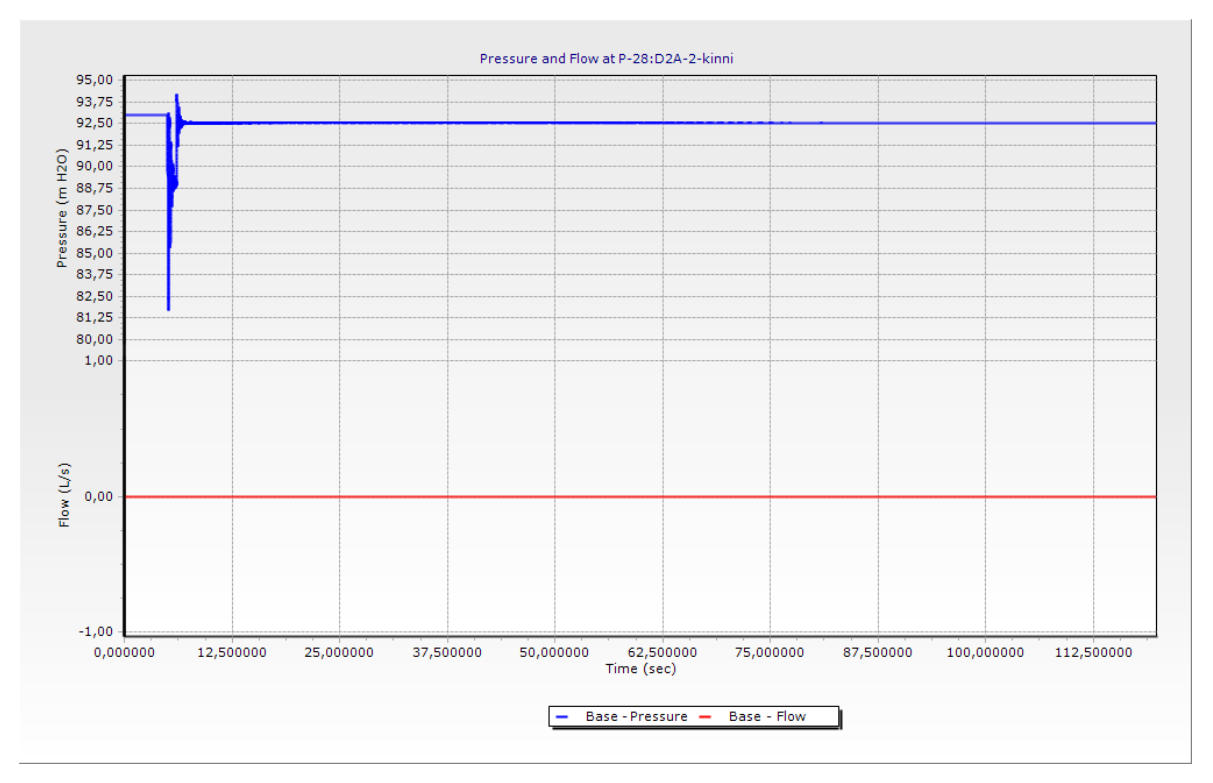

Joonis 4-8. Stsenaarium A. Rõhk ja vooluhulk sõlmes DSA-2

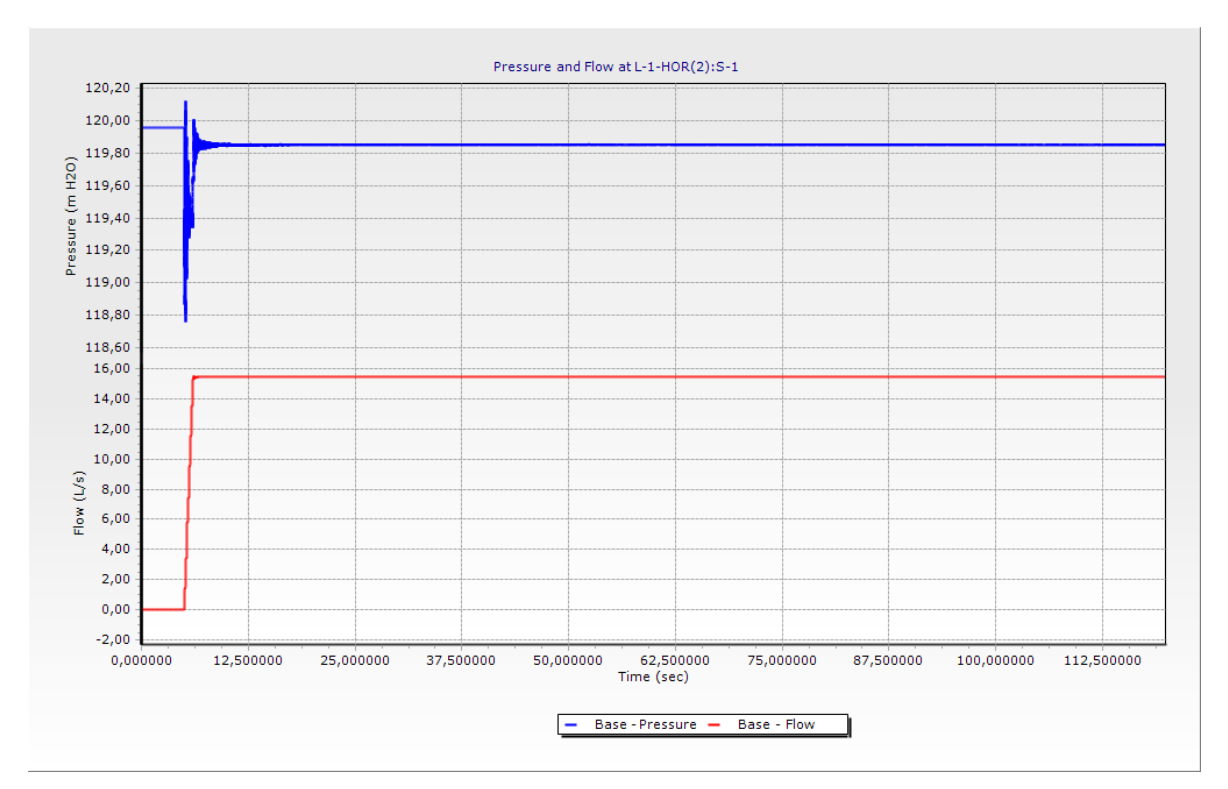

Joonis 4-9. Stsenaarium A. Rõhk ja vooluhulk sõlmes S-1

DSA-1 avamisel tekib rõhulaine, mille maksimum ulatub püstikus 1 kuni 167 mH2O ja miinimum langeb avatud tuletõrjekraani juures 0 mH2O. Püstikus 2 tekib hõrenduslaine, kuna tuletõrjekraani DSA-1 avamisel voolab rõhkude erinevuse tõttu osa veest ka püstikust 2 avatud tuletõrjekraani suunas. Rõhulaine maksimum ulatub kuni 170 mH2O ja suletud tuletõrjekraani juures kuni 230 mH2O-ni. Tuletõrjekraani DSA-1 momentaalsel avamisel on torustikus survetaluvus PN16 ületatud. Hõrenduslaine tulemusel tekib püstikus 2 rõhulaine miinimum, mis langeb alla 0 mH2O. Seega on püstikus 2 vaakumi oht. Süsteemi kõrgeimas punktis ehk suletud tuletõrjekraani DSA- 2 juures on näha ka õhukotikese tekkimine, mis on põhjustatud samuti hõrenduslainest. Hüdraulilise löögi sumbumine erinevates süsteemi punktides toimub erineva kiirusega. Avatud tuletõrjekraani juures on näha, et rõhulaine sumbub 25 sekundiks. Suletud tuletõrjekraani DSA-2 juures ja sõlmes S-1 on näha, et rõhulaine sumbub 39 sekundiks.

Stsenaariumi A simulatsiooni tulemustest selgub, et tuletõrjekraani DSA-1 avamisel momentaalselt on torustiku survetaluvus PN16 ületatud ning püstiku osas on tekkinud vaakumi oht. Järgnevas stsenaariumis B on simuleeritud püstikus 2 asuva tuletõrjekraani DSA-2 avamist momentaalselt.

#### <span id="page-31-0"></span>**4.3.2 Simulatsiooni tulemus: stsenaarium B**

Stsenaariumi B puhul on simuleeritud tuletõrjekraani avamisest tingitud hüdraulilist lööki. Tuletõrjekraan DSA-2 asub trepikojas 2 ja see avatakse momentaalselt. Tuletõrjekraani avamiseks kuluv aeg on 0 sekundit. Tuletõrjekraan DSA-1 on suletud. Joonistel 4-10 ja 4-11 on välja toodud rõhulaine miinimum ja maksimum väärtused vastavalt trepikojas 1 ja trepikojas 2. Joonisel 4-12, 4-13 ja 4-14 on näidatud tuletõrjekraani DSA-2 momentaalsel avamisel tekkiv rõhulaine ostsilleerimine ja vooluhulk vastavalt sõlmedes DSA-1, DSA-2 ja S-1.

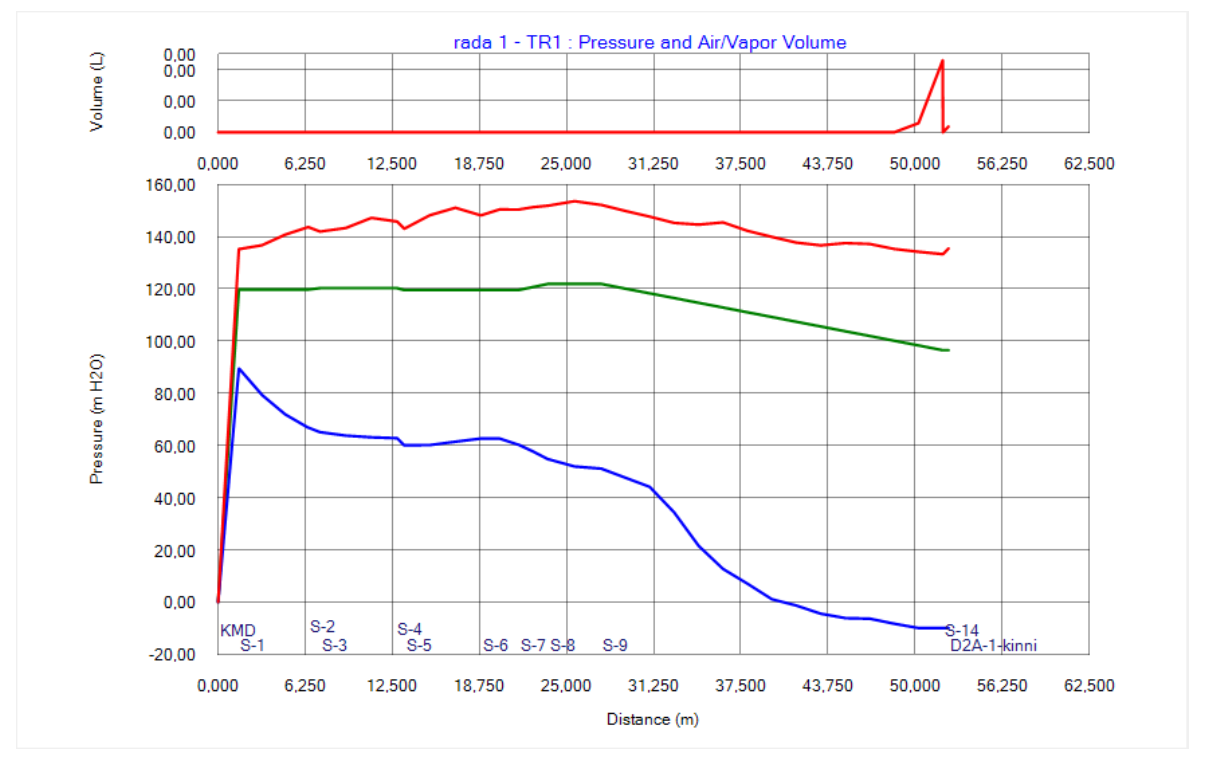

Joonis 4-10. Hüdraulilise löögi analüüsi käigus simuleeritud stsenaarium B. Hüdraulilise löögi rõhulaine maksimum ja miinimum väärtused raja 1 tingimustes

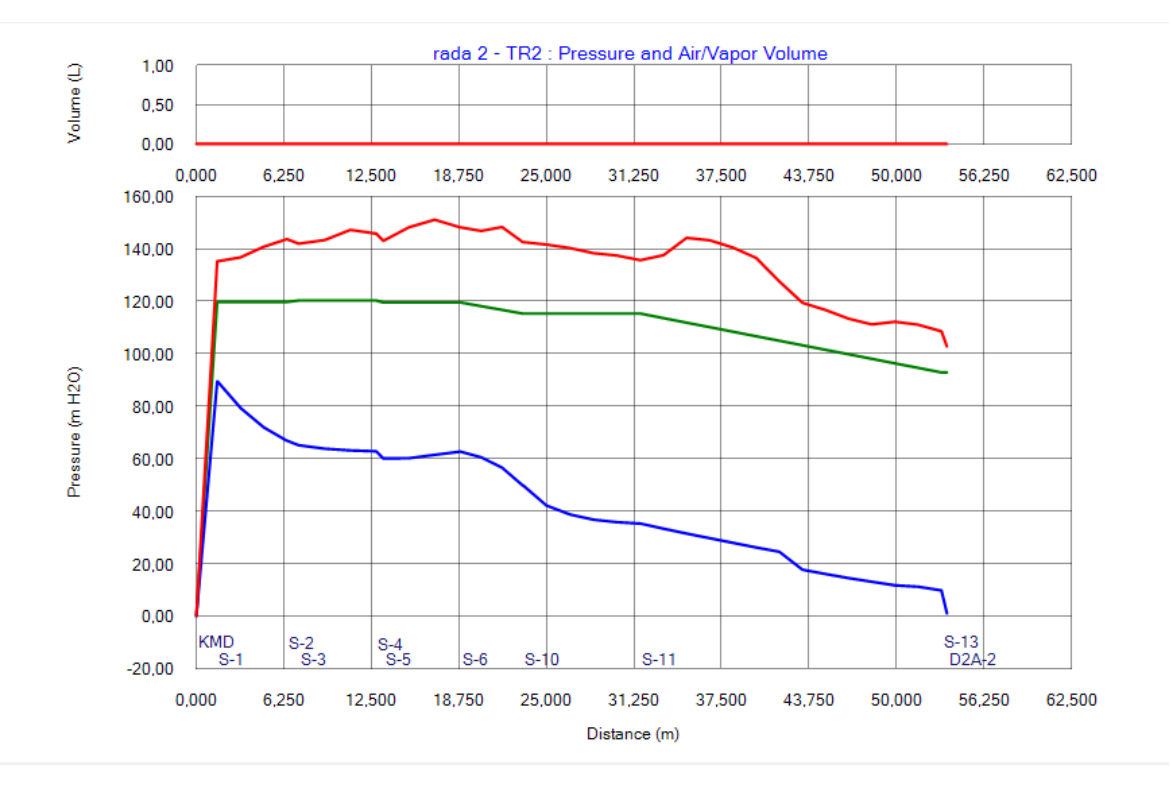

Joonis 4-11. Hüdraulilise löögi analüüsi käigus simuleeritud stsenaarium B. Hüdraulilise löögi rõhulaine maksimum ja miinimum väärtused raja 2 tingimustes

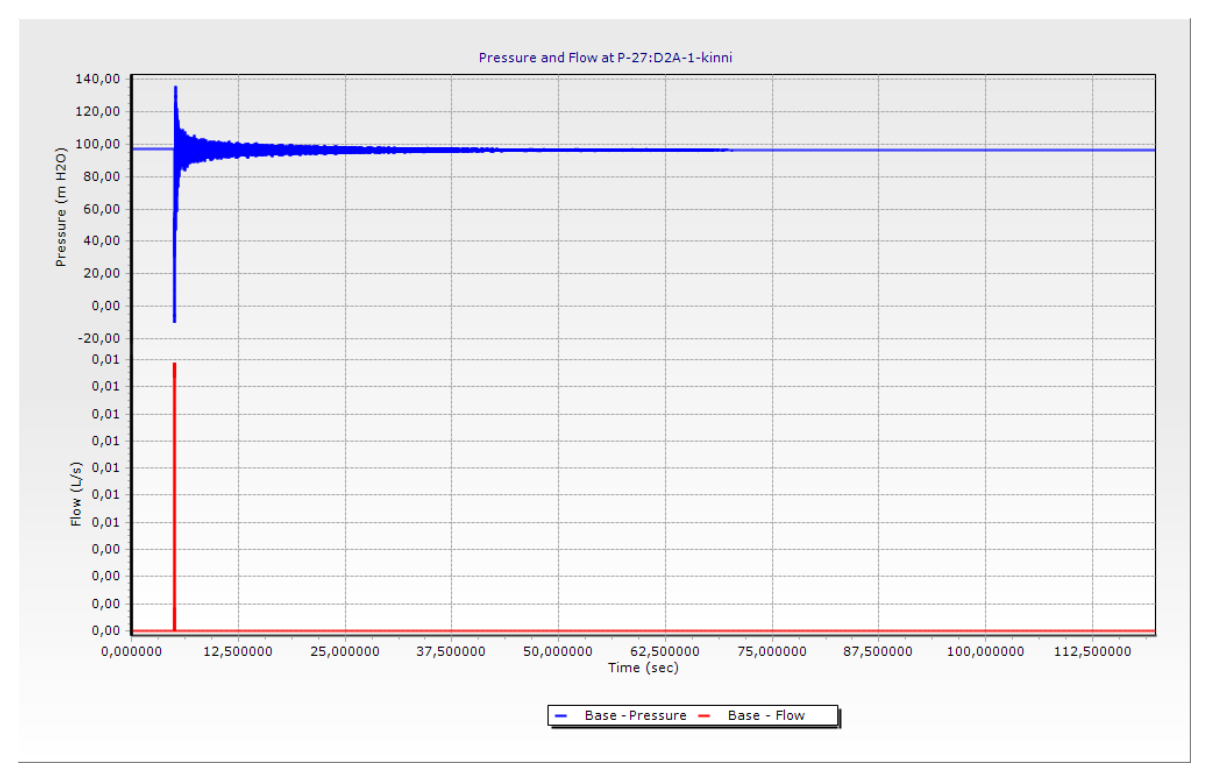

Joonis 4-12. Stsenaarium B. Rõhk ja vooluhulk sõlmes DSA-1.

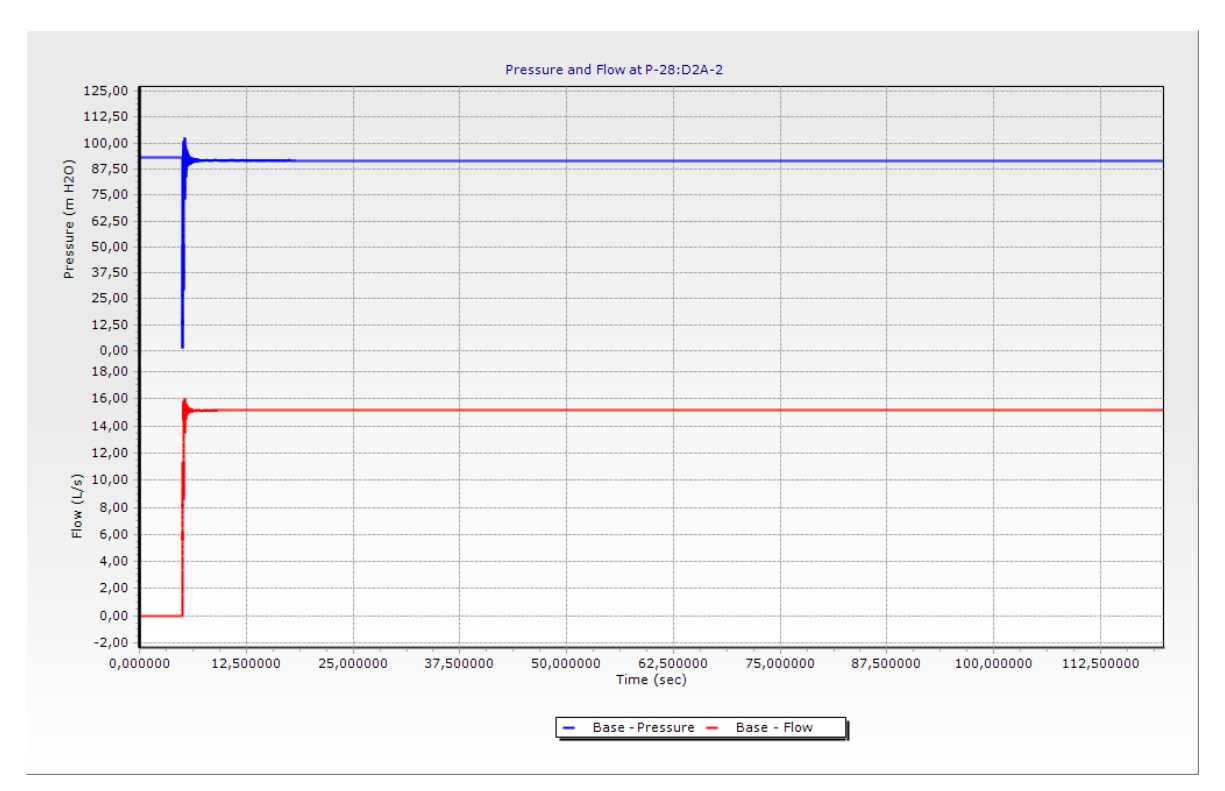

Joonis 4-13. Stsenaarium B. Rõhk ja vooluhulk sõlmes DSA-2.

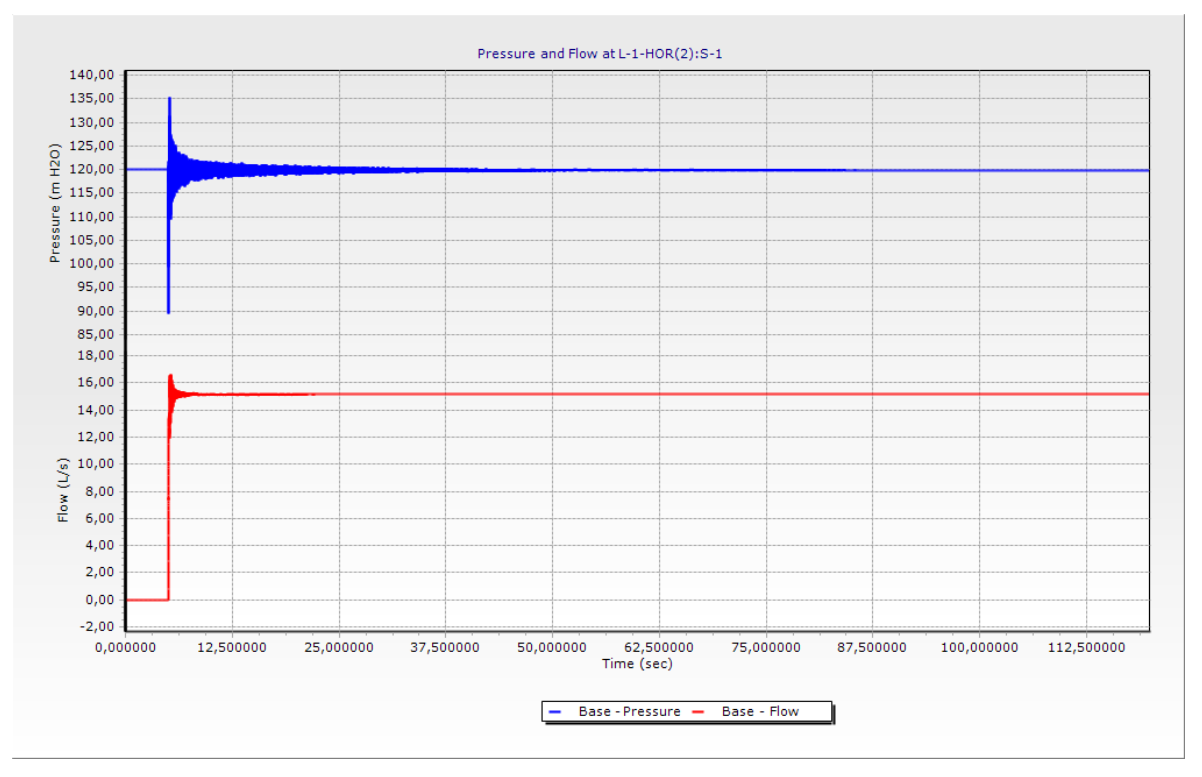

Joonis 4-14. Stsenaarium B. Rõhk ja vooluhulk sõlmes S-1.

DSA-2 avamisel tekib rõhulaine, mille maksimum ulatub püstikus 2 kuni 150 mH2O ja miinimum langeb avatud tuletõrjekraani juures 0 mH2O. Püstikus 1 tekib hõrenduslaine, kuna tuletõrjekraani DSA-2 avamisel hakkab vesi rõhkude erinevuse tõttu voolama ka püstikust 1 avatud tuletõrjekraani suunas. Rõhulaine maksimum ulatub püstikus 1 kuni 155 mH2O. Hõrenduslaine tulemusel tekib püstikus 1 rõhulaine miinimum, mis langeb alla 0 mH2O. Püstikus 1 on vaakumi oht. Süsteemi kõrgeimas punktis ehk suletud tuletõrjekraani DSA-1 juures on näha ka õhukotikese tekkimine, mis on põhjustatud samuti hõrenduslainest. Avatud tuletõrjekraani juures on näha, et rõhulaine sumbub 15 sekundiks. Suletud tuletõrjekraani DSA-1 ja sõlme S-1 juures on näha, et rõhulaine sumbub 90 sekundiks.

Stsenaariumi B tulemustest selgub, et tuletõrjekraani DSA-2 avamisel momentaalselt on püstiku osas tekkinud vaakumi oht, torustiku survetaluvus ei ole ületatud. Edaspidi on simuleeritud ühe tuletõrjekraani avanemist ainult DSA-2 avamise puhul. Järgmises alapeatükis on läbi viidud simulatsioon, kus tuletõrjekraanid DSA-1 ja DSA-2 avatakse momentaalselt.

#### <span id="page-34-0"></span>**4.3.3 Simulatsiooni tulemus: stsenaarium C**

Stsenaariumi C puhul on simuleeritud mõlema tuletõrjekraani DSA-1 ja DSA-2 avamisest tingitud hüdraulilist lööki. Tuletõrjekraanid avatakse momentaalselt. Tuletõrjekraanide avamiseks kuluv aeg on 0 sekundit. Joonistel 4-15 ja 4-16 on välja toodud rõhulaine miinimum ja maksimum väärtused vastavalt trepikojas 1 ja trepikojas 2. Joonisel 4-17, 4-18 ja 4-19 on näidatud tuletõrjekraani DSA-1 ja DSA-2 momentaalsel avamisel tekkiv rõhulaine ostsilleerimine ja vooluhulk vastavalt sõlmedes DSA-1, DSA-2 ja S-1.

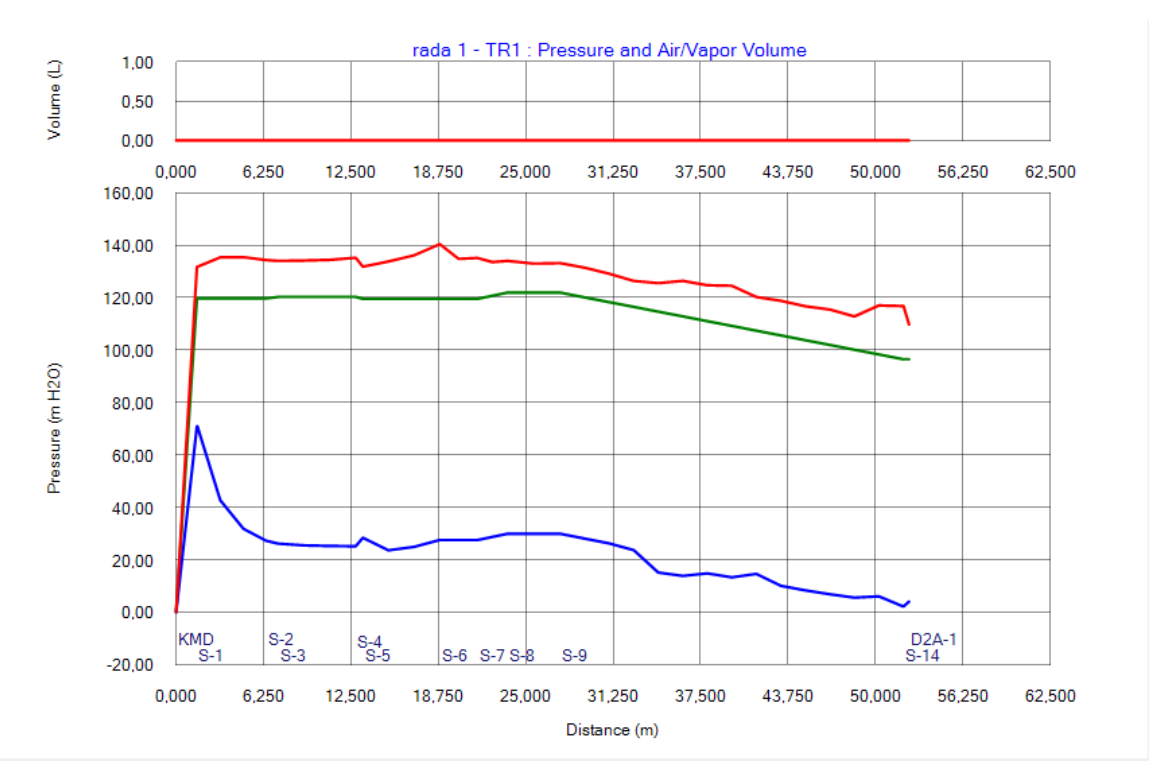

Joonis 4-15. Hüdraulilise löögi analüüsi käigus simuleeritud stsenaarium C. Hüdraulilise löögi rõhulaine maksimum ja miinimum väärtused raja 1 tingimustes

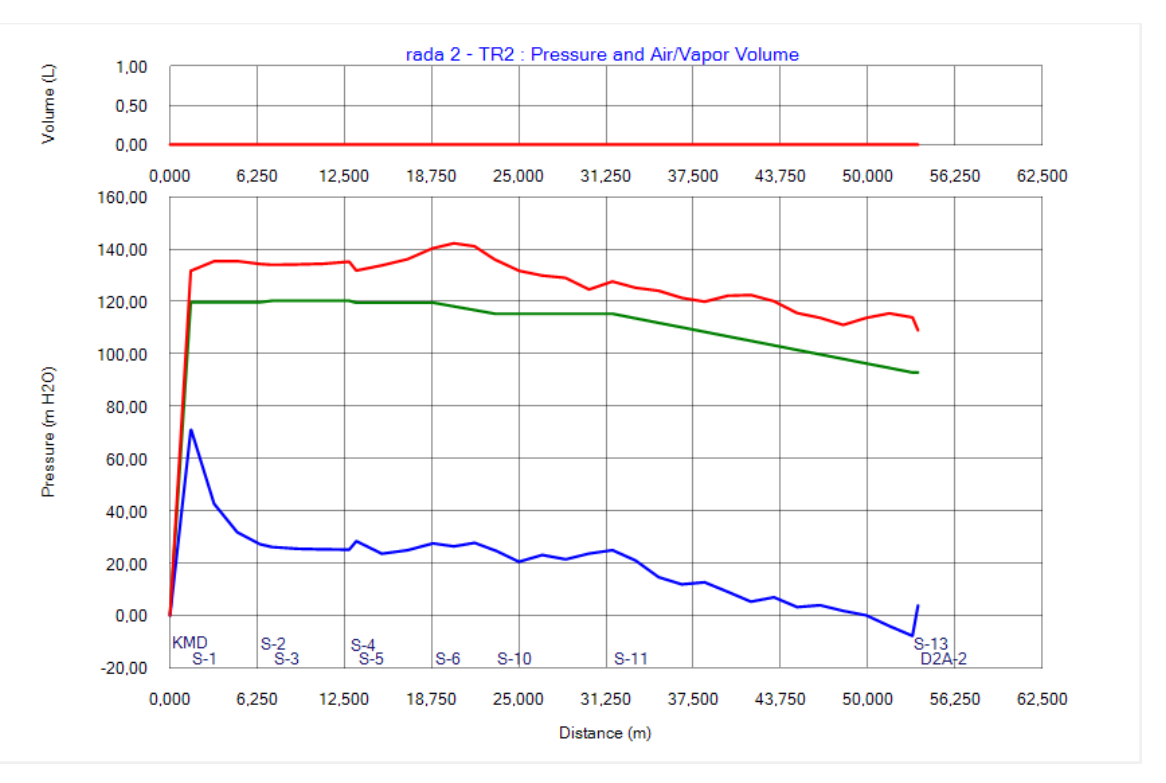

Joonis 4-16. Hüdraulilise löögi analüüsi käigus simuleeritud stsenaarium C. Hüdraulilise löögi rõhulaine maksimum ja miinimum väärtused raja 2 tingimustes
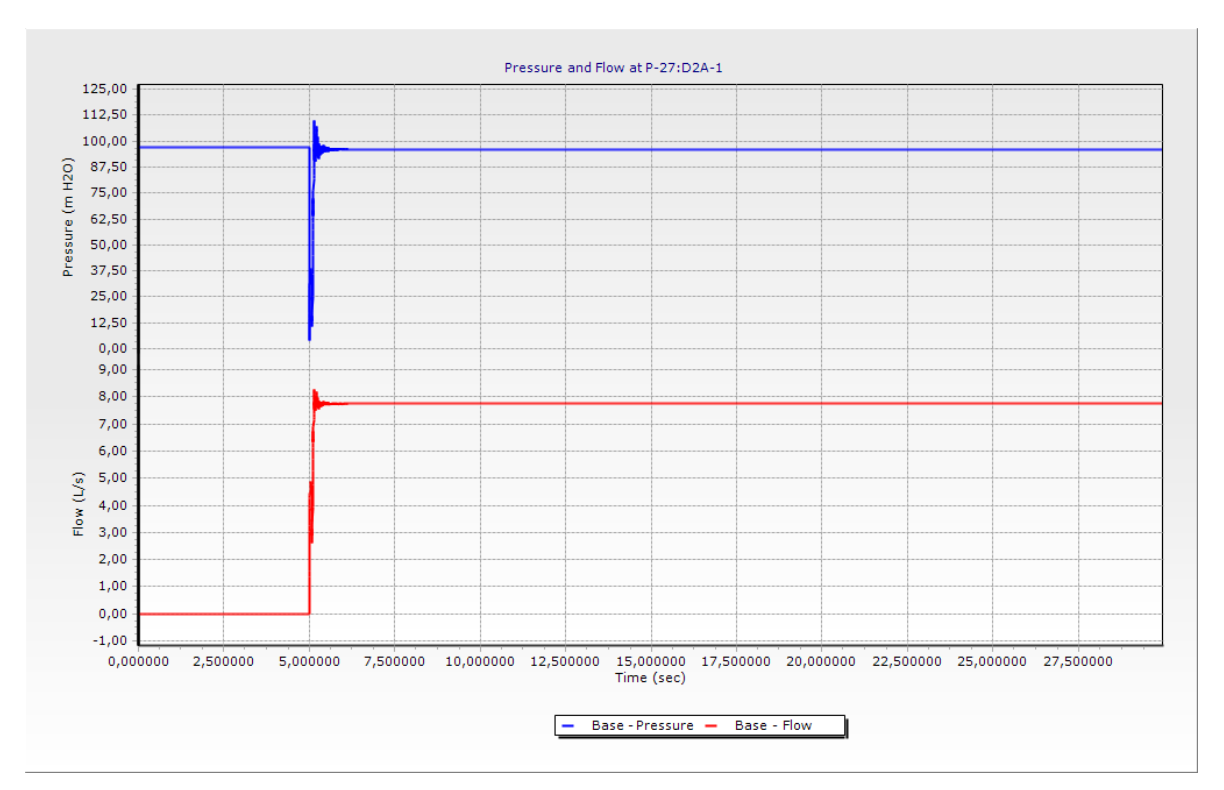

Joonis 4-17. Stsenaarium C. Rõhk ja vooluhulk sõlmes DSA-1.

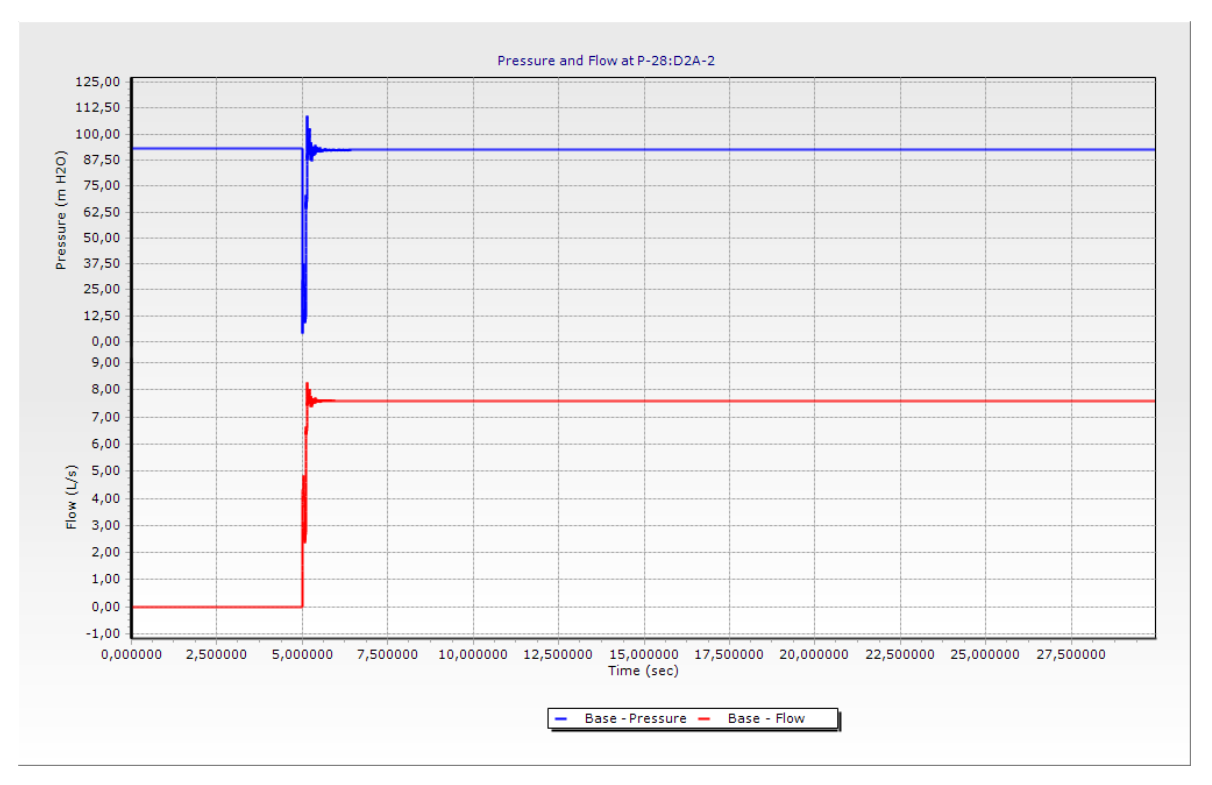

Joonis 4-18. Stsenaarium C. Rõhk ja vooluhulk sõlmes DSA-2.

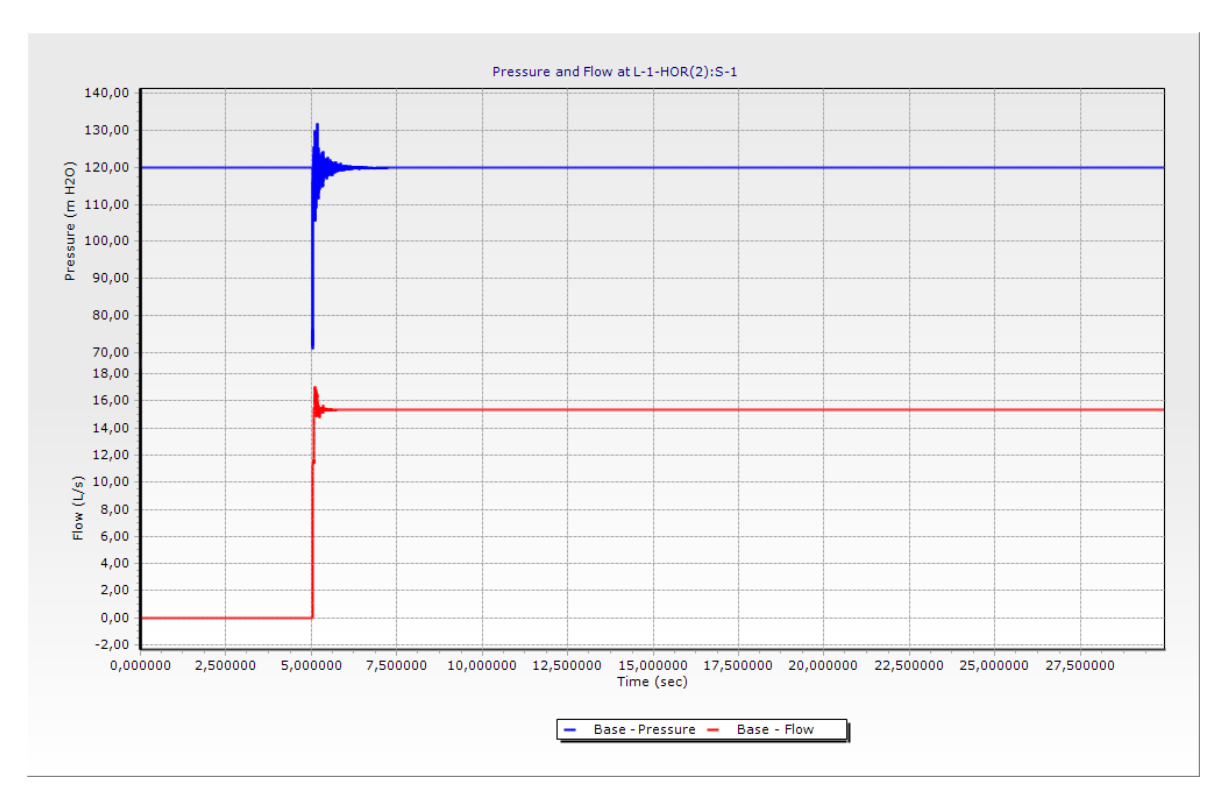

Joonis 4-19. Stsenaarium C. Rõhk ja vooluhulk sõlmes S-1.

Tuletõrjekraanide DSA-1 ja DSA-2 samaaegsel avamisel tekkiv rõhulaine maksimum ulatub kuni 145 mH2O mõlema raja puhul. Tuletõrjekraani DSA-2 läheduses langeb rõhk alla 0 mH2O ning tekib vaakumi oht, samal ajal püstikus 1 rõhu langemist alla 0 mH2O tuletõrjekraani DSA-1 juures ei toimu. Tuletõrjekraanide DSA-1 ja DSA-2 momentaalsel avamisel 5ndal sekundil tekib hüdrauliline löök, mis sumbub 7ndaks sekundiks ja saavutatakse uus statsionaarne olek.

Stsenaariumi C tulemustest järeldub, et tuletõrjekraanide samaaegsel avamisel momentaalselt tekib püstiku kõrgemas punktis vaakumi oht, torustiku survetaluvus PN16 ei ole ületatud. Järgmises alapeatükis on simuleeritud tuletõrjekraani DSA-2 avamist ühe sekundi jooksul.

## **4.3.4 Simulatsiooni tulemus: stsenaarium D**

Stsenaariumi D puhul on simuleeritud tuletõrjekraani avamisest tingitud hüdraulilist lööki. Tuletõrjekraan DSA-2 asub trepikojas 2 ja see avatakse ühe sekundi jooksul. Tuletõrjekraan DSA-1 on suletud. Joonistel 4-20 ja 4-21 on välja toodud rõhulaine miinimum ja maksimum väärtused vastavalt trepikojas 1 ja trepikojas 2. Joonisel 4-22 on välja toodud rõhulaine ostsilleerimine ja vooluhulk tuletõrjekraani DSA-2 avamisel ühe sekundi jooksul sõlmes DSA-2.

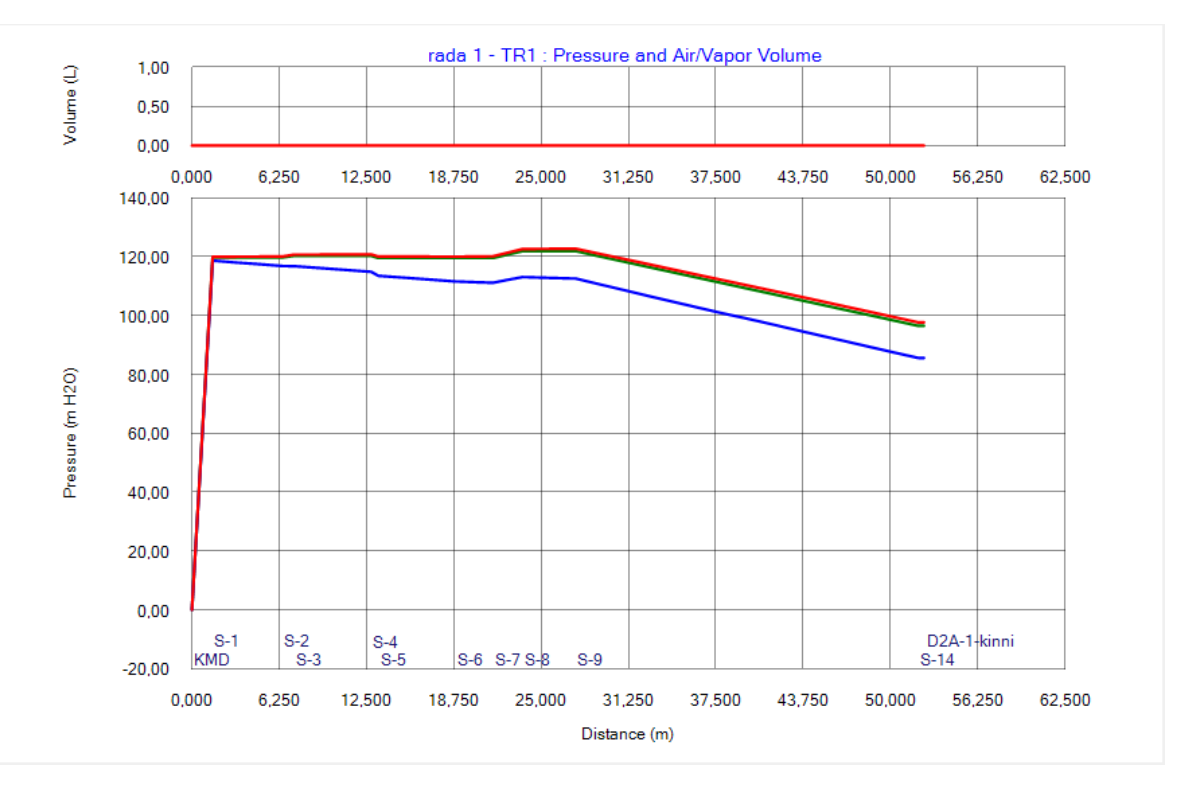

Joonis 4-20. Hüdraulilise löögi analüüsi käigus simuleeritud stsenaarium D. Hüdraulilise löögi rõhulaine maksimum ja miinimum väärtused raja 1 tingimustes

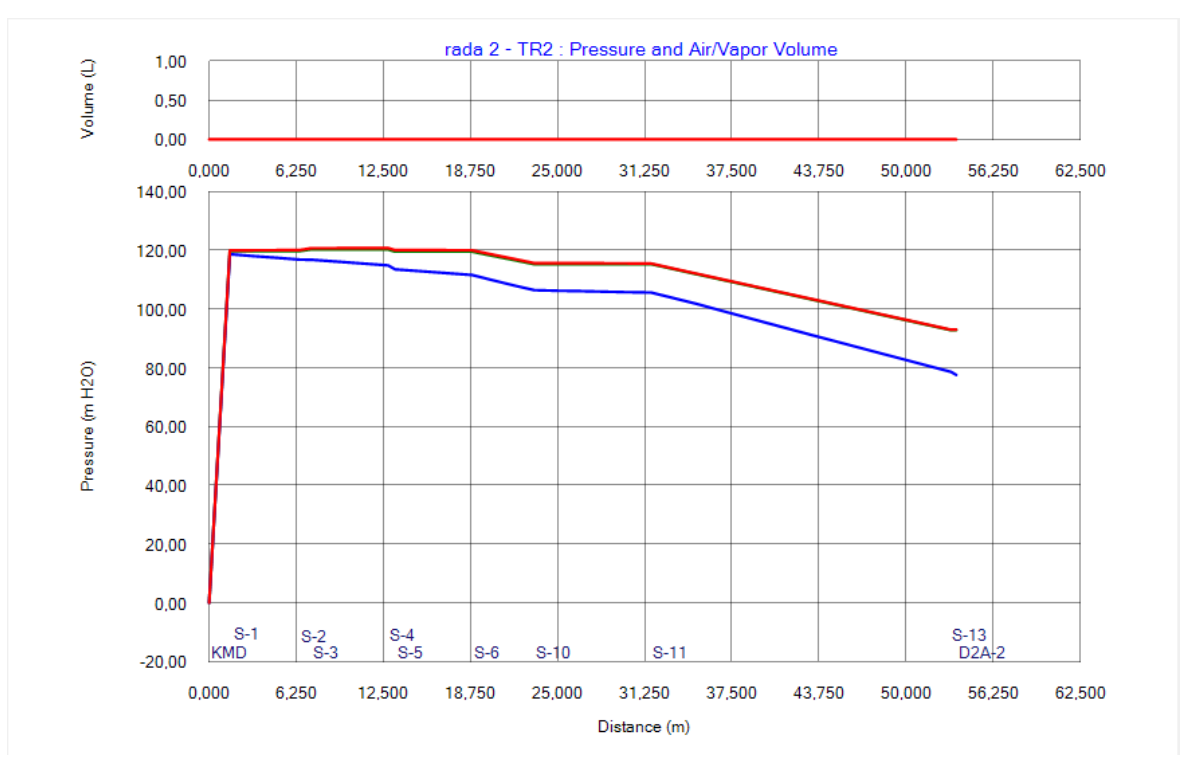

Joonis 4-21. Hüdraulilise löögi analüüsi käigus simuleeritud stsenaarium D. Hüdraulilise löögi rõhulaine maksimum ja miinimum väärtused raja 2 tingimustes

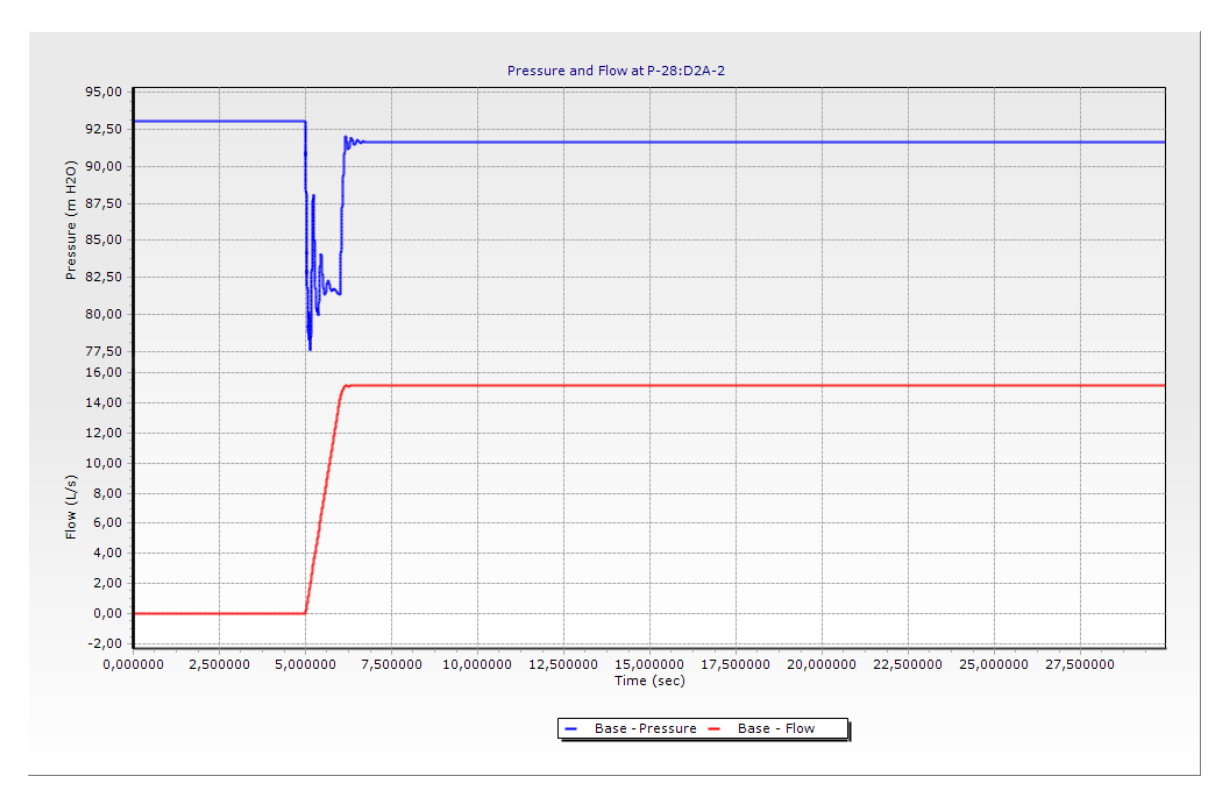

Joonis 4-22. Stsenaarium D. Rõhk ja vooluhulk sõlmes DSA-2.

Tuletõrjekraani DSA-2 avamisel ühe sekundi jooksul on rõhulaine maksimum raja 2 puhul ligilähedaselt sama statsionaarsele olekule. Rõhulaine miinimum langeb tuletõrjekraani DSA-1 juures kuni 86 mH2O ja tuletõrjekraani DSA-2 juures kuni 77,5 mH2O. Tuletõrjekraani DSA-2 avamisel tekib hüdrauliline löök, mis sumbub 7 sekundiks ja saavutatakse uus statsionaarne olek. Algse statsionaarne oleku puhul on rõhk tuletõrjekraani juures 92,9 mH2O ja lõpliku statsionaarse oleku puhul 91,6 mH2O juures.

Tuletõrjekraani DSA-2 avamisel ühe sekundi jooksul tekib hüdrauliline löök, mille korral ei ole ohtu vaakumi tekkimiseks ning ka survetaluvus ei ole ületatud. Tuletõrjekraanide DSA-1 ja DSA-2 avanemist ühe sekundi jooksul on vaadeldud järgmises alapeatükis.

## **4.3.5 Simulatsiooni tulemus: stsenaarium E**

Stsenaariumi E puhul on simuleeritud mõlema tuletõrjekraani DSA-1 ja DSA-2 avamisest tingitud hüdraulilist lööki. Tuletõrjekraanide avamise aeg on üks sekund. Joonistel 4-23 ja 4-24 on välja toodud rõhulaine miinimum ja maksimum väärtused vastavalt trepikojas 1 ja trepikojas 2. Joonisel 4-25 on välja toodud rõhulaine ostsilleerimine ja vooluhulk tuletõrjekraani DSA-1 ja DSA-2 avamisel ühe sekundi jooksul sõlmes DSA-2.

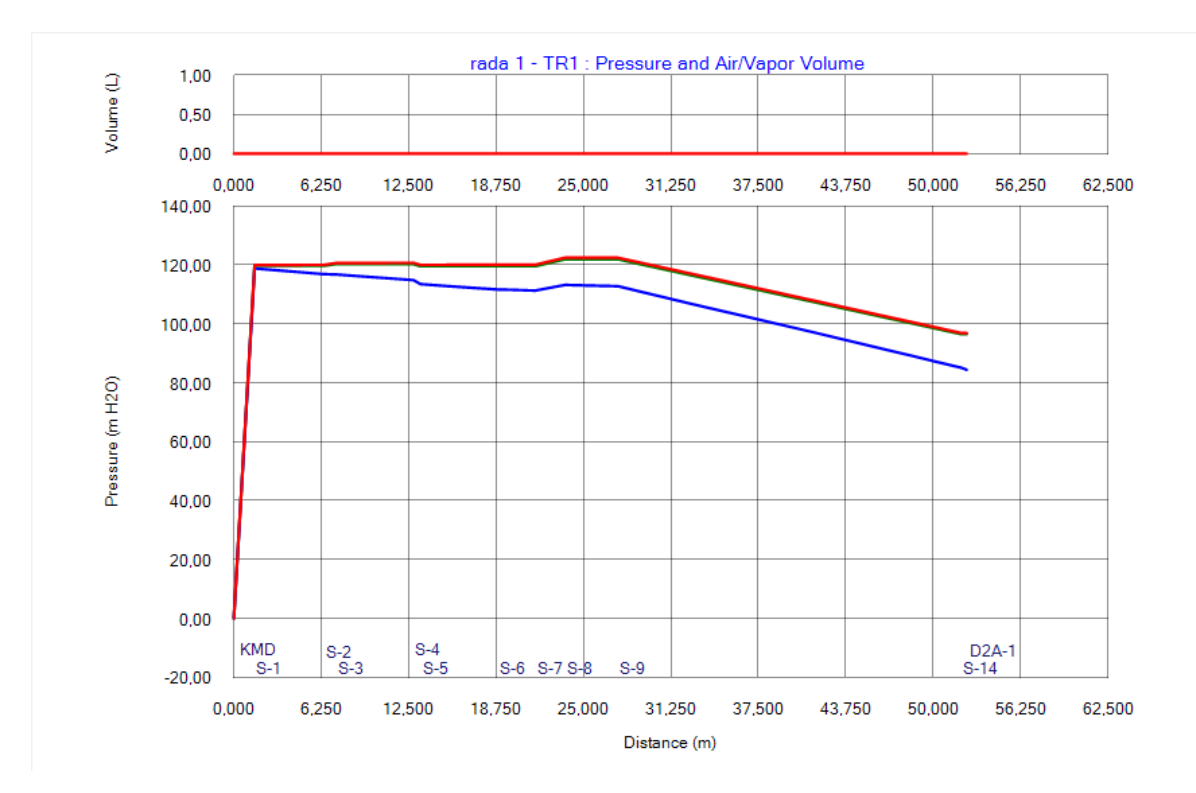

Joonis 4-23. Hüdraulilise löögi analüüsi käigus simuleeritud stsenaarium E. Hüdraulilise löögi rõhulaine maksimum ja miinimum väärtused raja 1 tingimustes

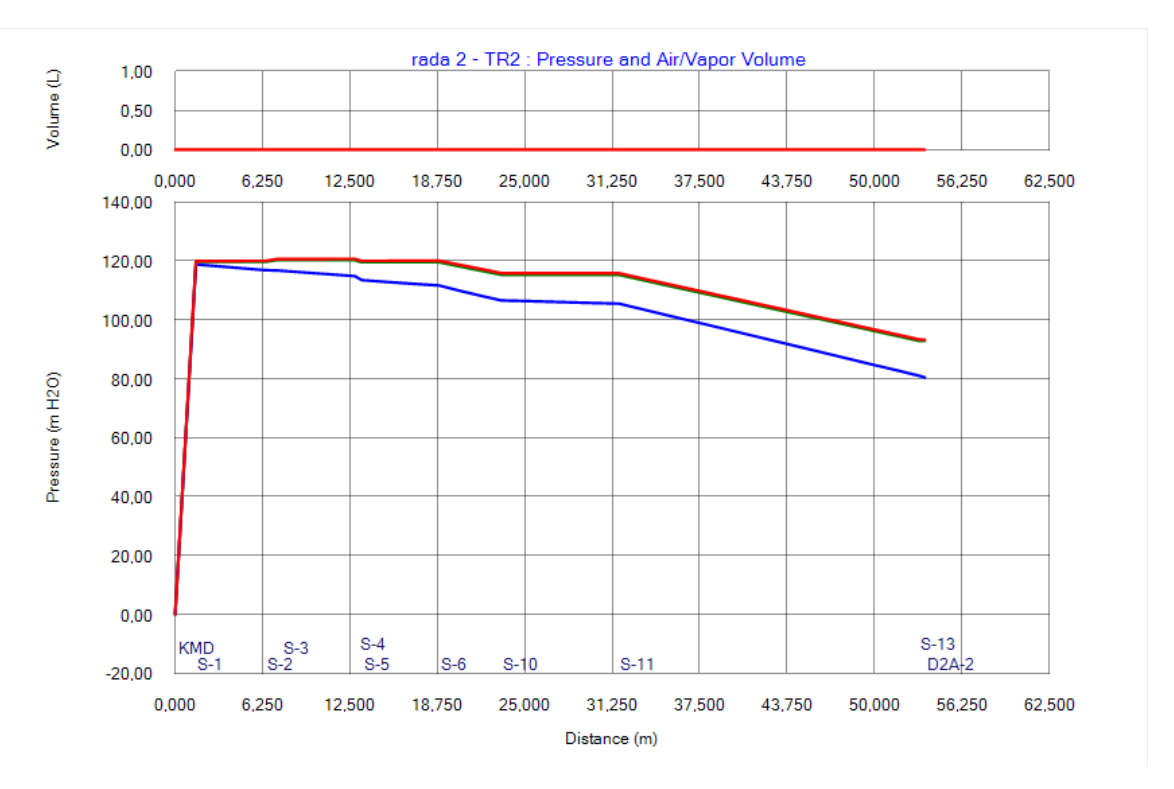

Joonis 4-24. Hüdraulilise löögi analüüsi käigus simuleeritud stsenaarium E. Hüdraulilise löögi rõhulaine maksimum ja miinimum väärtused raja 2 tingimustes

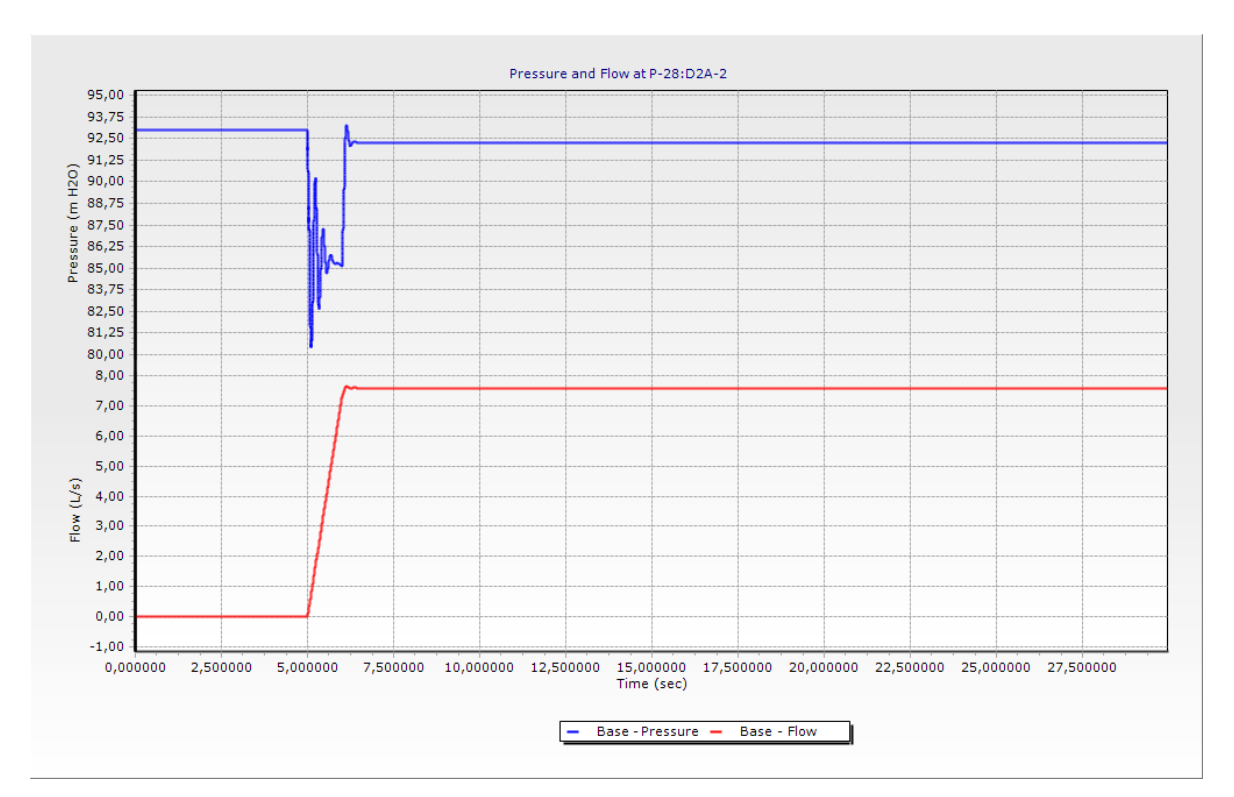

Joonis 4-25. Stsenaarium E. Rõhk ja vooluhulk sõlmes DSA-2.

Tuletõrjekraanide DSA-1 ja DSA-2 samaaegsel avamisel tekkiv rõhulaine maksimum on mõlema raja puhul ligilähedaselt sama statsionaarsele olekule. Rõhulaine miinimum langeb tuletõrjekraani DSA-2 juures kuni 80 ja tuletuletõrjekraani DSA-1 juures kuni 84 mH2O. Tuletõrjekraanide DSA-1 ja DSA-2 samaaegsel avamisel ühe sekundi jooksul 5ndal sekundil tekib hüdrauliline löök, mis sumbub 6 sekundiks ning tuletõrjekraani DSA-2 juures on saavutatud ka uus statsionaarne olek 92,4 mH2O juures, algne statsionaarne olek 92,9 mH2O.

Tuletõrjekraanide samaaegsel avamisel ühe sekundi jooksul tekkiv hüdrauliline löök ei ületa torustiku survetaluvust PN16 ning torustikus ei ole ka vaakumi tekkimise ohtu. Järgmises alapeatükis on simuleeritud tuletõrjekraani DSA-2 avanemist viie sekundi jooksul.

### **4.3.6 Simulatsiooni tulemus: stsenaarium F**

Stsenaariumi F puhul on simuleeritud tuletõrjekraani avamisest tingitud hüdraulilist lööki. Tuletõrjekraan DSA-2 asub trepikojas 2 ja see avatakse viie sekundi jooksul. Tuletõrjekraan DSA-1 on suletud. Joonistel 4-26 ja 4-27 on välja toodud rõhulaine miinimum ja maksimum väärtused vastavalt trepikojas 1 ja trepikojas 2. Joonisel 4-28 on välja toodud rõhulaine ostsilleerimine ja vooluhulk tuletõrjekraani DSA-2 avamisel viie sekundi jooksul sõlmes DSA-2.

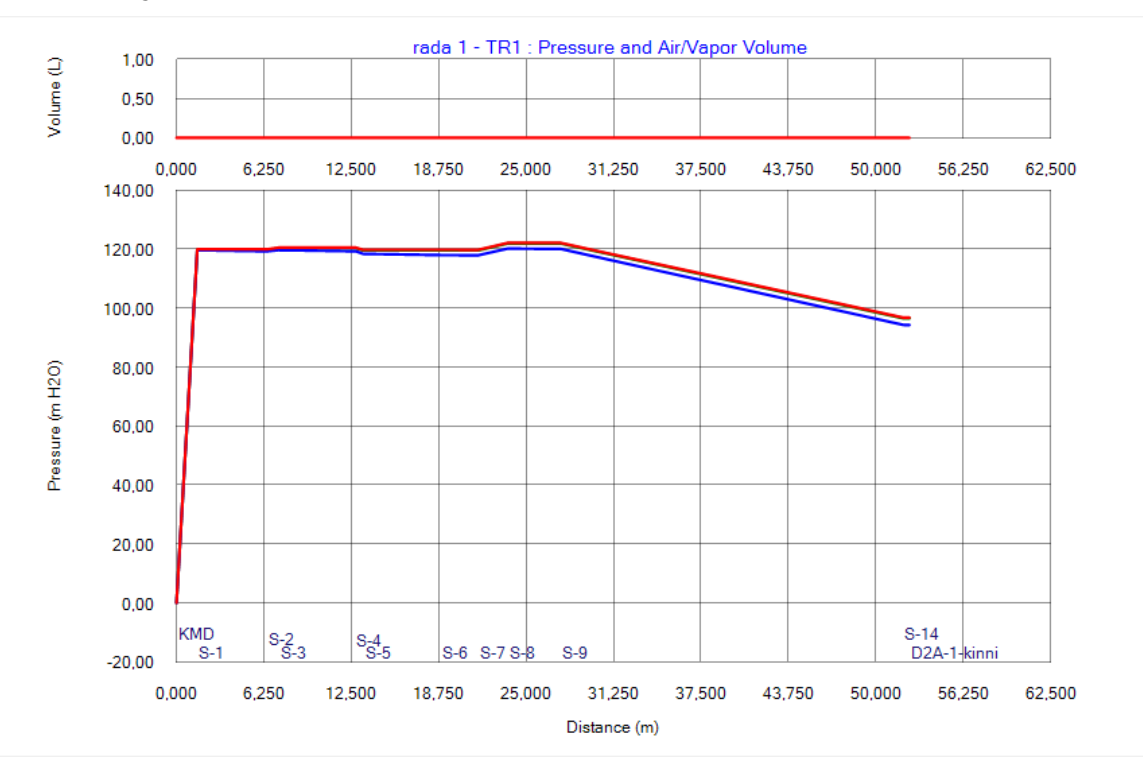

Joonis 4-26. Hüdraulilise löögi analüüsi käigus simuleeritud stsenaarium F. Hüdraulilise löögi rõhulaine maksimum ja miinimum väärtused raja 1 tingimustes

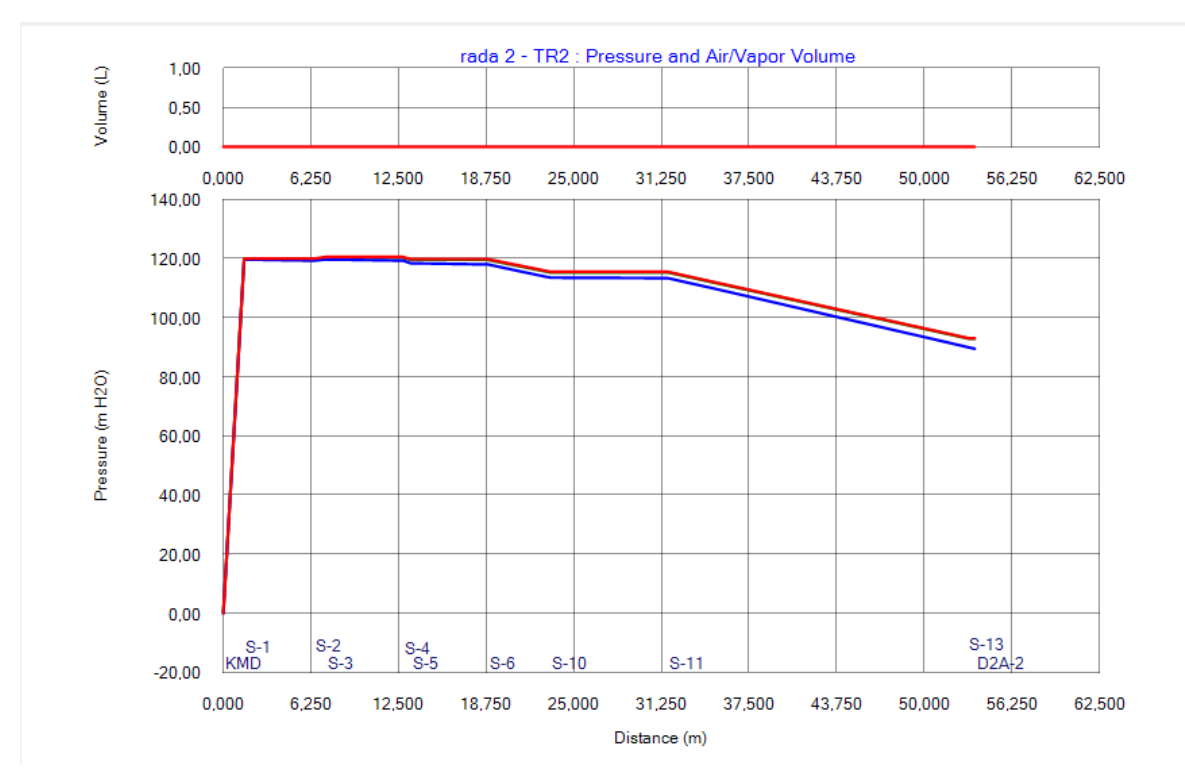

Joonis 4-27. Hüdraulilise löögi analüüsi käigus simuleeritud stsenaarium F. Hüdraulilise löögi rõhulaine maksimum ja miinimum väärtused raja 2 tingimustes

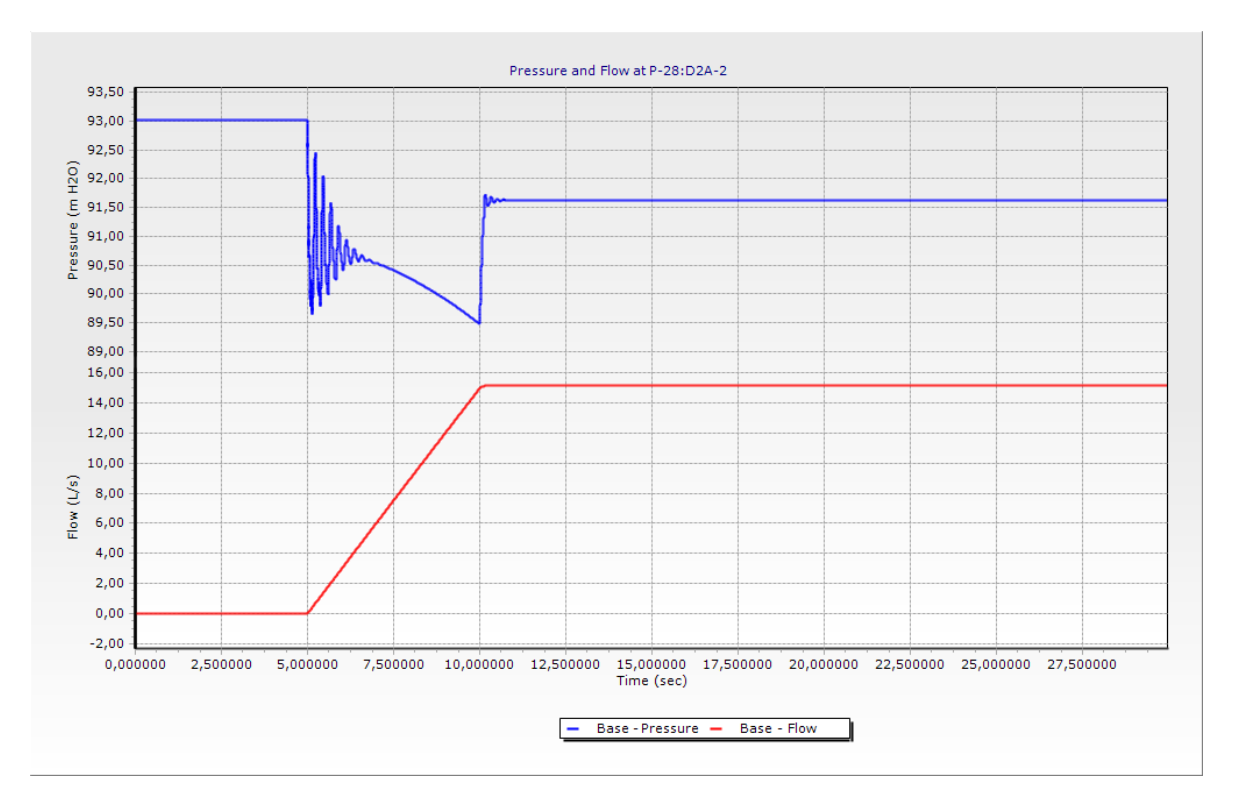

Joonis 4-28. Stsenaarium F. Rõhk ja vooluhulk sõlmes DSA-2.

Tuletõrjekraani DSA-2 avamisel viie sekundi jooksul on rõhulaine maksimum mõlema raja puhul ligilähedaselt sama statsionaarsele olekule. Rõhulaine miinimum langeb 89,5 mH2O juurde. Tuletõrjekraani DSA-2 avamisel viie sekundi jooksul 5ndal sekundil tekib hüdrauliline löök, mis sumbub 11 sekundiks ja tuletõrjekraani DSA-2 juures on saavutatud uus statsionaarne olek 92,3 mH2O, algne statsionaarne olek on 92,9 mH2O.

Tuletõrjekraani avamisel viie sekundi jooksul tekkiv hüdrauliline löök omab märgatavalt väiksemaid rõhulaine väärtusi. Kui tuletõrjekraani avanemine toimub viie sekundi jooksul ei ole tarvis ette näha hüdraulilise löögi leevendamiseks teisi kaitsemeetmeid vaid piisab viie sekundilisest avamise ajast. Järgnevas alapeatükis on simuleeritud mõlema tuletõrjekraani avanemist viie sekundi jooksul.

## **4.3.7 Simulatsiooni tulemus: stsenaarium G**

Stsenaariumi G puhul on simuleeritud mõlema tuletõrjekraani DSA-1 ja DSA-2 avamisest tingitud hüdraulilist lööki. Tuletõrjekraanide avamise aeg on viis sekundit. Joonistel 4-29 ja 4-30 on välja toodud rõhulaine miinimum ja maksimum väärtused vastavalt trepikojas 1 ja trepikojas 2. Joonisel 4-31 on välja toodud rõhulaine ostsilleerimine ja vooluhulk tuletõrjekraani DSA-1 ja DSA-2 avamisel viie sekundi jooksul sõlmes DSA-2.

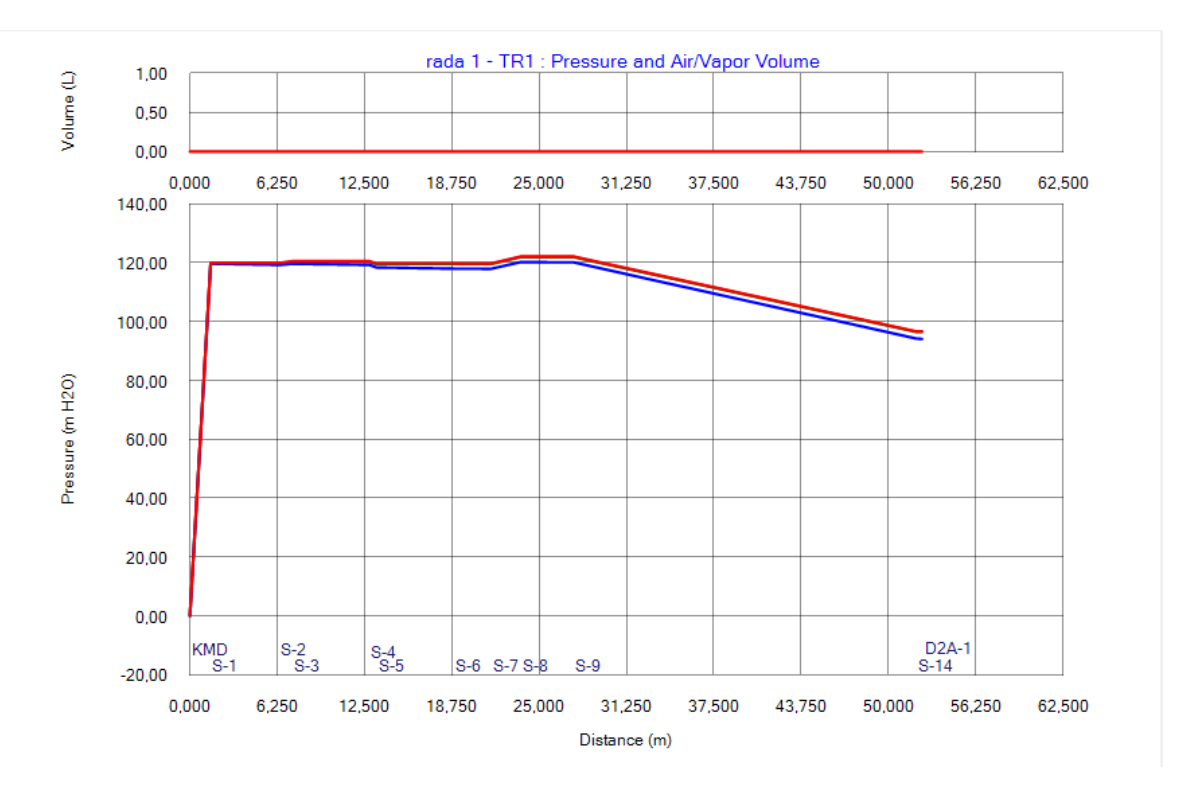

Joonis 4-29. Hüdraulilise löögi analüüsi käigus simuleeritud stsenaarium G. Hüdraulilise löögi rõhulaine maksimum ja miinimum väärtused raja 1 tingimustes

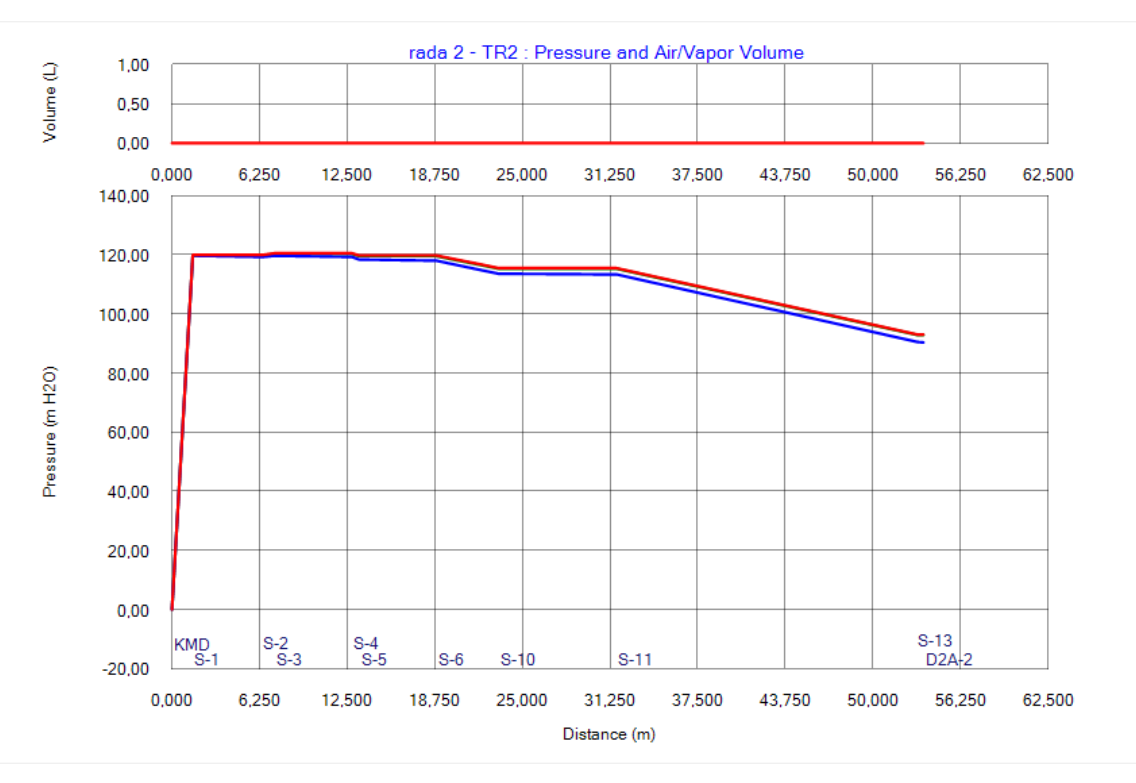

Joonis 4-30. Hüdraulilise löögi analüüsi käigus simuleeritud stsenaarium G. Hüdraulilise löögi rõhulaine maksimum ja miinimum väärtused raja 2 tingimustes

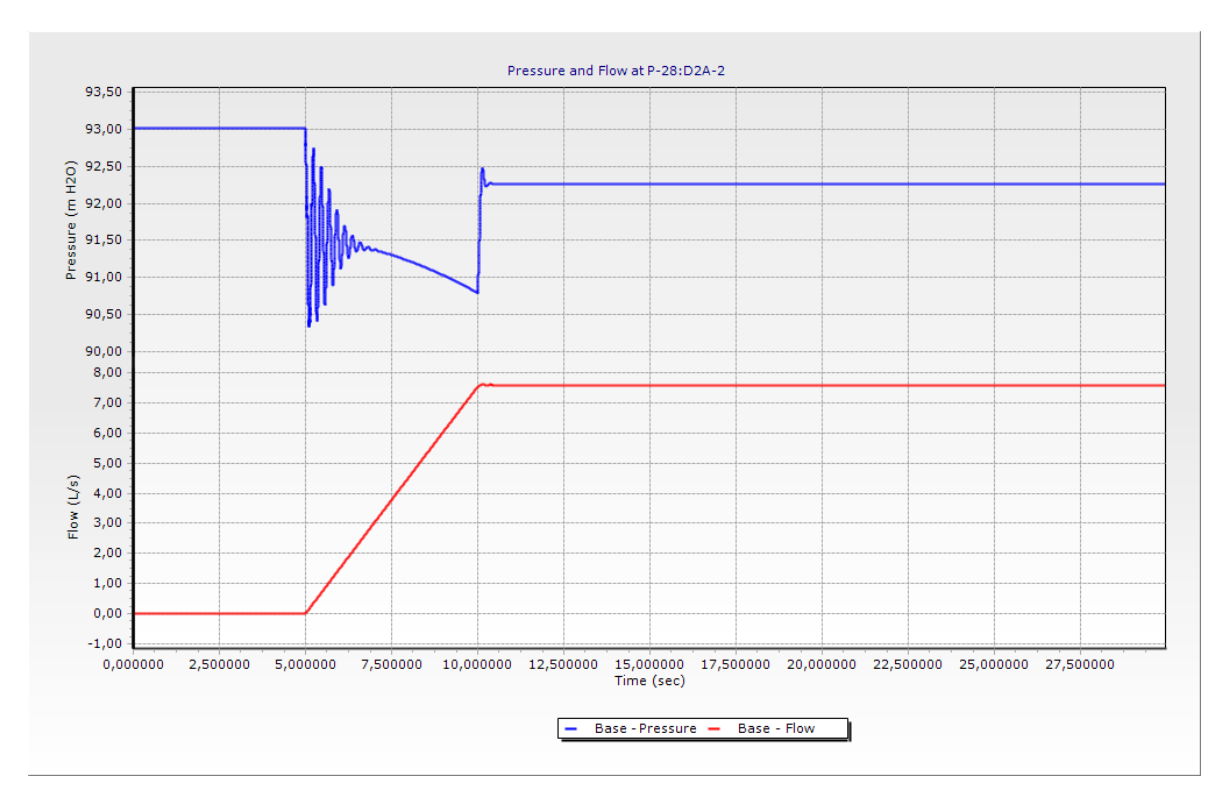

Joonis 4-31. Stsenaarium G. Rõhk ja vooluhulk sõlmes S-1.

Tuletõrjekraanide DSA-1 ja DSA-2 samaaegsel avamisel rõhk üle statsionaarsel režiimil oleva rõhu ei tõuse. Rõhulaine miinimum langeb trepikojas 1 kuni 90 mH2O ja trepikojas 2 kuni 90,3 mH2O. Tuletõrjekraani DSA-1 ja DSA-2 avamisel viie sekundi jooksul 5ndal sekundil tekib hüdrauliline löök, mis sumbub 11 sekundiks ja tuletõrjekraani DSA-2 juures saavutatakse uus statsionaarne olek 92,3 mH2O juures, algne statsionaarne olek on 93 mH2O.

Tuletõrjekraanide samaaegsel avamisel viie sekundi jooksul tekkiv hüdraulilise löögi rõhulaine omab väiksemaid väärtusi ning hüdraulilise löögi leevendamiseks piisab kui tuletõrjekraanide avanemine toimub viie sekundi jooksul. Hüdraulilisest löögist tekkiv rõhulaine käitub sarnaselt mõlema raja puhul, seega tuletõrjekraani pikema avamise aja korral on jälgitud tulemusi ainult raja 2 tingimustes. Järgmises alapeatükis on vaadeldud hüdraulilise löögi tulemusi, kui tuletõrjekraani avamise aeg on 10, 20 ja 30 sekundit. Pikema tuletõrjekraani avamise puhul on soovitud näha, kas miinimum löögilaine ühtib statsionaarse olekuga.

## **4.3.8 Simulatsiooni tulemus: stsenaarium H, I, J**

Eelmiste alapeatükkide simulatsioonidest on näha, et pikem tuletõrjekraani avamise aeg tekitab torustikus hüdraulilise löögi, mille amplituud on seda väiksem, mida pikemalt tuletõrjekraan avati. Antud alapeatükis on vaadeldud tuletõrjekraani DSA-2 avamisest tingitud hüdraulilise löögi miinimumi ja maksimumi olukordades, kus tuletõrjekraan avati 10, 20 ja 30 sekundi vältel. Tulemused on näidatud joonistel 4- 32, 4-33 ja 4-34.

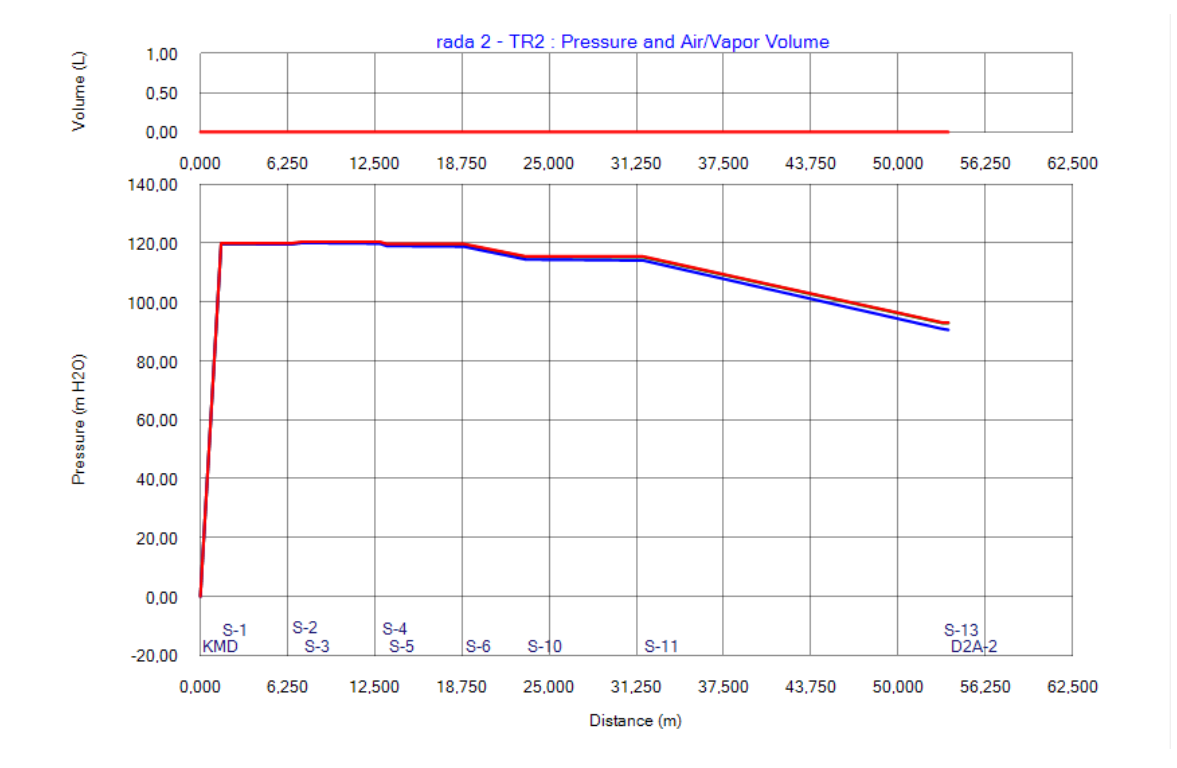

Joonis 4-32. Hüdraulilise löögi analüüsi käigus simuleeritud stsenaarium H. Hüdraulilise löögi rõhulaine maksimum ja miinimum väärtused raja 1 tingimustes

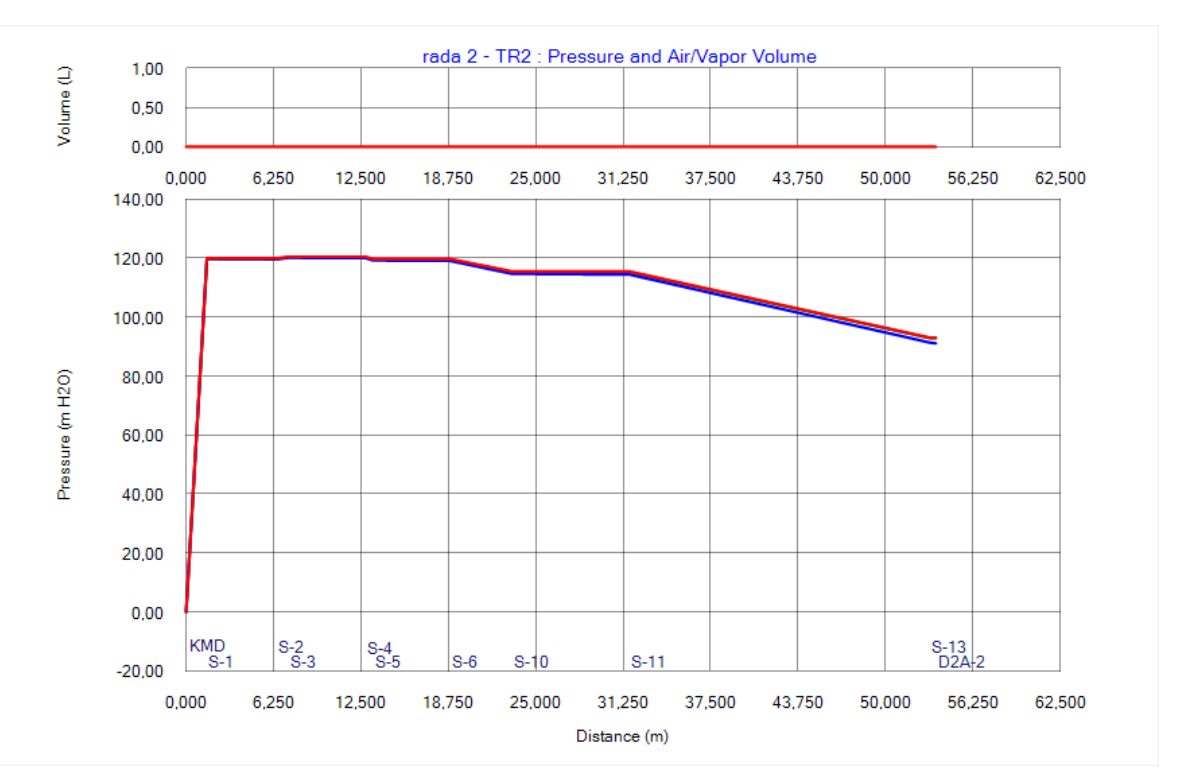

Joonis 4-33. Hüdraulilise löögi analüüsi käigus simuleeritud stsenaarium I. Hüdraulilise löögi rõhulaine maksimum ja miinimum väärtused raja 2 tingimustes

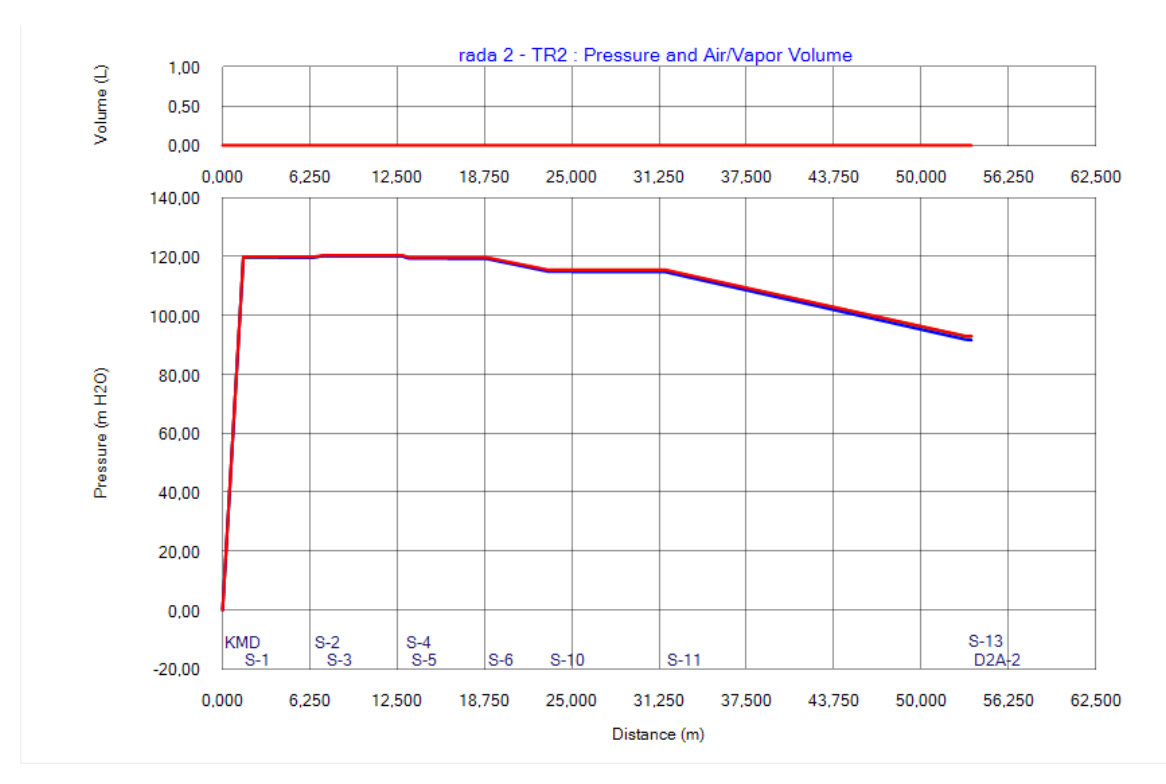

Joonis 4-34. Hüdraulilise löögi analüüsi käigus simuleeritud stsenaarium J. Hüdraulilise löögi rõhulaine maksimum ja miinimum väärtused raja 2 tingimustes

Tuletõrjekraani pikem avamis aeg avaldab mõju hüdraulilisele löögile. Rõhulaine maksimum on ligilähedaselt sama statsionaarsele olekule, kui tuletõrjekraan DSA-2 avatakse 10, 20 ja 30 sekundi jooksul. Rõhulaine miinimum väärtus on tuletõrjekraani DSA-2 juures 10 sekundilise avamise ajaga 90,5 mH2O ja lõplik statsionaarne olek 91,6 mH2O. Tuletõrjekraani DSA-2 20 sekundilise avamise ajaga on rõhulaine miinimum väärtus tuletõrjekraani DSA-2 juures 91,1 mH2O ja lõplik statsionaarne olek 91,6 mH2O. Tuletõrjekraani DSA-2 30 sekundilise avamise ajaga on rõhulaine miinimum väärtus tuletõrjekraani DSA-2 juures 91,3 mH2O ja lõplik statsionaarne olek 91,6 mH2O.

Antud alapeatükis simuleeriti tuletõrjekraani avanemist, kus avamise aeg oli 10, 20 ja 30 sekundit. Tulemustest on näha, et pikema avamise ajaga läheneb rõhulaine miinimum väärtus statsionaarsele olekule, kuid vaadeldava avanemise aja puhul miinimum väärtus ei saavutanud statsionaarse oleku väärtust. Järgnevalt on välja toodud tuletõrjekraani avamisest tingitud hüdraulilise löögi simulatsioonide kokkuvõte.

## **4.3.9 Peatüki kokkuvõte tuletõrjekraani avamisest tingitud hüdraulilisest löögist**

Antud alapeatükis on analüüsitud tuletõrjekraani avamisest tekkinud hüdraulilist lööki, võrreldud on tuletõrjekraani avamise aja mõju hüdraulilisele löögile. Samuti on vaadeldud erinevusi simulatsioonides, kus kasutusel oli üks või kaks tuletõrjekraani. Hüdrauliline löök tekib tuletõrjekraani avamise hetkel, mil tekib ka suurim oht maksimum ja miinimum löögilaine tekkeks. Rõhu kõikumised on enim märgatavad tuletõrjekraani momentaalse avamise korral. Momentaalsel tuletõrjekraani avamisel on märgtõusutoru püstikutes vaakumi oht, lisaks on süsteemi maksimaalne rõhulaine ületanud toru survetaluvust PN16. Momentaalse tuletõrjekraani avamise korral oli märgata aurukoti tekkimine püstiku kõrgemas osas, seda juhul kui avati üks tuletõrjekraan DSA-1 või DSA-2. Mõlema tuletõrjekraani koosavamise korral aurukotti ei tekkinud. Tuletõrjekraani avamise aja pikendamisel on tekkinud rõhulained väiksemad. Juba tuletõrjekraani avamisel ühe sekundi vältel ei ületanud rõhulaine maksimum toru survetaluvust ja süsteemis ei tekkinud ka vaakumi ohtu. Tuletõrjekraani avamise simulatsioonidest on näha, et momentaalsel avamisel on tekkinud rõhulaine ostsileerimised suuremate väärtustega olukorras, kus kasutusel on üks tuletõrjekraan. Ühe tuletõrjekraani avamisel on näha ka toru survetaluvusklassi ületamist. Kahe tuletõrjekraani kasutamisel on maksimaalsed rõhud väiksemad ja survetaluvust PN16 ei ületatud. Vaakumi oht momentaalsel avamisel on olemas mõlema olukorra puhul, kui kasutusel on üks tuletõrjekraan ja ka siis kui kasutatakse kahte tuletõrjekraani. Tuletõrjekraani avamisel juba ühe sekundi jooksul ühtlustusid graafikud ning suurem vooluhulk ühest tuletõrjekraanist ei avaldanud enam märgatavat mõju. Hüdraulilisest löögist tingitud rõhulaine sumbumine ja uue statsionaarse oleku saavutamine võttis kõige rohkem aega kui avati tuletõrjekraan DSA-2 momentaalselt. Tuletõrjekraani avamise korral ühe sekundiga võttis hüdraulilise löögi sumbumine aega kuus sekundit, tuletõrjekraani avamise korral viie ja rohkema sekundiga võttis hüdraulilise löögi sumbumine aega üks sekund. Tuletõrjekraani avanemist 10, 20 ja 30 sekundi jooksul simuleeriti, tulemustest oli näha, et avanemise aja pikenedes vähenes löögilaine amplituud, kuid miinimum rõhulaine ei saavutanud statsionaarse oleku väärtust.

Kokkuvõtteks tuletõrjekraani avamise simulatsioonide kohta võib öelda, et pikem avamiseaeg hoiab ära suured rõhukõikumised süsteemis ja juhul kui tuletõrjekraani avamine toimub viie või enama sekundi vältel ei ole vaja ette näha lisa kaitsemeetmeid hüdraulilise löögi leevendamiseks vaid piisab pikemast avamise ajast. Järgnevas alapeatükis on vaadeldud tuletõrjekraani sulgemisest tingitud hüdraulilist lööki.

49

# **4.4 Tuletõrjekraani sulgemisest tingitud hüdraulilise löögi simulatsiooni tulemused**

Käesolevas alapeatükis on analüüsitud tuletõrjekraani sulgemise tulemusel tekkivat hüdraulilist lööki. Hüdraulilisest löögist tingitud rõhulainete miinimumi ja maksimumi on vaadeldud märgtõusutoru mõlemas püstikus. Võrreldakse tuletõrjekraani sulgemisele kuluva aja mõju hüdraulilise löögi rõhulainele. Tuletõrjekraani sulgemise simulatsiooni puhul on arvestatud, et esmalt on tuletõrjekraan töös ning sulgemine algab 5ndal sekundil, mis võimaldab sulgemisest põhjustatud rõhkusid võrrelda statsionaarse olekuga. Täpsemad andmed tuletõrjekraani sulgemise stsenaariumite kohta on toodud tabelis 4-3.

| <b>Stsenaarium</b> | DSA-1 algne olek | DSA-2 algne olek | Sulgemisele kuluv<br>aeg(s) |
|--------------------|------------------|------------------|-----------------------------|
| K                  | <b>KINNI</b>     | LAHTI            | 0                           |
|                    | LAHTI            | LAHTI            | 0                           |
| М                  | <b>KINNI</b>     | LAHTI            |                             |
| N                  | LAHTI            | LAHTI            |                             |
| O                  | KINNI            | LAHTI            | 5                           |
| P                  | LAHTI            | LAHTI            | 5                           |
| Q                  | LAHTI            | LAHTI            | 10                          |
| R                  | LAHTI            | LAHTI            | 20                          |
| S                  | LAHTI            | LAHTI            | 30                          |

Tabel 4-3. Stsenaariumid tuletõrjekraani sulgemise kohta

Simulatsioonide tulemustes on välja toodud profiilid mõlema püstiku raja kohta, kus on näha hüdraulilise löögi põhjustatud rõhulaine maksimumi ja miinimumi. Tuletõrjekraani sulgemisel on arvestatud, et pump jääb endiselt töösse ning pumba töö peatamine toimub teatud viitega. Sellisel juhul on võimalik vaadelda vaid tuletõrjekraani sulgemisest tekkivat hüdraulilist lööki. Tuletõrjekraani sulgemisel jääb süsteemi rõhukõikumine simulatsiooni arvutusaja jooksul. Süsteemis toimub rõhu sumbumine, kuid uut statsionaarset olekut vaadeldava aja jooksul ei saavutata.

Antud alapeatükis on välja toodud tuletõrjekraani sulgemisest tingitud hüdraulilisele löögi stsenaariumid. Simulatsioonide tulemused on välja toodud iga stsenaariumi kohta eraldi alapeatükis. Järgnevalt on simuleeritud tuletõrjekraani DSA-2 sulgemist momentaalselt.

#### **4.4.1 Simulatsiooni tulemus: stsenaarium K**

Stsenaariumi K puhul on simuleeritud tuletõrjekraani sulgemisest tingitud hüdraulilist lööki. Tuletõrjekraan DSA-2 asub trepikojas 2 ning vooluhulk tuletõrjekraanist on 15 l/s. Tuletõrjekraan suletakse momentaalselt. Tuletõrjekraan DSA-1 ei olnud kasutuses. Joonistel 4-35 ja 4-36 on välja toodud rõhulaine miinimum ja maksimum väärtused vastavalt trepikojas 1 ja trepikojas 2.

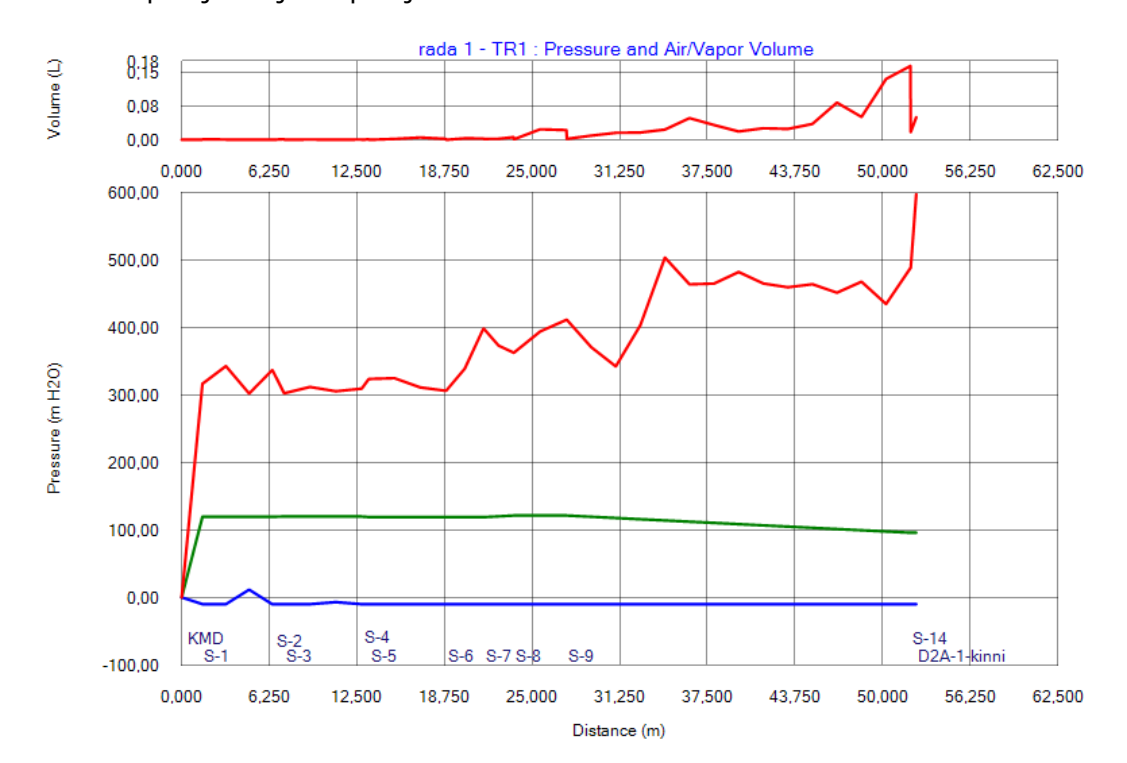

Joonis 4-35. Hüdraulilise löögi analüüsi käigus simuleeritud stsenaarium K. Hüdraulilise löögi rõhulaine maksimum ja miinimum väärtused raja 1 tingimustes

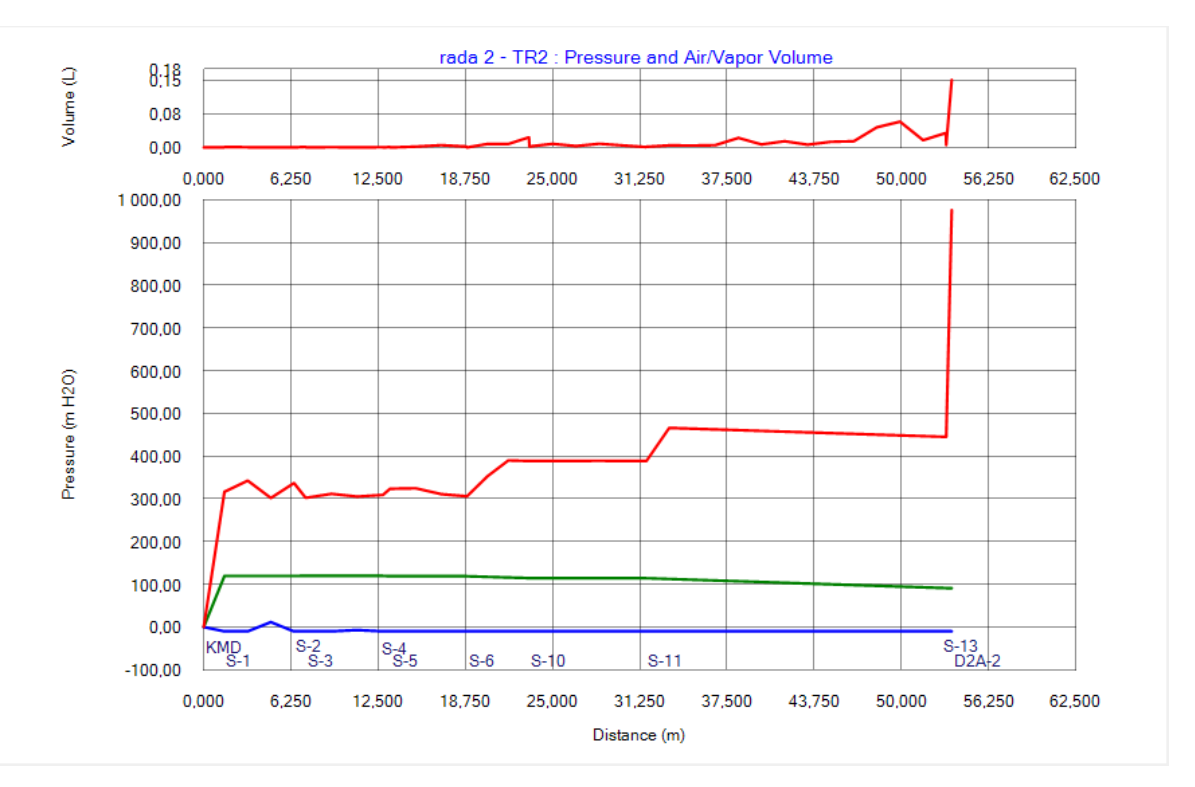

Joonis 4-36. Hüdraulilise löögi analüüsi käigus simuleeritud stsenaarium K. Hüdraulilise löögi rõhulaine maksimum ja miinimum väärtused raja 2 tingimustes

Tuletõrjekraani DSA-2 sulgemisel tekib rõhulaine, mille maksimum ulatub trepikojas 1 kuni 500 mH2O ning suletud tuletõrjekraani juures 600 mH2O-ni. Torustiku survetaluvus PN16 on seega ületatud. Samuti on näha terves püstiku 1 osas aurukoti tekkimine. Püstikus 2 tõuseb rõhk tuletõrjekraani DSA-2 sulgemisel kuni 470 mH2O ja vahetult tuletõrjekraani DSA-2 juures 980 mH2O. Torustiku survetaluvus PN16 on ületatud. Ka püstiku 2 pikkuses on näha aurukoti tekkimine. Tuletõrjekraani sulgemisel langeb rõhk mõlema raja tingimuses alla 0 mH2O ja seega on süsteemis tervikuna vaakumi tekkimise oht.

Tuletõrjekraani sulgemisel momentaalselt on tekkinud rõhud kolossaalsed, torustiku survetaluvus PN16 on ületatud ja üle terve süsteemi on tekkinud vaakumi oht. Järgnevalt on simuleeritud mõlema tuletõrjekraani sulgemist momentaalselt.

## **4.4.2 Simulatsiooni tulemus: stsenaarium L**

Stsenaariumi L puhul on simuleeritud tuletõrjekraanide DSA-1 ja DSA-2 sulgemisest tingitud hüdraulilist lööki. Mõlemad tuletõrjekraanid on töös ning vooluhulk nendest on 7,5 l/s. Tuletõrjekraanid suletakse momentaalselt. Tuletõrjekraani sulgemiseks kuluv

aeg on 0 sekundit. Joonistel 4-37 ja 4-38 on välja toodud rõhulaine miinimum ja maksimum väärtused vastavalt trepikojas 1 ja trepikojas 2.

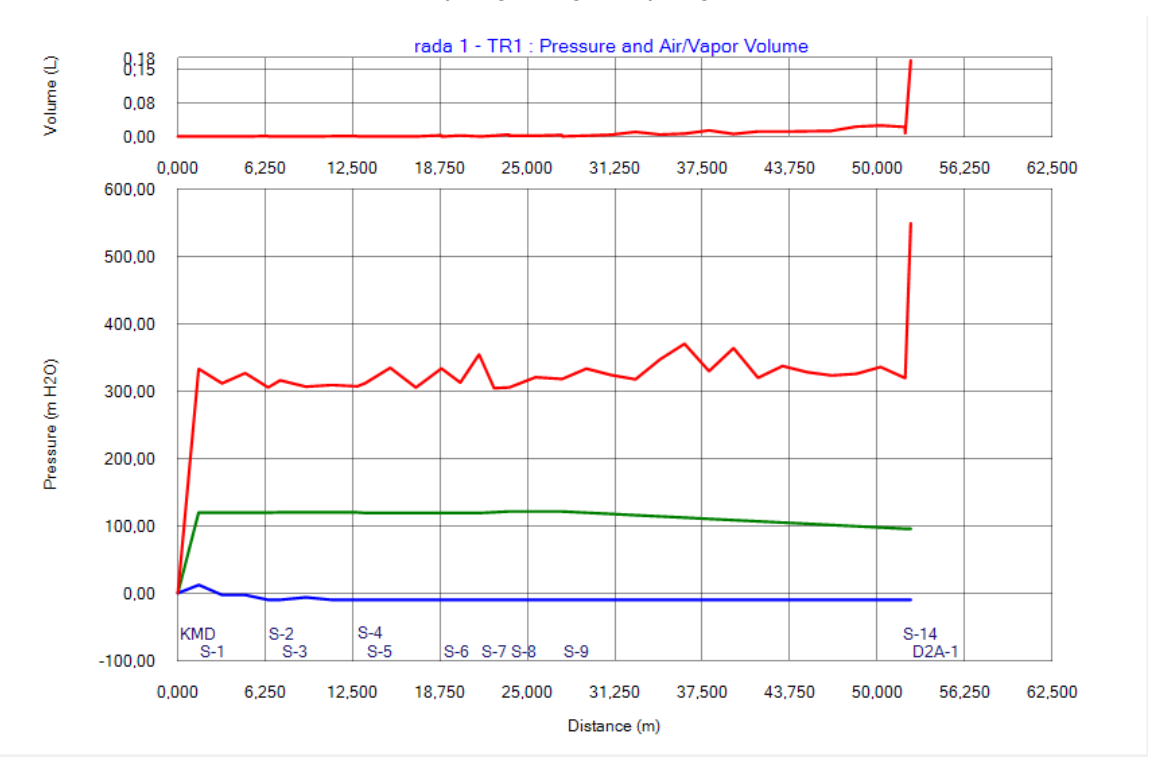

Joonis 4-37. Hüdraulilise löögi analüüsi käigus simuleeritud stsenaarium L. Hüdraulilise löögi rõhulaine maksimum ja miinimum väärtused raja 1 tingimustes

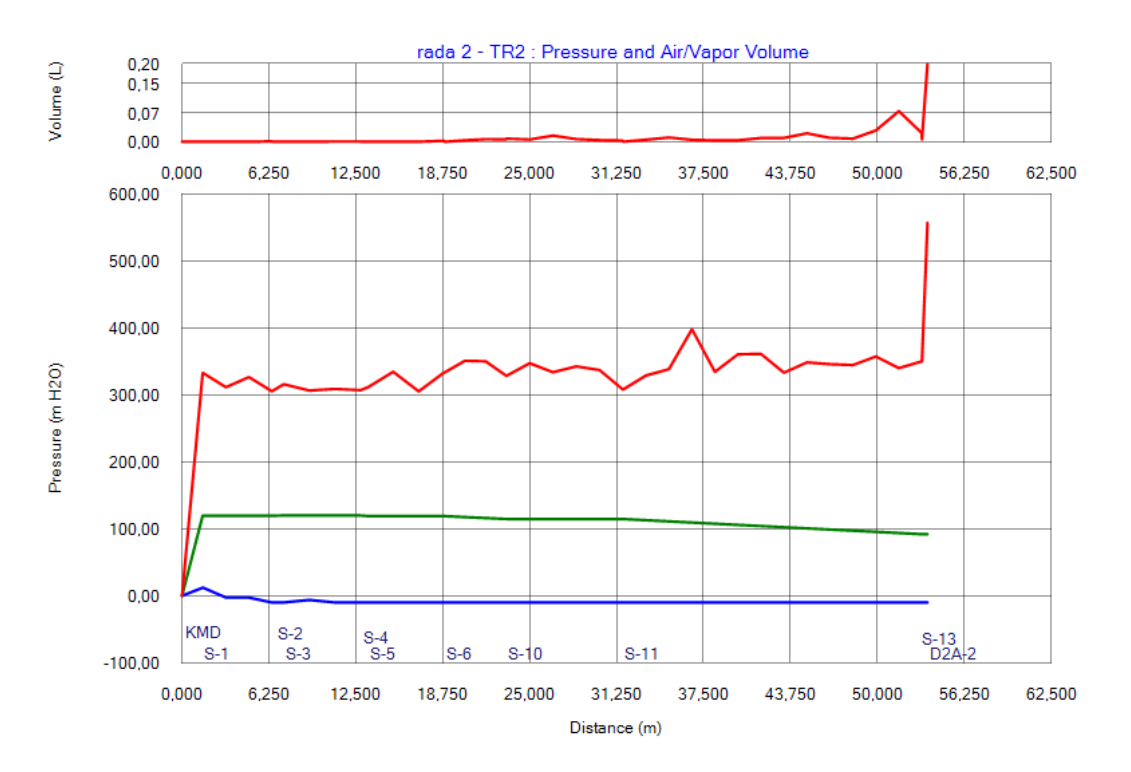

Joonis 4-38. Hüdraulilise löögi analüüsi käigus simuleeritud stsenaarium L. Hüdraulilise löögi rõhulaine maksimum ja miinimum väärtused raja 2 tingimustes

Tuletõrjekraanide DSA-1 ja DSA-2 samaaegsel sulgemisel tekkiv rõhulaine maksimum ulatub raja 1 tingimustes kuni 370 mH2O ning tuletõrjekraani DSA-1 juures kuni 550 mH2O. Raja 2 puhul ulatub maksimaalne rõhulaine kuni 400 mH2O ning tuletõrjekraani DSA-2 juures kuni 550 mH2O. Nii raja 1 kui ka raja 2 püstiku osas on näha aurukoti tekkimine. Rõhulaine miinimum langeb alla 0 mH2O ehk üle terve süsteemi on vaakumi tekkimise oht.

Tuletõrjekraanide samaaegsel sulgemisel on tekkivad rõhud mitmekordselt ületanud torustiku survetaluvuse PN16. Lisaks on süsteemis vaakumi tekkimise oht. Järgnevalt on vaadeldud tuletõrjekraani DSA-2 sulgemist ühe sekundi jooksul.

## **4.4.3 Simulatsiooni tulemus: stsenaarium M**

Stsenaariumi M puhul on simuleeritud tuletõrjekraani sulgemisest tingitud hüdraulilist lööki. Tuletõrjekraan DSA-2 asub trepikojas 2 ning vooluhulk tuletõrjekraanist on 15 l/s. Tuletõrjekraan suletakse ühe sekundi jooksul. Tuletõrjekraan DSA-1 ei olnud kasutuses. Joonistel 4-39 ja 4-40 on välja toodud rõhulaine miinimum ja maksimum vastavalt trepikojas 1 ja trepikojas 2.

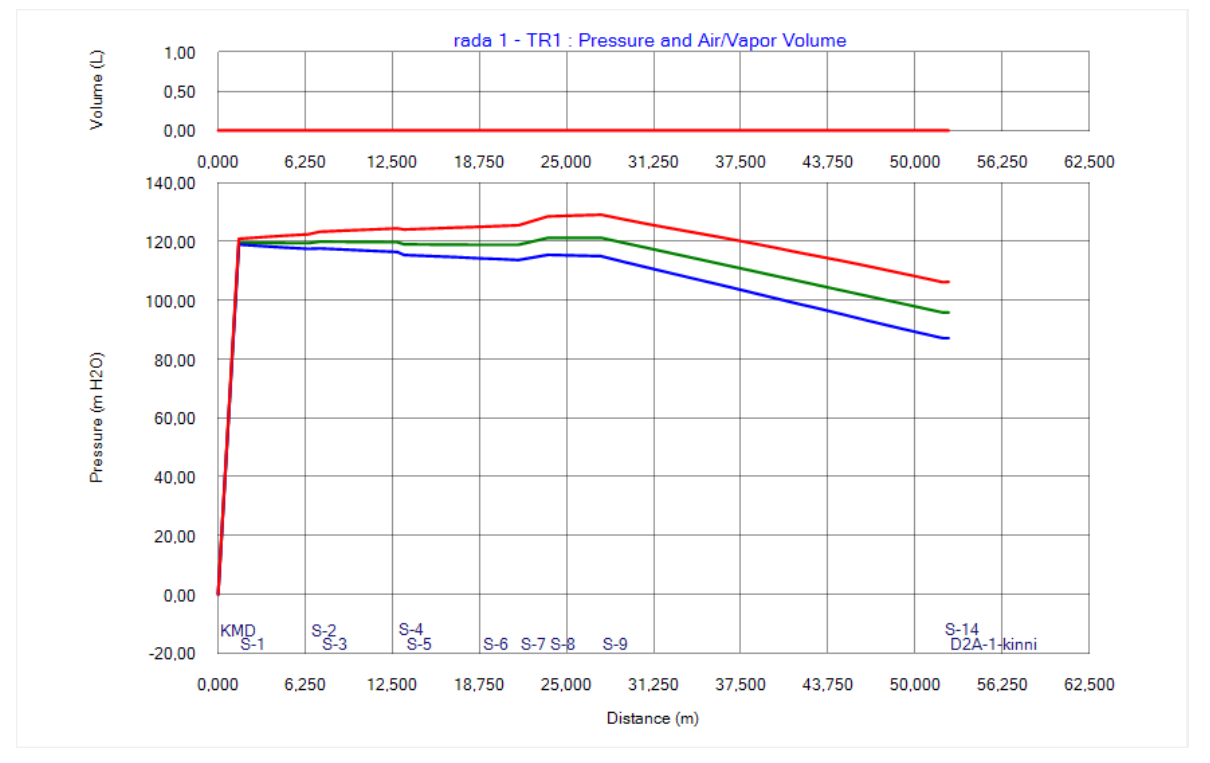

Joonis 4-39. Hüdraulilise löögi analüüsi käigus simuleeritud stsenaarium M. Hüdraulilise löögi rõhulaine maksimum ja miinimum väärtused raja 1 tingimustes

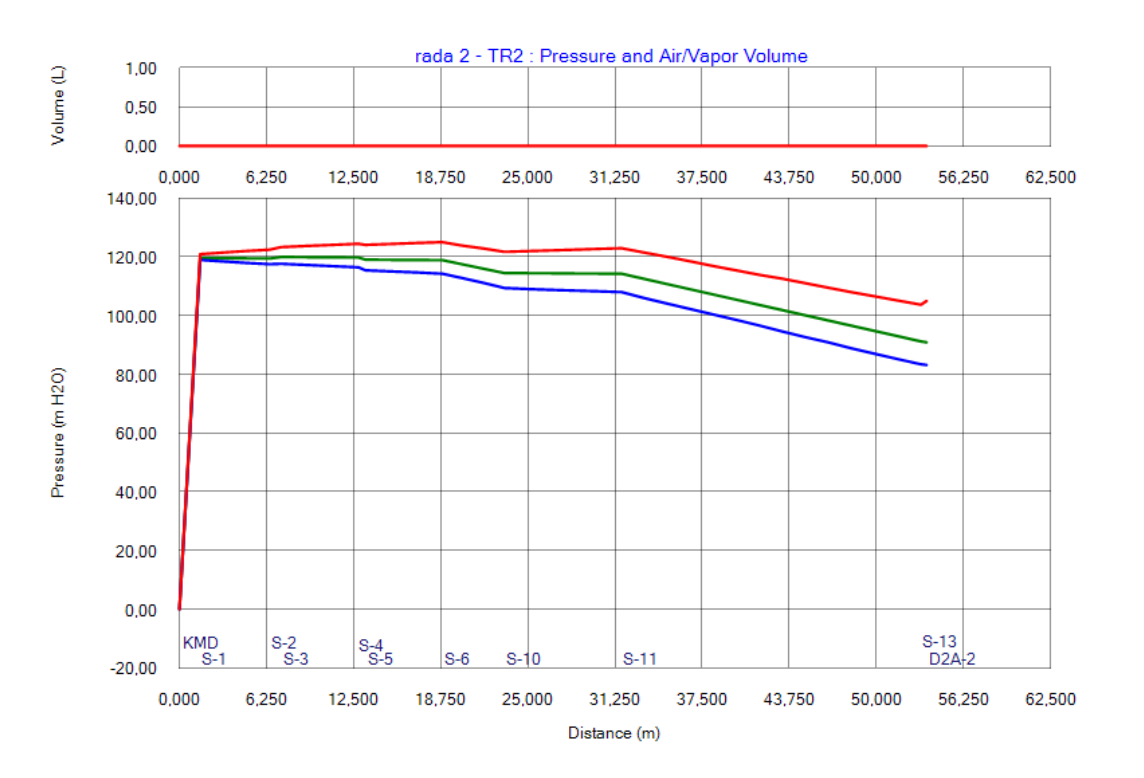

Joonis 4-40. Hüdraulilise löögi analüüsi käigus simuleeritud stsenaarium M. Hüdraulilise löögi rõhulaine maksimum ja miinimum väärtused raja 2 tingimustes

Tuletõrjekraani DSA-2 sulgemisel ühe sekundi jooksul tekib rõhulaine, mille maksimum ulatub trepikojas 1 kuni 130 mH2O, trepikojas 2 kuni 125 mH2O-ni. Tuletõrjekraani sulgemisel langeb rõhk tuletõrjekraani DSA-1 juures kuni 85 mH2O-ni ja DSA-2 juures kuni 82 mH2O-ni.

Antud alapeatükis on simuleeritud tuletõrjekraani sulgemist ühe sekundi jooksul, tulemustest on näha, et tekkinud hüdraulilise löögi lained ei ületa torustiku survetaluvust PN16 ning torustikus ei ole ka vaakumi tekkimise ohtu. Järgnevalt on simuleeritud mõlema tuletõrjekraani sulgemist ühe sekundi jooksul.

#### **4.4.4 Simulatsiooni tulemus: stsenaarium N**

Stsenaariumi N puhul on simuleeritud tuletõrjekraanide DSA-1 ja DSA-2 sulgemisest tingitud hüdraulilist lööki. Mõlemad tuletõrjekraanid on töös ning vooluhulk nendest on 7,5 l/s. Tuletõrjekraanid suletakse ühe sekundi jooksul. Joonistel 4-41 ja 4-42 on välja toodud rõhulaine miinimum ja maksimum vastavalt trepikojas 1 ja trepikojas 2.

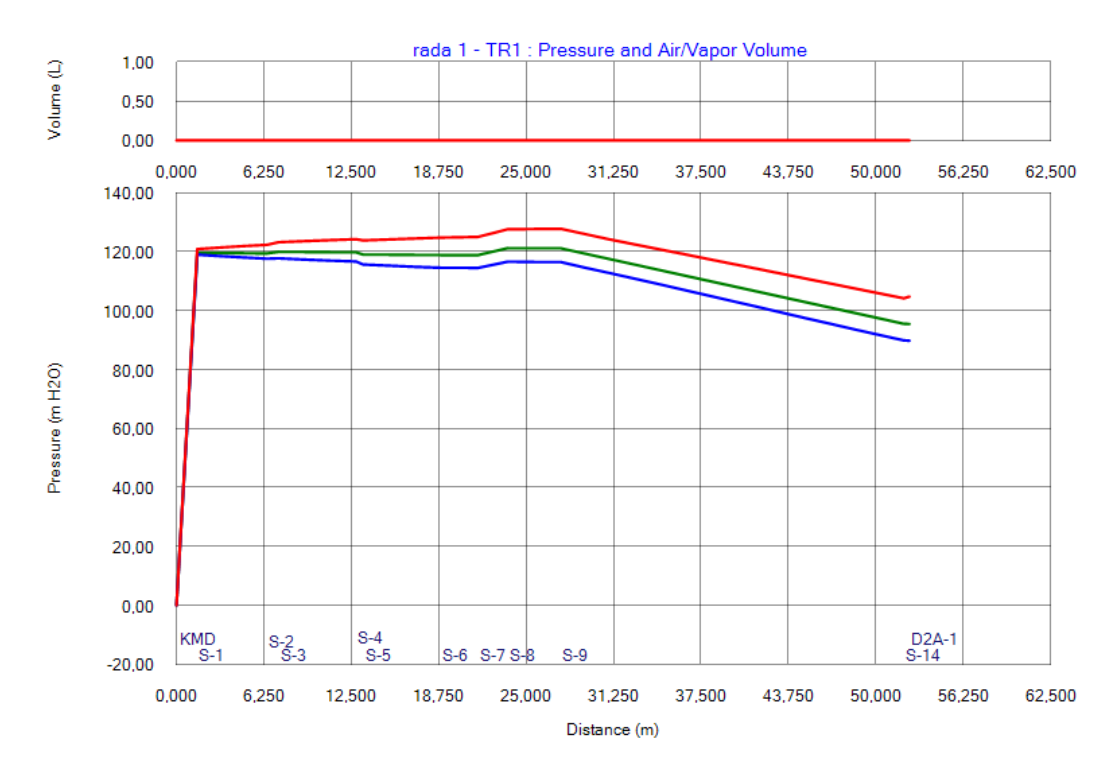

Joonis 4-41. Hüdraulilise löögi analüüsi käigus simuleeritud stsenaarium N. Hüdraulilise löögi rõhulaine maksimum ja miinimum väärtused raja 1 tingimustes

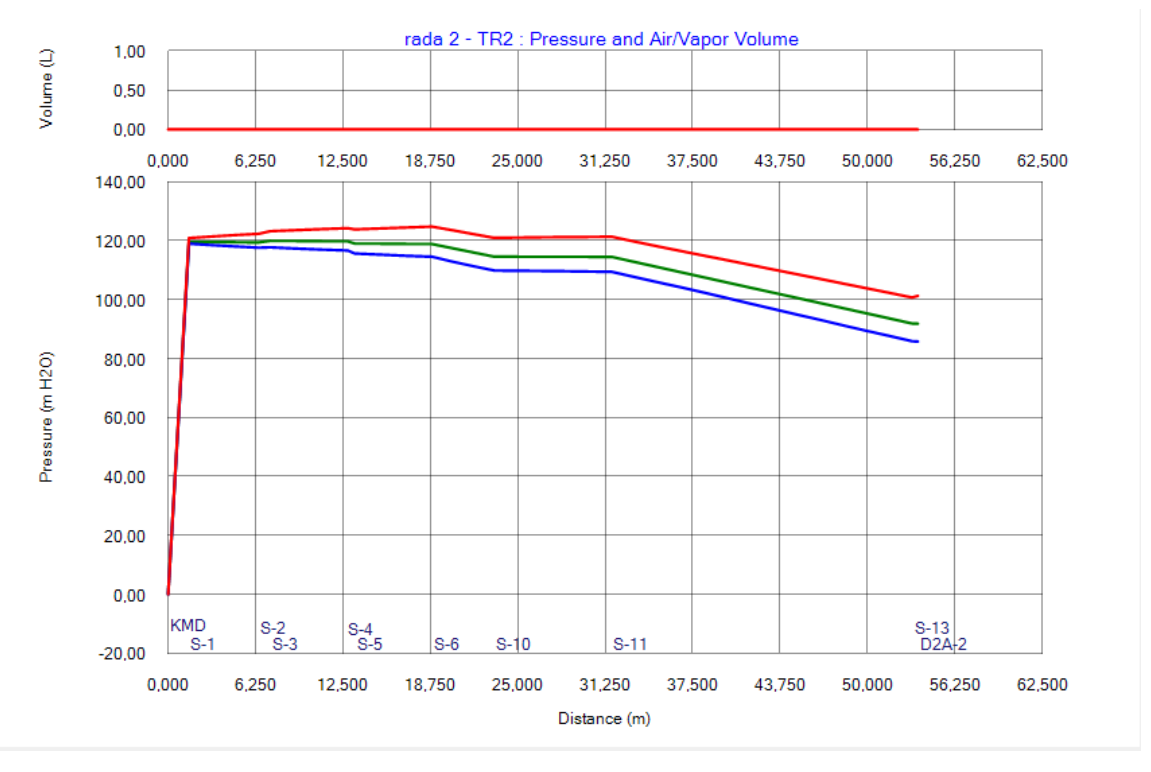

Joonis 4-42. Hüdraulilise löögi analüüsi käigus simuleeritud stsenaarium N. Hüdraulilise löögi rõhulaine maksimum ja miinimum väärtused raja 2 tingimustes

Tuletõrjekraanide DSA-1 ja DSA-2 samaaegsel sulgemisel ühe sekundi jooksul tekkiv rõhulaine maksimum ulatub trepikojas 1 ja trepikojas 2 kuni 130 mH2O. Tuletõrjekraanide sulgemisel tekkiv rõhulaine miinimum langeb tuletõrjekraani DSA-1 juures kuni 88 mH2O ja tuletõrjekraani DSA-2 juures kuni 85 mH2O.

Alapeatükis on simuleeritud tuletõrjekraanide samaaegset sulgemist ühe sekundi jooksul, kus on näha, et tekkinud rõhulaine väärtused ei ületa torustiku survetaluvust ning torustikus ei ole ka vaakumi tekkimise ohtu. Järgmises alapeatükis pikendatakse tuletõrjekraani sulgemise aega viiele sekundile.

### **4.4.5 Simulatsiooni tulemus: stsenaarium O**

Stsenaariumi O puhul on simuleeritud tuletõrjekraani sulgemisest tingitud hüdraulilist lööki. Tuletõrjekraan DSA-2 asub trepikojas 2 ning vooluhulk tuletõrjekraanist on 15 l/s. Tuletõrjekraan suletakse viie sekundi jooksul. Tuletõrjekraan DSA-1 ei olnud kasutuses. Joonistel 4-43 ja 4-44 on välja toodud rõhulaine miinimum ja maksimum vastavalt trepikojas 1 ja trepikojas 2.

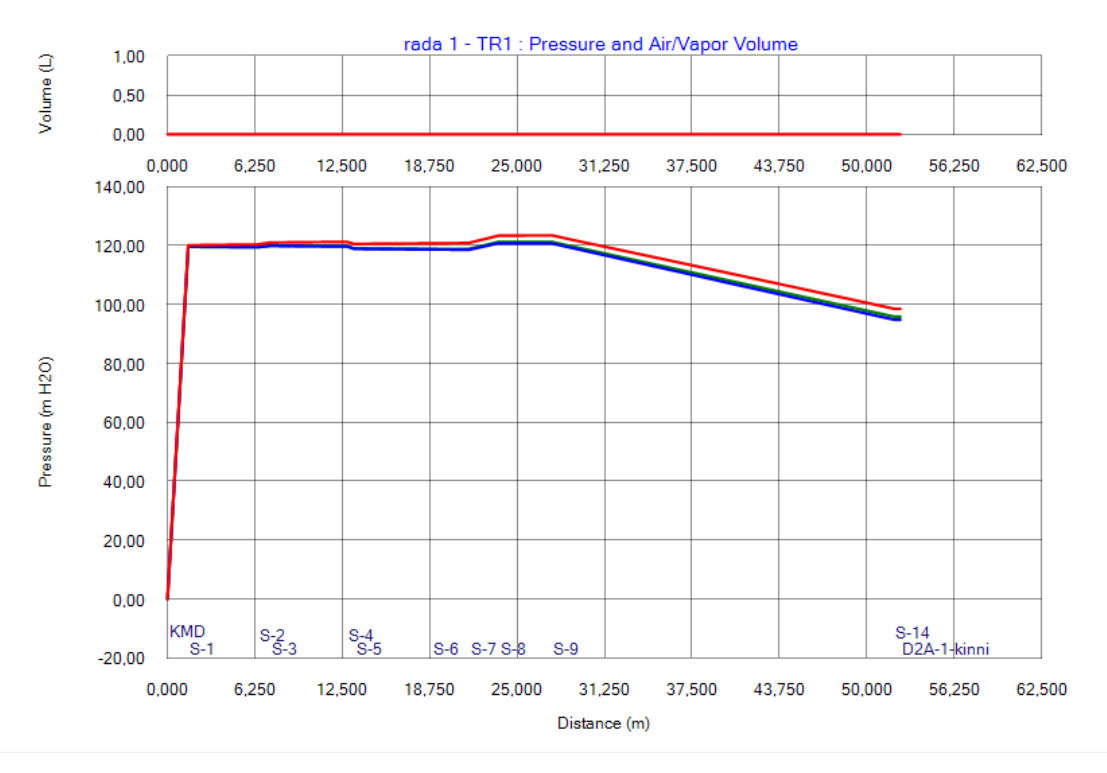

Joonis 4-43. Hüdraulilise löögi analüüsi käigus simuleeritud stsenaarium O. Hüdraulilise löögi rõhulaine maksimum ja miinimum väärtused raja 1 tingimustes

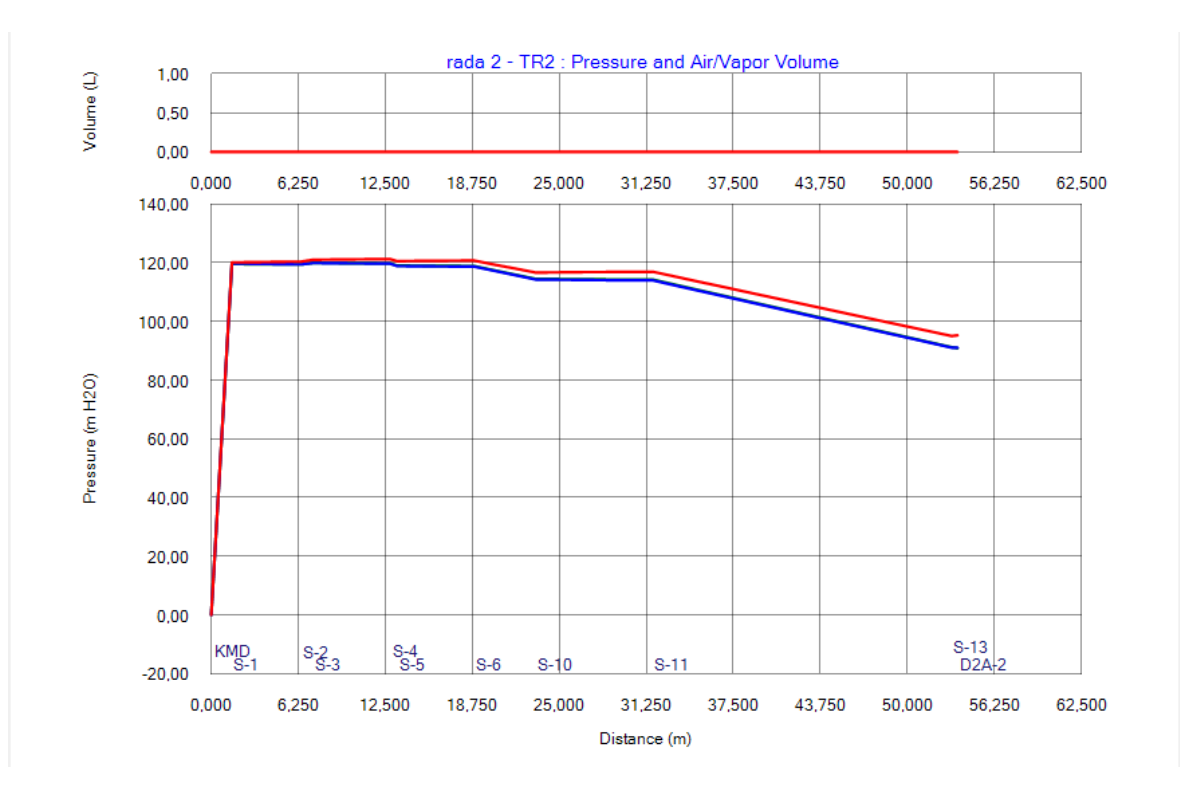

Joonis 4-44. Hüdraulilise löögi analüüsi käigus simuleeritud stsenaarium O. Hüdraulilise löögi rõhulaine maksimum ja miinimum väärtused raja 2 tingimustes

Tuletõrjekraani DSA-2 sulgemisel viie sekundi jooksul tekib rõhulaine, mille maksimum ulatub tuletõrjekraani DSA-1 juures kuni 98 mH2O, tuletõrjekraani DSA-2 juures kuni 95 mH2O-ni. Tuletõrjekraani sulgemisel läheneb rõhulaine miinimum statsionaarsele olekule.

Tuletõrjekraani sulgemisel viie sekundi jooksul tekkiv hüdraulilise löögi rõhulaine omab märgatavalt väiksemaid rõhulaine väärtusi. Kui tuletõrjekraani sulgemise aeg on vähemalt viis sekundit, ei ole tarvis ette näha hüdraulilise löögi leevendamiseks teisi kaitsemeetmeid. Järgmises alapeatükis on simuleeritud mõlema tuletõrjekraani sulgemist viie sekundi jooksul.

## **4.4.6 Simulatsiooni tulemus: stsenaarium P**

Stsenaariumi P puhul on simuleeritud tuletõrjekraanide DSA-1 ja DSA-2 sulgemisest tingitud hüdraulilist lööki. Mõlemad tuletõrjekraanid on töös ning vooluhulk nendest on 7,5 l/s. Tuletõrjekraanid suletakse viie sekundi jooksul. Joonistel 4-45 ja 4-46 on välja toodud rõhulaine miinimum ja maksimum vastavalt trepikojas 1 ja trepikojas 2.

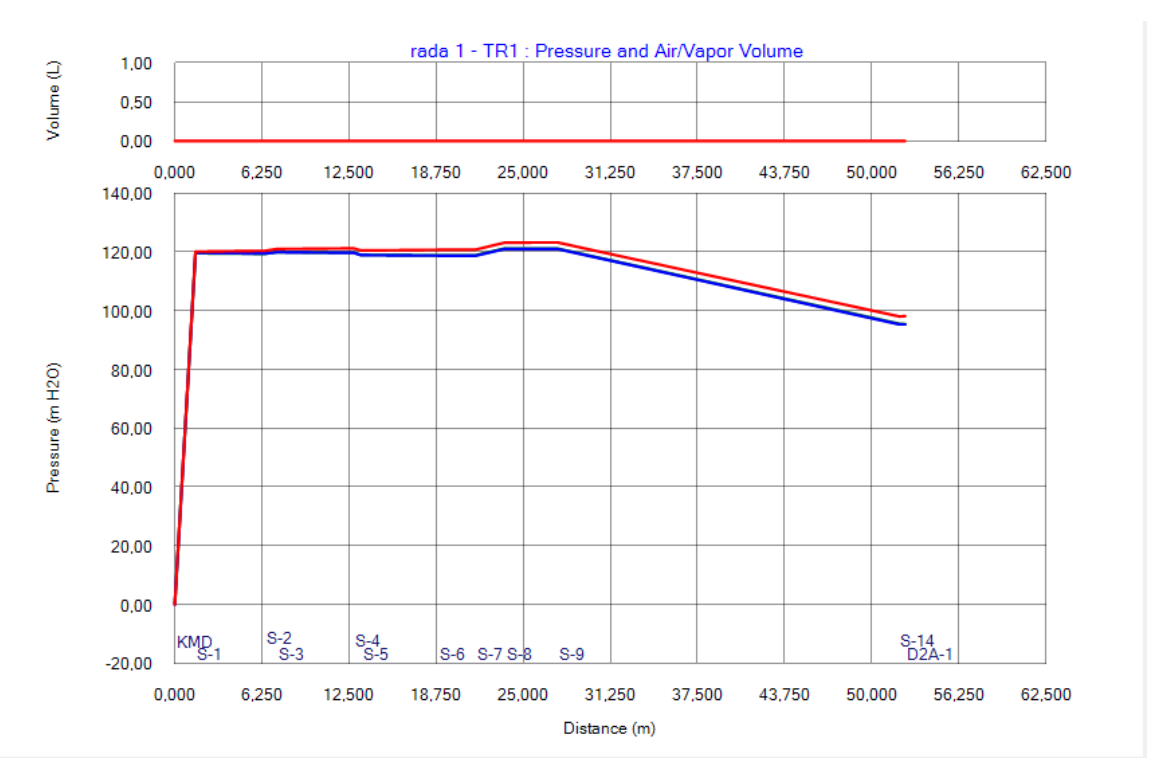

Joonis 4-45. Hüdraulilise löögi analüüsi käigus simuleeritud stsenaarium P. Hüdraulilise löögi rõhulaine maksimum ja miinimum väärtused raja 1 tingimustes

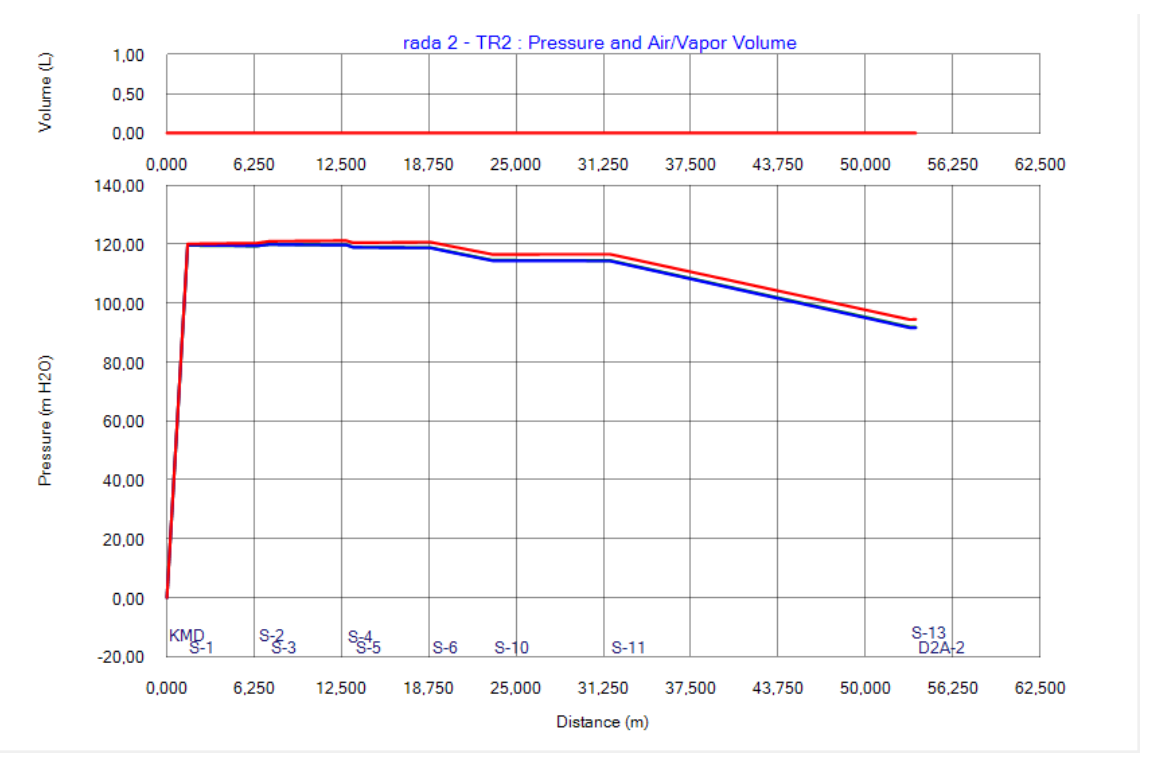

Joonis 4-46. Hüdraulilise löögi analüüsi käigus simuleeritud stsenaarium P. Hüdraulilise löögi rõhulaine maksimum ja miinimum väärtused raja 2 tingimustes

Tuletõrjekraanide DSA-1 ja DSA-2 samaaegsel sulgemisel viie sekundi jooksul tekkiv rõhulaine maksimum ulatub tuletõrjekraani DSA-1 juures kuni 98 mH2O ja tuletõrjekraani DSA-2 juures kuni 95 mH2O. Tuletõrjekraani sulgemisel läheneb rõhulaine miinimum statsionaarsele olekule.

Antud alapeatükis on vaadeldud tuletõrjekraanide samaaegset sulgemist viie sekundi jooksul, simulatsiooni tulemustest selgub, et tekkiv hüdraulilise löögi rõhulaine omab väiksemaid väärtusi ning hüdraulilise löögi leevendamiseks piisab kui tuletõrjekraanide sulgemine toimub viie sekundi jooksul. Hüdraulilisest löögist tekkiv löögilaine käitub sarnaselt mõlema raja puhul, tuletõrjekraani pikema sulgemise aja simulatsioonides jälgin ainult rajal 2 tekkivaid rõhulaineid. Järgmises alapeatükis on vaadeldud tuletõrjekraani sulgemisel tekkivat hüdraulilist lööki kui sulgemine toimub 10 sekundi, 20 sekundi ja 30 sekundi vältel. Pikema tuletõrjekraani sulgemise puhul on soovitud näha, kas maksimum löögilaine ühtib statsionaarse olekuga.

## **4.4.7 Simulatsiooni tulemus: stsenaarium Q, R, S**

Eelmiste alapeatükkide simulatsioonidest järeldub, et tuletõrjekraani sulgemise aeg mõjutab hüdraulilist lööki märkimisväärselt. Antud alapeatükis on simuleeritud tuletõrjekraani avanemist 10, 20 ja 30 sekundi vältel. Tulemused on näidatud joonistel 4-47, 4-48 ja 4-49.

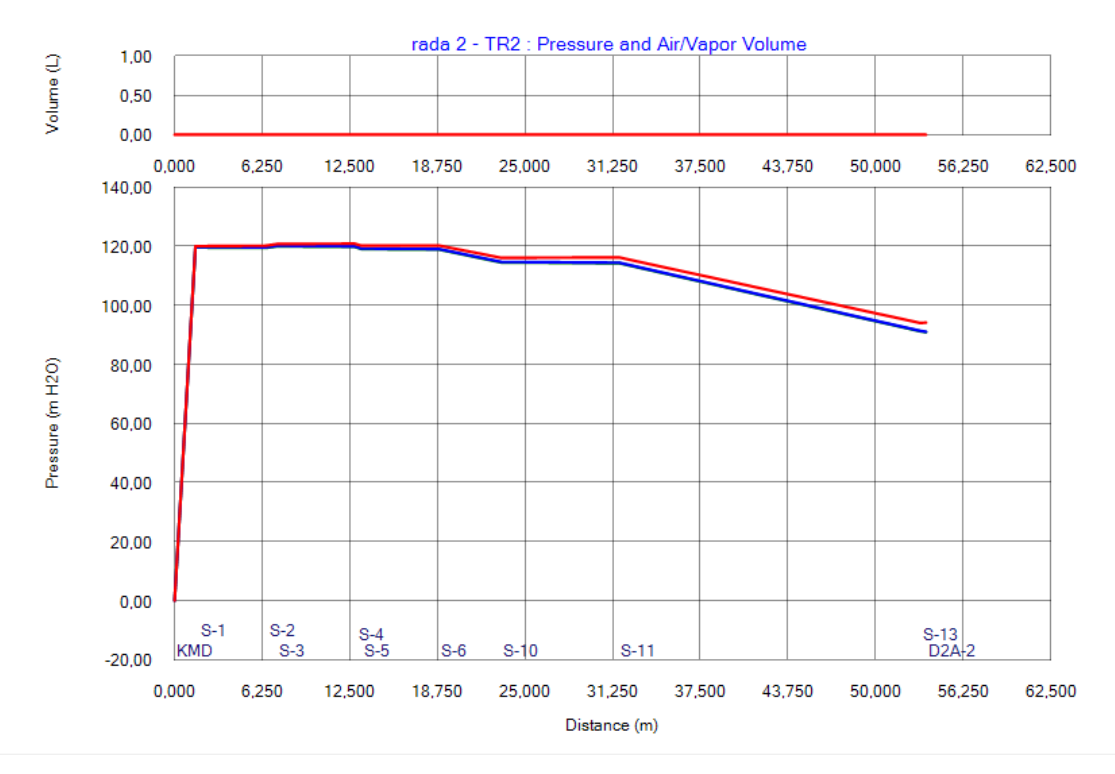

Joonis 4-47. Hüdraulilise löögi analüüsi käigus simuleeritud stsenaarium Q. Hüdraulilise löögi rõhulaine maksimum ja miinimum väärtused raja 2 tingimustes

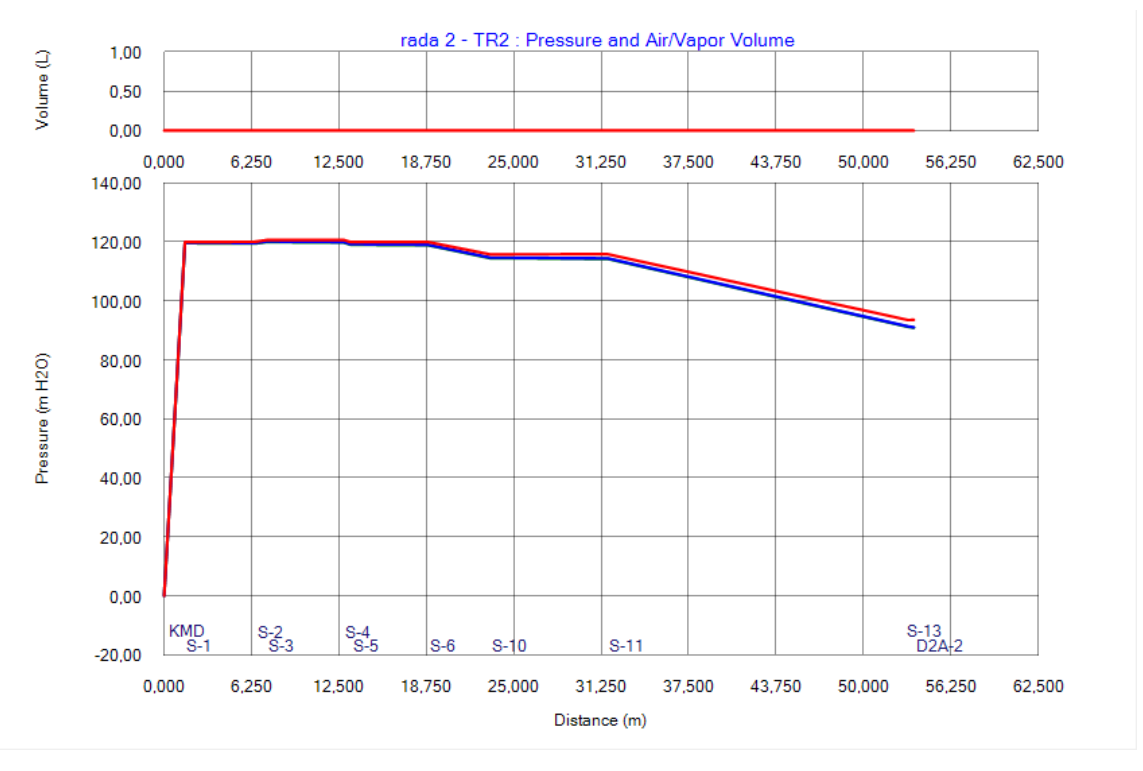

Joonis 4-48. Hüdraulilise löögi analüüsi käigus simuleeritud stsenaarium R. Hüdraulilise löögi rõhulaine maksimum ja miinimum väärtused raja 2 tingimustes

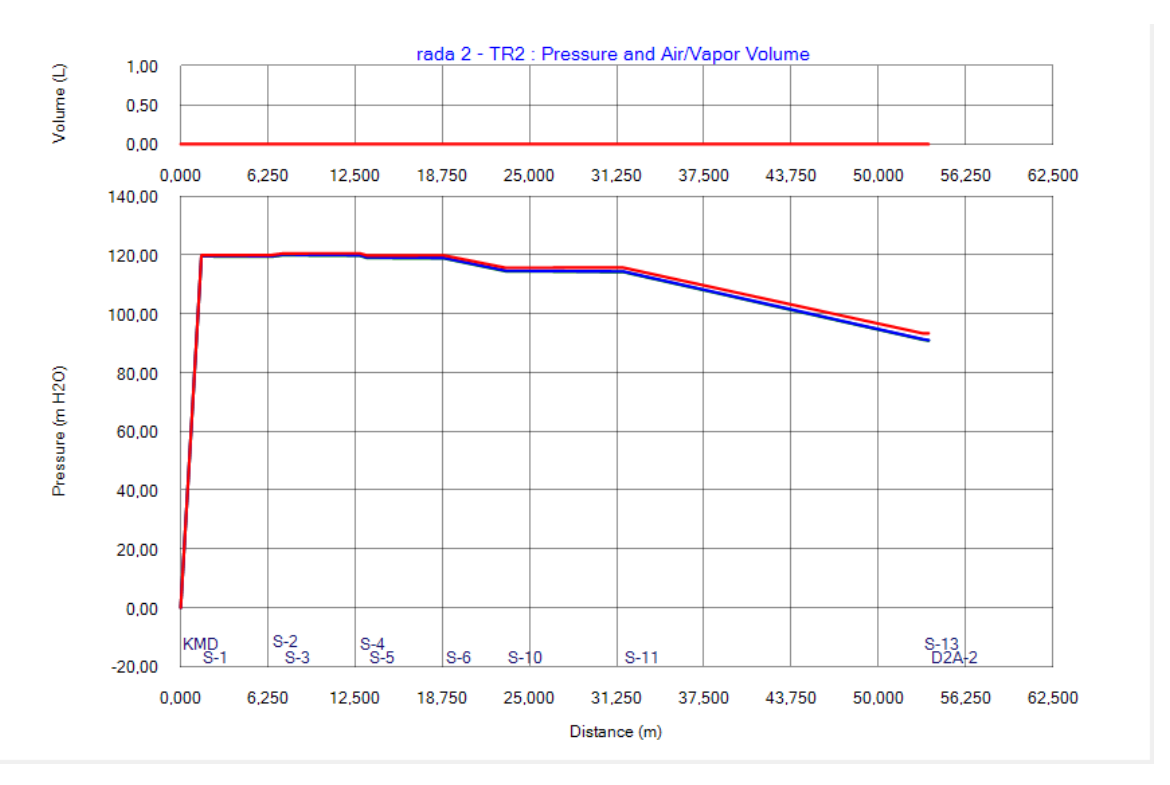

Joonis 4-49. Hüdraulilise löögi analüüsi käigus simuleeritud stsenaarium S. Hüdraulilise löögi rõhulaine maksimum ja miinimum väärtused raja 2 tingimustes

Tuletõrjekraani pikem sulgemisaeg avaldab mõju hüdraulilisele löögile. Rõhulaine miinimum on ligilähedaselt sama statsionaarsele olekule, kui tuletõrjekraan DSA-2 suletakse 10, 20 ja 30 sekundi jooksul. Rõhulaine maksimum väärtus on tuletõrjekraani DSA-2 juures 10 sekundilise avamise ajaga 94,2. Tuletõrjekraani DSA-2 20 sekundilise avamise ajaga on rõhulaine maksimum väärtus tuletõrjekraani DSA-2 juures 93,6 mH2O. Tuletõrjekraani DSA-2 30 sekundilise avamise ajaga on rõhulaine maksimum väärtus tuletõrjekraani DSA-2 juures 93,4 mH2O.

Alapeatükis simuleeriti tuletõrjekraani sulgemist, kus sulgemine toimus 10, 20 ja 30 sekundi jooksul. Tulemustest selgub, et pikema sulgemisajaga läheneb ka maksimum rõhulaine väärtus statsionaarsele olekule, süsteemis toimub sumbumine, kuid vaadeldava ajaperioodi jooksul lõpliku statsionaarset olekut ei saavutata. Järgnevalt on välja toodud tuletõrjekraani sulgemisest tingitud hüdraulilise löögi simulatsioonide kokkuvõte.

## **4.4.8 Peatüki kokkuvõte tuletõrjekraani sulgemisest tingitud hüdraulilisest löögist**

Alapeatükis on vaadeldud tuletõrjekraani sulgemisest tekkinud hüdraulilist lööki, võrreldud on tuletõrjekraani sulgemise aja mõju hüdraulilisele löögile. Samuti on vaadeldud erinevusi simulatsioonides, kus kasutusel oli üks või kaks tuletõrjekraani. Momentaalsel tuletõrjekraani sulgemisel on terve märgtõusutoru süsteem vaakumi ohus. Samuti ületas rõhulaine maksimum torustiku survetaluvust PN16 mitmekordselt ja tekkinud rõhulaine on kolossaalne. Tuletõrjekraani sulgemisel ühe ja enama sekundi vältel tekkinud hüdrauliline löök ei põhjustanud vaakumi ohtu torustikus. Samuti ei ületanud maksimaalne löögilaine ka toru survetaluvust PN16. Võib öelda, et kolossaalsed rõhukõikumised tekivad juhul kui tuletõrjekraani sulgemise aeg on momentaalne, aga juba ühe sekundilise tuletõrjekraani sulgemise ajaga on võimalik ära hoida väga suuri rõhu kõikumisi. Tuletõrjekraani veelgi aeglasemal sulgemisel on hüdraulilise löögi põhjustatud rõhulaine amplituud seda väiksem, mida aeglasemalt tuletõrjekraan suleti. Tuletõrjekraani, mis tagab vooluhulga 15 l/s on võrreldud olukorraga, kus kasutusel on kaks tuletõrjekraani. Sellisel juhul tagab üks tuletõrjekraan vooluhulga 7,5 l/s. Tuletõrjekraani sulgemise simulatsioonidest järeldub, et momentaalsel tuletõrjekraani sulgemisel tekivad ühe tuletõrjekraani kasutamisel suuremad maksimaalsed rõhulained. Samas kahe tuletõrjekraani kasutamisel on maksimaalsed rõhud väiksemad. Kui tuletõrjekraan suletakse ühe või enama sekundi vältel, siis erisus hüdraulilisest löögist lähtuvalt ühe ja kahe tuletõrjekraani sulgemisel puudub. Tuletõrjekraani sulgemist 10, 20 ja 30 sekundi jooksul simuleeriti, tulemustest selgus, et sulgemise aja pikenedes vähenes löögilaine amplituud.

Tuletõrjekraani sulgemise kokkuvõtteks võib öelda, et pikem sulgemiseaeg hoiab ära suured rõhukõikumised süsteemis ja juhul kui tuletõrjekraani sulgemine toimub viie või enama sekundi vältel ei ole vaja hüdraulilise löögi leevendamiseks ette näha lisa kaitsemeetmeid vaid piisab pikemast sulgemisajast. Järgmises peatükis on vaadeldud hüdraulilise löögi integreeritud analüüsi.

## **5. HÜDRAULILISE LÖÖGI INTEGREERITUD ANALÜÜS**

Koostalitlusvõime on erinevate süsteemide võime omavahel suhelda, andmeid vahetada ja seeläbi saavutada vastastikune koostöö. Samuti võimaldab koostalitlusvõime digitaliseerida protsessi, mis annab võimaluse nende protsesside automatiseerimiseks ja tõhusaks juhtimiseks. Peamiseks väljakutseks on tagada projekteerimise käigus võimalus vahetada kasutatavaid tarkvarasid, säilitades seejuures andmete õigsus ja leida ühtne andmevahetusformaat. Tõhusa koostöö aluseks on nii koostalitlusvõime kui ka sobiva andmevahetuse valik kõigile ehitusprotsessis osalejatele. [28]

Lõputöös on vaadeldud Tammsaare tee 56 hoone märgtõusutoru mudeli hüdraulilise löögi simuleerimist kahe meetodi abil. Esimene meetod on kirjeldatud peatükis 4 "Hüdraulilise löögi analüüs". Käesolevas peatükis on vaadeldud teise meetodina hüdraulilise löögi integreeritud analüüsi, kus märgtõusutoru on modelleeritud Revit tarkvaras ning andmevahetuse käigus on märgtõusutoru üle viidud HAMMER tarkvarasse, kus on läbi viidud hüdraulilise löögi simulatsioon. Peatükis 5.1 "Andmevahetuse võimalused" on välja toodud teoreetilised teadmised andmevahetuse võimaluste kohta. Peatükis 5.2 "Revitis loodud mudeli import HAMMER tarkvarasse" on vaadeldud märgtõusutoru mudeli importimist HAMMER tarkvarasse. Lõputöös on andmevahetuseks kasutatud Bentley poolt välja töötatud iModel andmevahetuse võimalust ja Reviti pistikprogrammi Dynamo. Peatükis 5.3 "Hüdraulilise löögi integreeritud analüüsi tulemused" on läbi viidud simulatsioon tuletõrjekraani avamise kohta stsenaariumi C puhul. Simulatsioon on läbi viidud märgtõusutoru mudeliga, mis on integreeritud analüüsi käigus üle toodud Revitist kasutades Dynamot, saadud tulemust on vaadeldud koos hüdraulilise löögi analüüsi tulemusega sama stsenaariumi kohta. Peatükis 5.4 "HAMMER simulatsiooni tulemuste import Revitisse" on integreeritud analüüsi käigus saadud simulatsiooni tulemused imporditud HAMMER-ist > Revitisse kasutades Dynamot. Peatükis 5.5 on toodud kokkuvõte integreeritud analüüsist.

## **5.1 Andmevahetuse võimalused**

BIM-teavet tuleb erinevate huvirühmade vahel vabalt vahetada. Kui varasemalt kasutati info vahetuseks faili-põhist andmevahetust (ingl file-based data exchange), siis see põhjustas palju probleeme, kuna kasutati erinevaid faili tüüpe, mis omavahel ei ühildunud. Pilvepõhist andmevahetust (ingl cloud-based data exchange) on pikka aega peetud infotehnoloogiat muutvaks, samas on takistusteks juriidilised ja organisatoorsed küsimused [29]. Koostalitlusvõime on traditsiooniliselt tuginenud faili-põhistele andmevahetus vormingutele nagu DXF (ingl drawing exchange format) ja IGES (ingl initial graphic exchange specification), mis on võimeline edastama ainult geomeetriat. Kõik uuemad andmevahetus vormingud põhinevad kolmel skeemikeelel: SQL, EXPRESS, XML [28]. SQL skeeme on tuhandeid, kuid need on enamasti patenteeritud. ISO poolt välja töötatud skeemikeel on mitme toote modelleerimise tehnoloogia ja skeemi aluseks, sh IFC ja CIS/2. Kolmas hulk andmevahetusi toetab XML, sh BACnet, AEX, CityGML [28].

Oma lõputöös olen modelleerinud märgtõusutoru kasutades Revit tarkvara. Revit võimaldab eksportida [43] erinevaid CAD formaate: DWG,DXF, DGN JA ACIS (SAT). DWG ja DXF tüüpi fail salvestab metaandmeid ja 2D või 3D vektorgraafikud. DWG faili on võimalik avada kasutades Autodesk CAD tarkvara. DXF saab avada ka ilma Autodesk tarkvarata, see on n-ö open-source failitüüp. DGN on failitüüp mida toetab MicroStation Bentley Systems. SAT on ACIS formaat, mida toetavad paljud CAD-rakendused. Samuti on võimalik eksportida DWF tüüpi faile. DWF fail on alternatiiv PDF-ile. DWF fail on samuti väljavõte Autodesk Revit mudelist, kuid selle muutmine ei ole võimalik, samas on võimalik lisada märkuseid, mõõta kauguseid jne, mis võimaldab projekti meeskonnaliikmete vahel andmevahetust, seda juhul kui Autodesk Revit mudeli edastamine ei ole võimalik või otstarbekas. DWF faile on võimalik vaadata kasutades vabavaralist Autodesk Design Review tarkvara. Autodesk Revit võimaldab eksportida ka IFC tüüpi faile. IFC võimaldab vaadelda mudeleid mõnes vaaturtarkvaras. Vaaturtarkvarad on näiteks Trimble Connect, Autodesk Viewer, BIMcollab ZOOM jms. IFC võimaldab BIM-teavet vabalt vahetada erinevate huvirühmade vahel, et tagada efektiivne koostöö meeskonnaliikmete vahel. Paljud hiljuti välja töötatud rakendused ja uuringud põhinevad just IFC-formaadil. IFC on kõigile kasutatav, see on registreeritud ISO poolt ja välja on antud rahvusvaheline ISO standard [44]. IFC on välja töötatud erinevates versioonides [45] ja see areneb pidevalt. Vanemad väljaanded nagu IFC2.0, IFC1.5.1, IFC1.5 ja IFC1.0 on aegunud ja enam mitte toetatud. Enim kasutatavam formaat on IFC2x3, mille tugi on enamikes tarkvarades, lisaks on olemas veel IFC2x2, kuid ka seda versiooni paljud tarkvarad enam ei toeta. Viimane välja antud IFC versioon on IFC4 [45]. IFC4 formaat omab olulisi täiustusi ja parandusi võrreldes eelmise versiooni IFC2x3-ga. Varasemalt kurdeti IFC kasutamisega muuhulgas geomeetria puudulikkust siis IFC4 on teinud mitmeid muudatusi ja uuendusi, et neid vigu parandada. Täiustatud on ka tekstuuride lisamist, valgustuse sätteid jne, selleks et muuta visualiseerimine kvaliteetsemaks. Ka andmemahu pool on parandatud. Kui IFC2x3 oli võimalik lisada üks element koos 15 omadusega, siis IFC4 puhul on võimalik

65

lisada 11 elementi koos 87 omadusega. Valiku suurendamisega loodetakse piirata kohandatud andmemahu kasutamist. IFC4 puhul on ekspordi vaikeseaded: IFC4 reference view ja IFC4 Design Transfer View, need vaikeseaded on paremini täpsustatud ja paremini filtreeritud võrreldes IFC2x3-ga. Dokumentatsioon IFC4 puhul on kasutajasõbralikum ja ulatuslikum kui IFC2x3-l. Kuigi IFC4 versioon omab täiendavat infot ja võimalusi ei ole IFC4 veel lõplikult omaks võetud ning laialdasemalt leiab kasutust siiski IFC2x3. [45]

Hoolimata asjaolust, et IFC on levinud andmevahetus standard ei toeta seda kõik tarkvarad. Antud lõputöös kasutatav hüdraulilise löögi simuleerimistarkvara HAMMER ei võimalda importida IFC mudelit. Selleks on välja töötatud eraldi andmevahetus võimalus iModel. mis võimaldab sarnaselt IFC-le andmevahetust ühest tarkvarast teise. iModel on kirjutuskaitstud (ingl read-only) tüüpi failiformaat, see toetab parooli- ja sertifikaadikaitset, on geomeetriliselt täpne ja säilitab kogu äriteabe võimaldades kaasata andmeid ka väljaspool disainikeskkonda asuvatest allikatest. iModel ja selle erinevad toetavad tööriistad on teabe jagamise ja levitamise hõlbustamiseks olenemata teabe allikast ja vormingust. Võimaldades kasutajatele tagada nende projektide jaoks vajalikku teabe liikumist. [6]

Traditsiooniliselt kasutatakse GIS-i hooneväliste tehnovõrkude projekteerimisel, kuid GIS-i saaks rakendada ka hoonesiseste tehnovõrkude puhul. Andmete integreerimine GIS-i ja BIM-i vahel on oluline uurimisvaldkond. On uuritud GIS-i ja BIM-i tõhusa integreerimise eeliseid, mille protsess hõlmab nende süsteemide teabe teisendamise vajalikkust iga projekti osapoole vahel [46]. GIS ja BIM on sarnased, sest mõlemad tarkvarad modelleerivad ruumiteavet. GIS-i kasutatakse hooneväliste süsteemide modelleerimiseks ja BIM-i hoonesiseste süsteemide modelleerimiseks [46]. BIM-i ja GIS-i omavahelise integreerimise puhul viiakse objekt n-ö päris maailma [47].

Antud alapeatükis välja toodud andmevahetuse teooria annab teadmised, mida on kasutatud hüdraulilise löögi integreeritud analüüsi läbi viies. Järgmises alapeatükis on märgtõusutoru andmevahetuseks Revitist > HAMMER-isse kasutatud Bentley poolt välja töötatud iModel andmevahetuse võimalust ja Revit pistikprogrammi Dynamo andmete vormindamiseks ja andmevahetuseks.

## **5.2 Revitis loodud mudeli import HAMMER tarkvarasse**

Käesolevas alapeatükis on vaadeldud Revitis modelleeritud märgtõusutoru importi HAMMER tarkvarasse. Arvestades Reviti ekspordi võimalusi ja HAMMER importimise võimekust on kasutatud andmevahetuseks Bentley poolt välja töötatud iModel andmevahetuse võimalust ja Reviti pistikprogramm Dynamo. Hüdraulilise löögi analüüsi käigus on tehtud lihtsustused märgtõusutoru modelleerimisel, mida on kasutatud ka integreeritud analüüsi puhul. Üheks lihtsustuseks on kasutatud päästemeeskonna toitesisendina ühte hoone välisseinal paiknevat liitmiku. Lisaks on modelleeritud ainult püstikute kõrgematel korrustel paiknevad tuletõrjekraanid. Revitis on modelleeritud järgmised märgtõusutoru elemendid: 2 tuletõrjekraani (Revit pipe accessories), 26 toru elementi (Revit pipes), 25 toru liitmiku (Revit pipe fittings).

Vaadeldud on andmevahetuse käigus üle toodud mudeli vastavust Reviti elementidega. Välja on toodud andmevahetuse käigus tekkinud kitsaskohad, probleemid ja analüüsitud on võimalikke lahendusi. Järgmises alapeatükis 5.2.1 on vaadeldud andmevahetust kasutades iModelit, andmevahetus kasutades Dynamot on välja toodud alapeatükis 5.2.2.

## **5.2.1Andmevahetus kasutades iModel-it**

Esmalt on vaadeldud andmevahetuse võimalust Revitist > HAMMER-isse kasutades Bentley poolt välja töötatud iModel-it. Bentley iModeli (edaspidi iModel) kasutamiseks on vajalik alla laadida tasuta Revit pistikprogramm, mis salvestab Revitis koostatud mudeli \*.i.i.dgn failiformaati, mis omakorda on võimalik importida HAMMER tarkvarasse. Bentley iModel-i koostamiseks peab Revitis olema avatud 3D vaade. IModeli genereerimine on kiire ja ei vaja Revitis eelnevalt mudeli muutmist. HAMMER tarkvaras on kasutatud iModeli importimiseks andmebaasidega sidumise töökeskkonda ModelBuilder võimalust. Andmevahetuse käigus toodi üle 53 elementi, kuid kõik elemendid olid märgitud kui sõlmed, sh ka toru elemendid, vt joonis 5-1. Üle toodud elementide arv on vastavuses Reviti kogu elementide arvuga. Kõikidel sõlmedel on määratud xy-koordinaat. Sõlmede kõrgused on andmevahetuse käigus üle tulnud korrektselt nendel sõlmedel, mis olid ühendatud Reviti mudelis horisontaalse toruga. Sõlmed, mis olid ühendatud vertikaalse toru osaga või püstikuga, nende kõrgused erinevad algsest mudelist. Elementide nimetused ei ole vastavuses Revitis olevate elementide nimetusega. Sõlmede nimetused on koostatud HAMMER tarkvara poolt, mis raskendab elementide leidmist mudelist ning lisaks ei ole võimalik tulemuste andmete üle kandmine HAMMER-ist > Revitisse. Korrektselt on üle toodud 2 tuletõrjekraani, koos kõrgusmärgi ja xy-koordinaadiga.

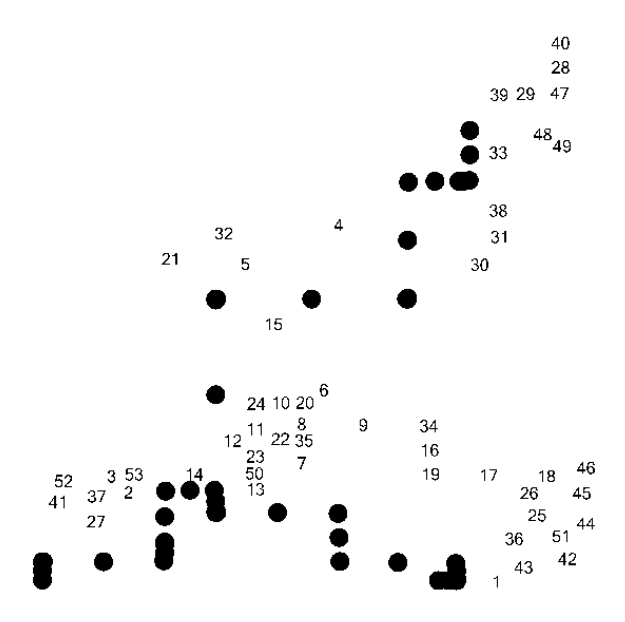

Joonis 5-1.Andmevahetus Revitist > HAMMER-isse kasutades iModel-it üle konverteeritud märgtõusutoru elemendid

Revitist üle tulnud elemendid on märgitud kui sõlmed, sh torud. Sõlmed, mis tähistavad torusid, leidmine ja mudelist eemaldamine on ajakulukas. Ebavajalike sõlmede kustutamiseks on vaja leida 26 elementi kas koordinaatide järgi või võrreldes sõlmede kõrguseid. Mudeli kasutamisel hüdraulilise löögi arvutamiseks oleks vajalik torude uuesti modelleerimine ja torudele andmete lisamine. Torustiku ühendamisel sõlmpunktidega on vajalik sõlmpunktide ümber tõstmine, et sõlmed oleksid ühendatud õiges järjekorras. Sõlmede ühendamisel horisontaalse toruga genereerib HAMMER toru pikkuse ise ning see vastab Reviti mudelis toru pikkusega. Samas vertikaalsete torude ühendamisel sõlmedega on vajalik toru pikkused sisestada käsitsi, märkides reale "has user defined length<sup>"</sup> väärtuseks "true<sup>"</sup> ja sisestada toru pikkus käsitsi. Sõlmede ajutisel ümber tõstmisel muutuvad ka torustiku pikkused, seega tuleb ka horisontaalsete torude pikkused lisada käsitsi, mis on ajakulukas töö.

Võttes arvesse eelpool nimetatud puuduseid, ei ole Bentley poolt välja töötatud iModeli kasutamine antud märgtõusutoru puhul otstarbekas kuna mudeli muutmine, modelleerimine ja andmete lisamine ei anna ajalist kokkuhoidu. Järgmises alapeatükis on vaadeldud andmevahetust kasutades Dynamo programmeerimisliidest.

#### **5.2.2Andmevahetus kasutades Dynamot**

Reviti elemente on mudelis kolme tüüpi: toru liitmikud (ingl pipe fittings), toru elemendid (ingl pipe accessories), torud (ingl pipes). Dynamo visuaalne programmeerimisliidese (edaspidi Dynamo) abil on võimalik koondada andmed Revit projekti koosseisus olevasse tabelisse ning tabel eksportida esmalt \*.txt vaheformaati ning seejärel Excel tabeliformaati, mille andmed on võimalik omakorda importida HAMMER-isse kasutades andmebaasidega sidumise töökeskkonda ModelBuilder võimalust. Excel tabeliformaadi ülesehitus peab vastama kindlale loogikale. Tuletõrjekraanide ja toru liitmikute tarvis on vajalik teada elemendi ID, xyz- koordinaat. Igal toru elemendil on vajalik elemendi ID, toruga ühendatud element toru mõlemas otspunktis, toru materjal, toru diameeter ja toru pikkus. Dynamo abil kirjutatakse andmed Reviti tabelisse. Kõik elemendid HAMMER tarkvaras omavad nimetusi, selleks, et Revitis oleva mudeli elemendi nimetus vastaks HAMMER-is oleva elemendi nimetusega, on vajalik leida kõikidele märgtõusutoru elementidele elemendi ID. Elementide ID leidmiseks ja tabelisse koondamiseks on kasutatud Dynamo skripti, mis on toodud Lisas 3. Liitmikutele ja tuletõrjekraanidele on vajalik lisada xyz-koordinaadid, z-koordinaadi abil on võimalik määrata liitmikute ja tuletõrjekraanide kõrgused. Lisas 4 on näidatud Dynamo skripti xyz-koordinaadi lisamiseks, kasutatud on tasuta alla laetavat lisa paketti Springs. Nende skriptidega on tuletõrjekraanide ja toru liitmikute vajalikud andmed tabelisse koondatud. Revitis on võimalik torude andmete koondamiseks tabelisse koheselt lisada materjal, diameeter ja toru pikkus. Dynamo abil on vajalik leida toruga ühendatud element. Lisas 5 on toodud toru alguspunkti ja lõpppunkti sidumine toruga ühendatud liitmiku või tuletõrjekraaniga. Selleks, et leida toruga ühendatud elemendi ID on vajalik kasutada tasuta alla laetavat lisa paketti MEPover. Revitis on võimalik torude üleminek ühendada otse toru liitmikuga, kuid kasutatud Dynamo skripti puhul on vajalik, et liitmiku ja toruülemineku vahel oleks torulõik. Sellega on koondatud tabelisse kõik vajalikud andmed torude kohta. Dynamo skriptid on koostatud lõputöö autori poolt. Dynamo abil on vormindatud vajalikud andmed Reviti tabelisse, mida on võimalik eksportida esmalt \*.txt vaheformaati ning seejärel Excel tabeliformaati.

Importides HAMMER-isse Excel tabeliformaati konverteeriti 2 tuletõrjekraani, 25 toru liitmiku, 26 toru elementi, vt joonis 5-2. HAMMER-isse importides on muudetud töö autori poolt tuletõrjekraanid DSA siibriteks, millega on võimalik simuleerida tuletõrjekraani avamist ja sulgemist. Tuletõrjekraanidel ja toru liitmikutel on üle tulnud kõik vajalik andmesisu: elemendi ID, xyz-koordinaat, kus z-koordinaat tähistab elemendi kõrgust. Toru elementidele tuli andmevahetuse käigus üle toru elemendi ID,

69

toru algus ja lõpp punkti ID, toru lõigu pikkus, toru materjal ja diameeter. Selleks, et HAMMER arvestaks toru pikkusena andmevahetuse käigus üle tulnud toru pikkust on vajalik kõikidele torudele määrata reale "*has user defined length*" väärtuseks "*true*". Sellega on üle toodud kõik vajalik andmesisu märgtõusutoru hüdraulilise löögi simuleerimiseks.

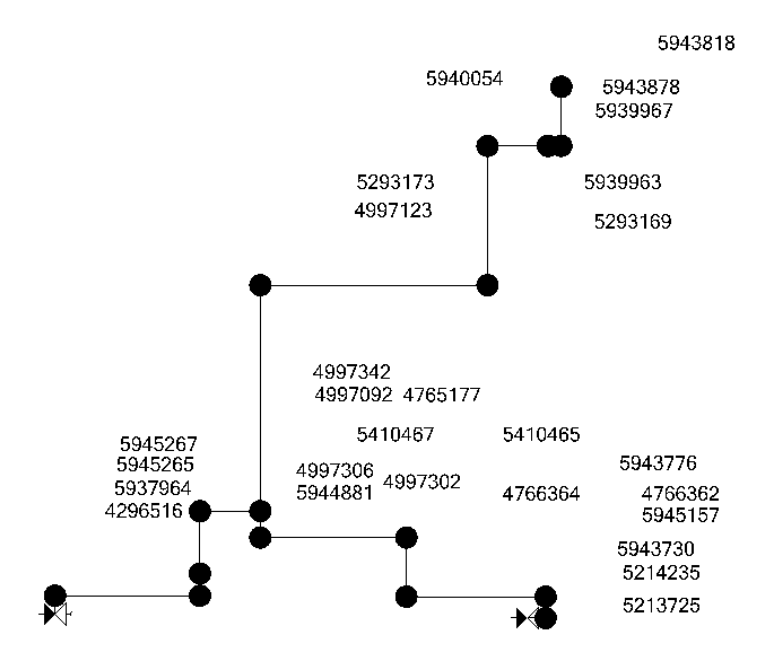

Joonis 5-2. Andmevahetusel Revitist > HAMMER-isse kasutades Dynamot üle konverteeritud märgtõusutoru mudel

Dynamo on sobilik kasutada andmete vormindamiseks Excel failiformaati ja edasiseks andmevahetuseks. Andmevahetuseks on vajalik eksportida tabelid vaheformaati \*.txt ja \*.xls ning seejärel on võimalik andmed importida HAMMER-isse. Andmevahetus Revitist HAMMER-isse toimis tõrgeteta. Konverteeritud elementide arv ja elementide andmesisu vastas algsele Reviti mudelile. Järgnevalt on toodud kokkuvõte andmevahetuseks kasutatud iModeli ja Dynamo kohta.

## **5.2.3Kasutatud andmevahetuse kokkuvõte**

Lõputöös on vaadeldud andmevahetust Revitist > HAMMER-isse kasutades selleks iModel ja Dynamo andmevahetuse võimalust ja andmete vormindamist. iModel abil üle konverteeritud märgtõusutoru mudeli kasutamisel hüdraulilise löögi edasiseks simuleerimiseks on vajalik mudelit korrigeerida, lisaks modelleerida ja andmeid lisada. Teise võimalusena on kasutatud märgtõusutoru andmete vormindamiseks Dynamot, kus vajalikud andmed koondati Revit projekti koosseisus olevasse tabelisse kasutades lisades 3, 4 ja 5 välja toodud skripte. Mõlema andmevahetuse võimaluse kasutamise käigus ilmnenud eelised ja puudused on koondatud tabelisse 5-1.

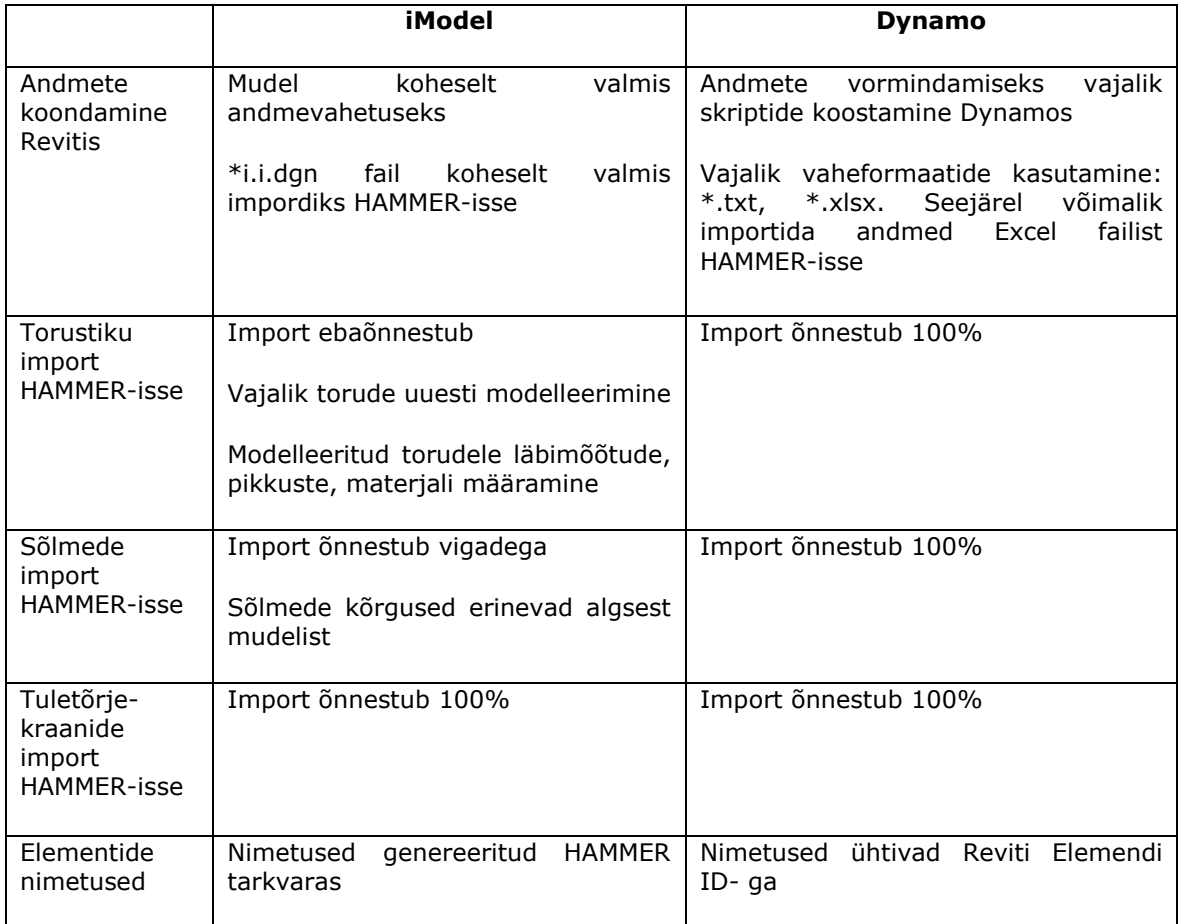

Tabel 5-1. HAMMER-isse üle viidud märgtõusutoru mudeli ja andmesisu impordi tulemused kasutades Revit pistikprogramme iModel ja Dynamo

Lõputöö autori hinnangul on andmevahetuseks ja andmete vormindamiseks sobiv kasutada Dynamot, kuna Dynamo abil koostatud Excel tabeliformaadi importimisel konverteeriti kõik elemendid koos andmesisuga ning mudel oli koheselt valmis simuleerimiseks. Dynamo kasutamiseks on vajalik skriptide loomine, kuid see tegevus on ühekordne ning salvestatud skripte on võimalik kasutada ka järgnevates projektides. IModeli kasutamisel andmevahetuseks on mudeli eksportimine lihtne ja kiire teostada, kuid HAMMER-isse importides ei ole võimalik mudelit koheselt kasutada simuleerimiseks. Märgtõusutoru mudelit on tarvis muuta, modelleerida torustik ja lisada andmesisu. Nimetatud tegevused on ajakulukad ja seega ei ole autori hinnangul mõistlik andmevahetuseks kasutada iModel failiformaati. Revitis on elemendid defineeritud elemendi ID-ga, mis Dynamo abil on üle konverteeritud HAMMER-isse, samas kui iModeli abil üle toodud mudelis on nimetused genereeritud HAMMER-is. Simulatsiooni tulemuste importi HAMMER-ist > Revitisse on võimalik teostada juhul kui elementide nimetused ühtivad mudelites, seega ei ole võimalik teostada iModeli puhul simulatsiooni tulemuste importi.

Järgmises alapeatükis on hüdraulilise löögi integreeritud analüüsi käigus simuleeritud märgtõusutoru tuletõrjekraani avamist kasutades mudelit, mis on andmevahetuse käigus Dynamot kasutades üle konverteeritud HAMMER tarkvarasse. Integreeritud analüüsi käigus simuleeritud märgtõusutoru mudeli tulemust on vaadeldud koos hüdraulilise löögi analüüsi tulemusega.

# **5.3 Hüdraulilise löögi integreeritud analüüsi tulemused**

Hüdraulilise löögi integreeritud analüüs on läbi viidud kasutades mudelit, mis on loodud Dynamo abil ja saadud tulemusi on vaadeldud koos hüdraulilise löögi analüüsi tulemusega. Simulatsioon on läbi viidud tuletõrjekraani avamise stsenaariumi C kohta. Dynamot andmevahetuseks kasutades on mudel HAMMER tarkvaras üle tulnud korrektselt, vajalik on seadistada hüdraulilise löögi simuleerimiseks vajalikud andmed, sh simulatsiooni pikkus, jälgitavad rajad ja sõlmed, laine leviku kiirus, hõõrdumise režiim, reservuaari andmed ja tuletõrjekraanide DSA avamise andmed. Joonisel 5-3 ja 5-4 on näidatud integreeritud analüüsi käigus simuleeritud hüdraulilise löögi tulemust, kasutades mudelit, mis toodi üle kasutades Dynamot, saadud tulemust on vaadeldud koos hüdraulilise löögi analüüsi tulemusega, vt alapeatükk 4.3.3 "Simulatsiooni tulemus: stsenaarium C".
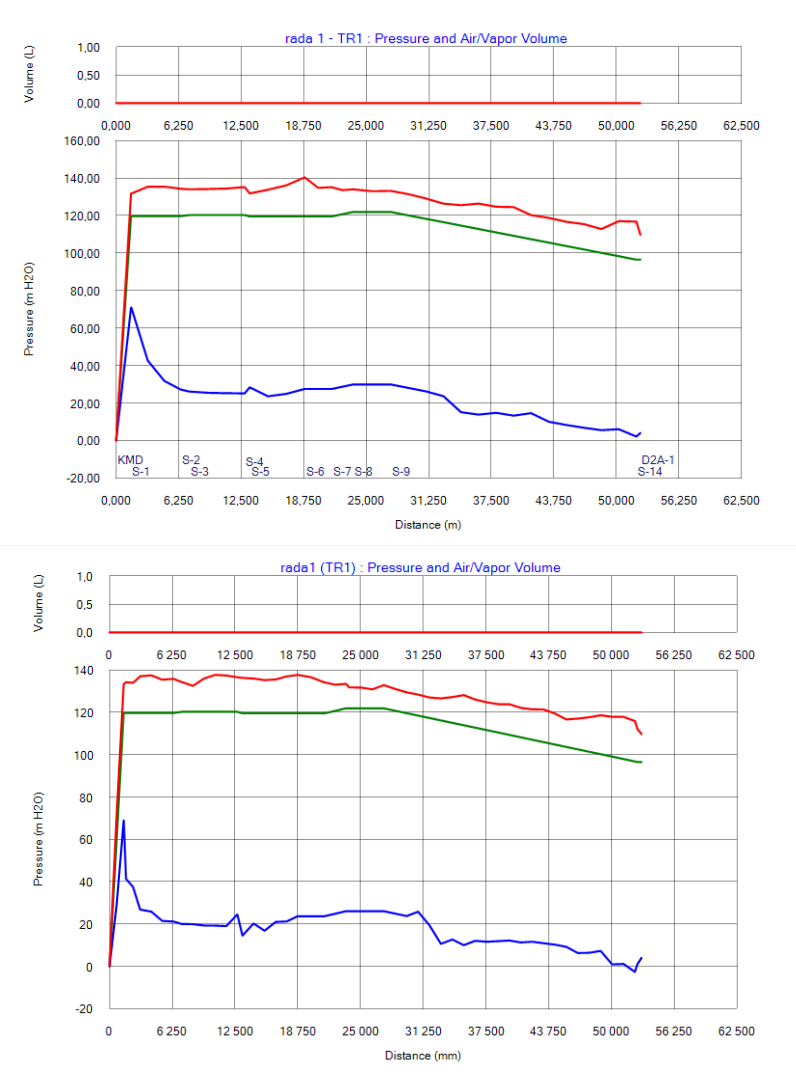

Joonis 5-3. Hüdraulilise löögi analüüsi tulemused stsenaarium C raja 1 kohta. Ülemisel joonisel hüdraulilise löögi analüüsi tulemus HAMMER-is koostatud mudelile (vt ka joonis 3-15), alumisel joonisel hüdraulilise löögi integreeritud analüüsi tulemus kasutades Dynamo programmeerimisliidest

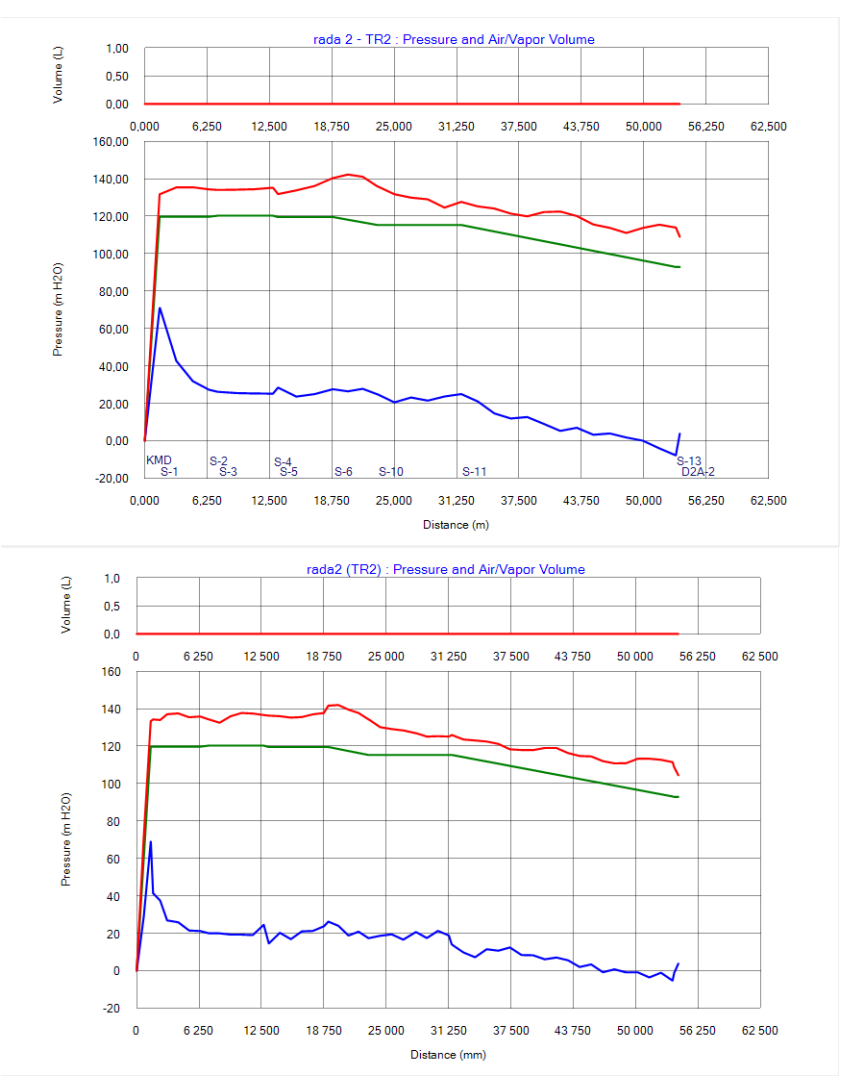

Joonis 5-4. Hüdraulilise löögi analüüsi tulemused stsenaarium C raja 2 kohta. Ülemisel joonisel hüdraulilise löögi analüüsi tulemus HAMMER-is koostatud mudelile (vt ka joonis 3-16), alumisel joonisel hüdraulilise löögi integreeritud analüüsi tulemus kasutades Dynamo programmeerimisliidest

Hüdraulilise löögi simulatsiooni tulemusi võrreldes on näha, et HAMMER-is koostatud märgtõusutoru mudeli ja integreeritud analüüsi käigus konverteeritud mudeli rõhulainete väärtused erinevad. Arvestades, et simuleeritud mudelite torustiku pikkused, tuletõrjekraani avamise tingimused ja reservuaari veetasapind on samad, siis võib eeldada, et simulatsiooni tulemuste erinevus on seotud torustiku kallete ja sõlmpunktidega. HAMMER-is koostatud mudel on modelleeritud 3D-s skemaatiliselt, mis tähendab, et püstikud ei ole vertikaalsed torud, vaid torudel on kalle. Teine võimalik põhjus tulemuste erinevuseks on asjaolu, et integreeritud analüüsi käigus on kõik märgtõusutoru põlved muudetud sõlmedeks. HAMMERis on võimalik ühendada torustikud omavahel põlvedega, kasutades selleks tööriista *Skelebrator Tool,* kuid seda kasutades muudetakse torustike ja sõlmede andmeid, sh elementide ID-sid, mis

tähendab, et mudelid Revitis ja HAMMER-is ei ole enam võrreldavad ja puudub võimalus simulatsiooni tulemuste impordiks Revitisse, seega ei ole autor lõputöös nimetatud tööriista kasutanud.

Antud alapeatükis simuleeriti integreeritud analüüsi käigus imporditud märgtõusutoru mudelit stsenaariumi C tingimustes ja saadud tulemust vaadeldi koos hüdraulilise löögi analüüsi tulemusega. Tulemustest on näha, et hüdraulilise löögi rõhulained käituvad integreeritud analüüsi ja hüdraulilise löögi analüüsi korral sarnaselt, kuid tulemused ei ole üks-ühele samad. Järgmises alapeatükis on välja toodud võimalus, kuidas integreeritud analüüsi käigus simuleeritud hüdraulilise löögi analüüsi tulemused on võimalik importida Revitisse kasutades selleks Dynamo programmeerimisliidest.

### **5.4 HAMMER simulatsiooni tulemuste import Revitisse**

Antud alapeatükis on käsitletud hüdraulilise löögi integreeritud analüüsi simulatsiooni tulemuste importimist Revitisse. Integreeritud analüüsi käigus läbi viidud simulatsiooni tulemused, mis on koondatud HAMMER projekti koosseisus olevasse tabelisse, on võimalik eksportida vaheformaati \*.cvs, mida on omakorda võimalik importida Excelisse. Excel failiformaadist on võimalik andmesisu üle kanda Revitisse kasutades selleks Dynamo programmeerimisliidest. Lisas 6 on näidatud kasutatud Dynamo skripti, mille abil on võimalik importida Revitisse maksimaalsete ja minimaalsete rõhulaine tulemuste väärtused. Sama skripti kasutades on võimalik ka teiste huvipakkuvate tulemuste üle kandmine HAMMER-ist > Revitisse, muutes skriptis HAMMER tabeli veergu, kust andmed võetakse ja muutes andmerida, kuhu tulemus Revitis kirjutatakse. Simulatsiooni tulemuste importimisel HAMMER-ist > Revitisse on vajalik, et elementide nimetused oleksid samad nii HAMMER-is kui ka Revitis. Seega antud lõputöös on sobiv kasutada simulatsiooni tulemuste importimiseks vaid integreeritud analüüsi tulemusi, kuna integreeritud analüüsi käigus on määratud elemendi ID kõikidele märgtõusutoru elementidele Revit mudeli järgi kasutades Dynamot. Simulatsiooni tulemuste üle kandmisel Revitisse on võimalik esitada hüdraulilise löögi tulemused projektmudeli kontekstis, mis optimeerib ja lihtsustab töövoogu. Järgnevalt on toodud kokkuvõte integreeritud analüüsist.

#### **5.5 Peatüki kokkuvõte integreeritud analüüsist**

Integreeritud analüüsi käigus, kus märgtõusutoru on modelleeritud Revit tarkvaras ning andmevahetuse käigus on märgtõusutoru üle viidud HAMMER tarkvarasse, on vaadeldud kahte andmevahetuse võimalust. Esmalt on kasutatud andmevahetuseks iModel andmevahetuse võimalust. IModeli genereerimine Revitis on lihtne teostada, kuid andmevahetuse käigus ei tulnud kõik elemendid õigesti üle, mis tähendab torustike uuesti modelleerimist ja andmete lisamist. Seega ei soovita lõputöö autor kasutada andmevahetuseks iModelit, sest mudeli muutmine ja andmete sisestamine on aeganõudev. Teiseks on kasutatud andmevahetuseks ja andmete vormindamiseks Dynamo programmeerimisliidest. Dynamo kasutamisel on tarvis skriptide koostamine ning kasutatakse ka vaheformaate. Samas on andmevahetus Dynamo kasutamisel täpne, kõik andmesisu on üle tulnud ilma vigadeta. Lisades HAMMER-is ka hüdraulilise löögi spetsiifilised andmed on võimalik läbi viia simulatsioone. Integreeritud analüüsi käigus on simuleeritud mudelit, mis koostati Dynamo abil ja saadud tulemust on vaadeldud koos hüdraulilise löögi analüüsi tulemusega. Tulemustest on näha, et hüdrauliline löök käitub mõlema vaadeldava simulatsiooni puhul sarnaselt, kuid tulemused ei ole üks-ühele samad. Erinevused on seotud torustiku sõlmpunktide ja torude kalletega. Integreeritud analüüsi hüdraulilise löögi simulatsiooni tulemused on imporditud Revitisse kasutades Dynamo programmeerimisliidest. Selliselt on võimalik esitada BIM mudel koos hüdraulilise löögi analüüsi tulemustega projektmudeli kontekstis. Selliselt on võimalik lihtsustada projekteerimisprotsessi ja optimeerida töövoogu. Lõputöö autor soovitab andmevahetuseks kasutada Dynamo programmeerimisliidest kuna andmevahetus toimis veatult, Dynamo kasutamisel on võimalik hoida kokku modelleerimiseks kuluvat aega ning võimalus on simulatsioonide tulemuste import Revitisse.

## **6. TULEMUSTE ANALÜÜS**

Käesolevas töös simuleeriti märgtõusutoru tuletõrjekraani avamise ja sulgemise tulemusena tekkivat hüdraulilist lööki kahe meetodi abil. Esimese meetodina on vaadeldud märgtõusutoru modelleerimist simuleerimistarkvaras HAMMER. Kokku simuleeriti hüdraulilise löögi analüüsi käigus 19 stsenaariumit. Analüüsi tulemusena selgus, et hüdrauliline löök ületas torustiku survetaluvust ja tekkis vaakumi oht ainult tuletõrjekraani momentaalsel oleku muutmisel. Seejuures tekkisid kolossaalsed rõhud tuletõrjekraani sulgemise stsenaariumites. Läbi viidi ka stsenaariumid, kus pikendati aega, mille jooksul tuletõrjekraani avati ja suleti, tulemustest selgus, et hüdraulilise löögi leevendamiseks on sobilik kui tuletõrjekraani avamine ja sulgemine toimuks vähemalt viie sekundil jooksul, sellisel juhul ei ole tarvis ette näha täiendavaid lisa kaitsemeetmeid hüdraulilise löögi leevendamiseks. Teise meetodina vaadeldi hüdraulilise löögi integreeritud analüüsi, kus märgtõusutoru on modelleeritud Revit tarkvaras ning andmevahetuse käigus on märgtõusutoru üle viidud HAMMER tarkvarasse. Andmevahetuseks Revitist > HAMMER-isse kasutati pistikprogramme iModel ja Dynamo. IModeli kasutamine ei ole lõputöö autori hinnangul sobilik kuna iModelit kasutades ei ole mudel simuleerimiseks koheselt valmis ja mudeli muutmiseks, andmete lisamiseks ja modelleerimiseks kuluv aeg ei muuda tööprotsessi kiiremaks ega tõhusamaks. Autori hinnangul on sobilik kasutada andmevahetuseks Revitist > HAMMER- isse Dynamot. Dynamo kasutamisel on kogu andmesisu Revitist üle tulnud ilma vigadeta ning mudel on HAMMER-is koheselt valmis, et teostada simulatsioone. Läbi viidi simulatsioon hüdraulilise löögi analüüsi käigus analüüsitud stsenaariumile C ja saadud simulatsiooni tulemused viidi üle HAMMER-ist > Revitisse kasutades Dynamot. Selliselt toimib kahesuunaline andmevahetus – esmalt Revitist > HAMMER-isse ja seejärel HAMMER-ist > Revitisse. Dynamo kasutamine muudab töövoogu oluliselt kiiremaks kuna jääb ära mudeli mitmekordne modelleerimine.

Võrreldes kahte vaadeldud meetodit soovitab autor kasutada hüdraulilise löögi simuleerimiseks integreeritud lahendusel põhinevat meetodit. HAMMER tarkvaras modelleerimine on põhjendatud vaid geomeetriliselt lihtsamate osamudelite puhul, kus käsitsi sisestatavate andmete hulk ei ole liialt suur. Hüdraulilise löögi mudeli lihtsustamisel, nt torustike erinevate lõikude ühendamisel põlvedega, eeldab oluliselt suuremal määral jooniselt mõõtude võtmist ja käsitsi torupikkuste arvutamist. HAMMER tarkvaras modelleerimisel muudab mudeli lihtsustamine projekteerimisprotsessi aeglasemaks, seega ei ole mudeli lihtsustamine autori hinnangul mõistlik. Keerukamate või suuremamahuliste osamudelite puhul, kus andmesisu maht on suur soovitab autor kasutada hüdraulilise löögi mudeli koostamiseks integreeritud lahendust. Integreeritud

77

lahenduse käigus tuuakse üle täpne osamudel, lihtsustuste tegemine ei ole vajalik, kuna Dynamo kasutamisel tuuakse üle kõikide elementide andmesisu ja elementide arv ei oma seejuures tähtsust. Tulevikus Dynamo edasisel kasutamisel andmevahetuseks HAMMER ja Revit tarkvarade vahel soovitab autor välja töötada Dynamo skripti, mis koondaks kogu vajaliku andmesisu Excel tabeliformaati, mida on võimalik koheselt importida HAMMER-isse. Sellega on võimalik ära jätta vaheformaatide kasutamine ja andmevahetus muutuks veelgi mugavamaks. Hüdraulilise löögi simulatsiooni tulemusi on võimalik näidata projektmudeli kontekstis kasutades tulemuste üle viimiseks Dynamot, selliselt on võimalik kogu projekt edastada Tellijale ühe mudelina.

# **KOKKUVÕTE**

Käesolevas magistritöös on vaadeldud Tammsaare tee 56 märgtõusutoru tuletõrjekraani avamise ja sulgemise tulemusel tekkivat hüdraulilist lööki. Hüdraulilise löögi analüüs märgtõusutorule on teostatud Bentley OpenFlows HAMMER abil. Simulatsioonide tulemustest selgus, et hüdraulilist lööki on võimalik leevendada tuletõrjekraani aeglasema, vähemalt viie sekundilise avamise ja sulgemisega ja täiendavaid kaitsemeetmeid märgtõusutoru süsteemile ei ole ette nähtud. Hüdraulilise löögi simulatsioone ei ole võimalik läbi viia torustike modelleerimistarkvaras. Projekteerimisprotsessi töövoo optimeerimiseks ja tõhustamiseks on vajalik andmevahetus. Lõputöös on leitud sobilik andmevahetus võimalus tarkvarade Autodesk Revit ja Bentley OpenFlows HAMMER vahel kasutades Dynamo programmeerimisliidest. Lisaks on kasutatud Dynamot kahesuunaliseks andmevahetuseks. Esmalt on Dynamo abil üle viidud märgtõusutoru hüdraulilise löögi simuleerimistarkvarasse, kus on võimalik teostada hüdraulilise löögi analüüs, saadud simulatsioonide tulemused on imporditud torustike modelleerimistarkvarasse. Dynamo võimaldab lihtsustada töövoogu ja muuta projekteerimisprotsessi efektiivsemaks, võimalik on esitada hüdraulilise löögi simulatsiooni tulemused koos projektmudeliga. Lõputöö autori hinnangul on sobilik kasutada andmevahetuseks Revitist > HAMMER-isse ja HAMMERist > Revitisse Dynamot. Magistritöös püstitatud eesmärgid on täidetud.

Antud töösse ei mahtunud Dynamo skripti kirjutamine, millega on võimalik Reviti koosseisus olev tabel koheselt konverteerida Excel tabeliformaati ja seeläbi ära jätta vaheformaadi koostamine. Autori hinnangul lihtsustaks nimetatud skripti kasutamine veelgi andmevahetust. Magistritöö omab praktilist väärtust, kuna loodud skripte on võimalik kasutada edaspidi teistes projektides. Lõputöö käigus on saadud nii teoreetiline kui praktiline kogemus hüdraulilise löögi tarkvara HAMMER ja Dynamo programmeerimisliide kohta.

79

#### **SUMMARY**

In this master's thesis, the hydraulic transient has been observed caused by opening and closing of the fire-fighting tap of Tammsaare tee 56 building's wet risers. The analysis of the hydraulic transient has performed using Bentley OpenFlows HAMMER. The results of the simulations showed that the hydraulic transient can be mitigated by a slower opening and closing of the fire-fighting tap of at least five seconds, no additional protective measures are provided. Hydraulic transient simulations cannot be performed in the piping modelling software. Data exchange is necessary to optimize workflow and make it more efficient. In the master's thesis, a suitable data exchange option has been found between Autodesk Revit and Bentley OpenFlows HAMMER software using the Dynamo. In addition, Dynamo has been used for two-way data exchange. First, the wet riser has been transferred to HAMMER using Dynamo, where hydraulic transient analysis can be performed, the results of the simulations have been imported into Revit. Dynamo allows to simplify the workflow and makes the design process more efficient; it is possible to present the results of the hydraulic transient simulation together with the project model. According to the author, it is suitable to use Dynamo for data Exchange. The objectives set in the master's thesis have been met.

This thesis did not include writing a Dynamo script, which allows instantly convert a table included in Revit to an Excel spreadsheet format and thus preventing the creation of an intermediate format. According to the author, using this script would further facilitate the exchange of data. The Master's thesis has practical value as the created scripts can be used in other projects. During the thesis, both theoretical and practical experience has been gained with HAMMER and Dynamo.

#### **KASUTATUD KIRJANDUSE LOETELU**

- 1. A. Malesińska, Experimental study of water hammer-induced forces and deformations in dry pipe fire protection systems, Fire Safety Journal 72, 16-24, 2015
- 2. MagiCAD for MEP. MagiCAD kodulehekülg [WWW] <https://www.magicad.com/en/what-is-magicad-for-mep/> (09.05.2022)
- 3. What is Revit? Autodesk kodulehekülg [WWW] [https://www.autodesk.com/products/revit/overview?term=1-](https://www.autodesk.com/products/revit/overview?term=1-YEAR&tab=subscription) [YEAR&tab=subscription](https://www.autodesk.com/products/revit/overview?term=1-YEAR&tab=subscription) (09.05.2022)
- 4. Water Hammer and Transient Analysis Software. Bentley kodulehekülg [WWW] [https://www.bentley.com/en/products/product-line/hydraulics-and-hydrology](https://www.bentley.com/en/products/product-line/hydraulics-and-hydrology-software/hammer)[software/hammer](https://www.bentley.com/en/products/product-line/hydraulics-and-hydrology-software/hammer) (09.05.2022)
- 5. EVS 928:2016 " Ehitusinformatsiooni modelleerimise (BIM) terminid "
- 6. What are iModels? Bentley kodulehekülg [WWW] [https://www.bentley.com/en/i](https://www.bentley.com/en/i-models/what-is-i-model/about-i-models)[models/what-is-i-model/about-i-models](https://www.bentley.com/en/i-models/what-is-i-model/about-i-models) (09.05.2022)
- 7. New to Dynamo? Dynamo kodulehekülg [WWW] <https://dynamobim.org/> (09.05.2022)
- 8. D. Bryde, M. Broquetas, J. M. Volm, The project benefits of Building Information Modelling (BIM), [International Journal of Project Management](https://www.sciencedirect.com/science/journal/02637863) 31, 971-980, 2013
- 9. J. Wang, X. Wang, W. Shou, H-Y Chong, J. Guo, "Building information modelingbased integration of MEP layout designs and constructability", [Automation in](https://www.sciencedirect.com/science/journal/09265805)  [Construction](https://www.sciencedirect.com/science/journal/09265805) [Volume 61,](https://www.sciencedirect.com/science/journal/09265805/61/supp/C) 2016, Pages 134-146, 2016
- 10. F. Leite, A. Akcamete, B. Akinci, G. Atasoy, S. Kiziltas, Analysis of modeling effort and impact of different levels of detail in building information models, [Automation](https://www.sciencedirect.com/science/journal/09265805)  [in Construction,](https://www.sciencedirect.com/science/journal/09265805) [Volume 20, Issue 5,](https://www.sciencedirect.com/science/journal/09265805/20/5) Pages 601-6092, 2011
- 11. P. Yung, J. Wang, X. Wang, M. Jin, A BIM-enabled MEP coordination process for use in China, Journal of Information Technology in Construction - ISSN 1874-4753, 2014
- 12[.S. Yarmohammadi,](https://www.researchgate.net/profile/Saman-Yarmohammadi?_sg%5B0%5D=gLQcJgemdhGoNROuL0tW179xQTEp8I0xOjwNGCKWpSSg8d9FwW-v-enz4vk0zGnucgcnl6c.xvjUJzAjnLpec1BsaSJ5zCQw7euVVDNYS7FNmJw7p-Z5SeJIY3i9rsv2KriFttZ0Nj2TYGKLaym-d8GyVAaRRw&_sg%5B1%5D=okKjWLyVweX-iYUN6QlL303r2zIc_B51ShDXqmmMEJUkgb53lofnT4j0CUUyhpUKNjyhMZk.TwWcPuMJxI2fj5G9abECTXck0AXVwYGAU1VDsxWOw6nSzqhHj6rVKrb1jJIhvLeJ7F3KBZTBaEDEre0lHQL0gw) B. [Ashuri,](https://www.researchgate.net/profile/Baabak-Ashuri-2?_sg%5B0%5D=gLQcJgemdhGoNROuL0tW179xQTEp8I0xOjwNGCKWpSSg8d9FwW-v-enz4vk0zGnucgcnl6c.xvjUJzAjnLpec1BsaSJ5zCQw7euVVDNYS7FNmJw7p-Z5SeJIY3i9rsv2KriFttZ0Nj2TYGKLaym-d8GyVAaRRw&_sg%5B1%5D=okKjWLyVweX-iYUN6QlL303r2zIc_B51ShDXqmmMEJUkgb53lofnT4j0CUUyhpUKNjyhMZk.TwWcPuMJxI2fj5G9abECTXck0AXVwYGAU1VDsxWOw6nSzqhHj6rVKrb1jJIhvLeJ7F3KBZTBaEDEre0lHQL0gw) Exploring the approaches in the implementation of BIM-based MEP coordination in the USA, Journal of Information Technology in Construction - ISSN 1874-4753, 2015
- 13.A. O. Akponeware, Z. A. Adamu, Clash Detection or Clash Avoidance? An Investigation into Coordination Problems in 3D BIM, [Buildings](https://www.researchgate.net/journal/Buildings-0007-3725) 7(3):75-103, 2017
- 14. T. M. Walski, D. V. Chase, D.A. Savic, W. Grayman, S. Beckwith, E. Koelle, Advanced water distribution modeling and management, Haestad press 2003
- 15. J. Fagan, A note on the topic of water hammer, World Pumps, 2019
- 16. M. Kandil, A. M. Kamal, T. A. El-Sayed, Effect of pipematerials on water hammer, [International Journal of Pressure Vessels and Piping](https://www.sciencedirect.com/science/journal/03080161) [Volume 179,](https://www.sciencedirect.com/science/journal/03080161/179/supp/C) 2020
- 17. J. Soriano, F. J. Arregui, V. B. Espert, J. García-Serra, "Hydraulic transient in residential buildings with a direct pump connection, [Urban Water Journal](https://www.tandfonline.com/journals/nurw20) Volume 13 Issue 2, 2016
- 18.A. Triki, M. Fersi, Further investigation on the water-hammer control branching strategy in pressurized steel-piping systems, [International Journal of Pressure](https://www.sciencedirect.com/science/journal/03080161)  [Vessels and Piping](https://www.sciencedirect.com/science/journal/03080161) [Volume 165](https://www.sciencedirect.com/science/journal/03080161/165/supp/C) Pages 135-144, 2018
- 19. J. N. Delgado, N. M. C. Martins, D. I. C. Covas, Uncertainties in hydraulic transient modelling in raising pipe systems: laboratory case studies, Procedia Engineering 70 487 – 496, 2014
- 20.A. K. Soares, N. Martins, D. I. C. Covas, Investigation of transient vaporous cavitation: experimental and numerical analyses, Procedia Engineering 119 pp 235 – 242, 2015
- 21.A. K. Soares, D. I. C. Covas, N. J. G. Carrico, Transient vaporous cavitation in viscoelastic pipes, Journal of Hydroaulic Research, 50:2, 228-235, 2012
- 22. G. Loncar, T. Kulic, Ž. Šreng, H. Milicevic, Numerical models for analysis of hydraulic transients, 16th International Symposium on Water Management and Hydraulic Engineering, 2019
- 23. Waterhammer & Surge Analysis Software. AFT kodulehekülg [WWW] <https://www.aft.com/products/impulse> (09.05.2022)
- 24. Pipe2022: Surge Overview. KYPipe kodulehekülg [WWW] <https://kypipe.com/surge/> (09.05.2022)
- 25. PIPENET Transient Module. Pipenet kodulehekülg [WWW] <https://www.sunrise-sys.com/pipenet/transient-module/> (09.05.2022)
- 26. Transient Analysis Model (TransAM) software. HydraTek kodulehekülg [WWW] [https://web.archive.org/web/20220201200006/http:/hydratek.com/expertise/tra](https://web.archive.org/web/20220201200006/http:/hydratek.com/expertise/transient-analysis-model) [nsient-analysis-model](https://web.archive.org/web/20220201200006/http:/hydratek.com/expertise/transient-analysis-model) (09.05.2022)
- 27.Allievi. ITA kodulehekülg [WWW] <https://www.allievi.net/allievi-es.php> (09.05.2022)
- 28.R. Honti, J. Erdélyi, Possibilities of BIM Data Exchange, 18th International Multidisciplinary Scientific GeoConference SGEM 2018, pp923-930, 2018
- 29. J. Lou, W. Lu, F. Xue, A review of BIM data exchange method in BIM collaboration, Proceedings of the 25th International Symposium on Advancement of Construction Management and Real Estate, pp 1329-1338, 2021
- 30. M. Laasonen, Data exchange from BIM to building-use simulation, Conference: The International Conference on Computing in Civil and Building Engineering At: Nottingham, UK, 2010
- 31. ISO CD/TR 23262:2020(e) GIS(Geospatial) / BIM interoperability
- 32. J. Zhu, X. Wang, M. Chen, P. Wu, M. J. Kim, Integration of BIM and GIS: IFC geometry transformation to shapefile using enhanced open-source approach, [Automation in Construction](https://www.sciencedirect.com/science/journal/09265805) [Volume 106,](https://www.sciencedirect.com/science/journal/09265805/106/supp/C) 2019
- 33. J. Zhu, P. Wang, X. Wang, An Assessment of Paths for Transforming IFC to Shapefile for Integration of BIM and GIS, [26th International Conference on](https://ieeexplore.ieee.org/xpl/conhome/8540805/proceeding)  [Geoinformatics,](https://ieeexplore.ieee.org/xpl/conhome/8540805/proceeding) 2018
- 34. T. W. Kang, Object composite query method using IFC and LandXML based on BIM linkage model, [Automation in Construction](https://www.sciencedirect.com/journal/automation-in-construction) [Volume 76,](https://www.sciencedirect.com/journal/automation-in-construction/vol/76/suppl/C) Pages 14-23, 2017
- 35. T-A. Teo, K-H, Cho, BIM-oriented indoor network model for indoor and outdoor combined route planning, [Advanced Engineering Informatics,](https://www.sciencedirect.com/science/journal/14740346) [Volume 30, Issue 3,](https://www.sciencedirect.com/science/journal/14740346/30/3) Pages 268-282, 2016
- 36.Siseministri määrus nr 17, Ehitisele esitatavad tuleohutusnõuded ja nõuded tuletõrje veevarustusele
- 37. EVS 812-6:2012+A1:2013+AC:2016+A2:2017 Ehitiste tuleohutus. Osa 6: Tuletõrje veevarustus
- 38.COBIM Mudelprojekteerimise üldjuhendid 2012 4. osa Tehnosüsteemide projekteerimine [WWW] <https://ehituskeskus.ee/wp-content/uploads/2017/08/BIM-4.pdf> (09.05.2022)
- 39.Capabilities. Trimble Connect kodulehekülg [WWW] <https://connect.trimble.com/capabilities> (09.05.2022)
- 40. Water Hammer Phenomena in Industrial Piping Systems. Engineering Trainer kodulehekülg [WWW] <https://www.engineeringtrainer.com/free/spc27> (09.05.2022)
- 41. Transient Analysis Friction Methods. Bentley HAMMER CONNECT Edition Help [WWW]

[https://docs.bentley.com/LiveContent/web/Bentley%20HAMMER%20SS6-](https://docs.bentley.com/LiveContent/web/Bentley%20HAMMER%20SS6-v1/en/GUID-0E1B2439-003A-4CEB-A460-D1713C4D8DB8.html)

[v1/en/GUID-0E1B2439-003A-4CEB-A460-D1713C4D8DB8.html](https://docs.bentley.com/LiveContent/web/Bentley%20HAMMER%20SS6-v1/en/GUID-0E1B2439-003A-4CEB-A460-D1713C4D8DB8.html) (09.05.2022)

- 42.K. Urbanowicz, Simple modelling of unsteady friction factor, Conference: BHR Pressure Surges 2015, 2015
- 43. Export. Autodesk Revit 2020 Help [WWW] [https://www.autodesk.com/products/revit/overview?term=1-](https://www.autodesk.com/products/revit/overview?term=1-YEAR&tab=subscription) [YEAR&tab=subscription](https://www.autodesk.com/products/revit/overview?term=1-YEAR&tab=subscription) (09.05.2022)
- 44. [EVS-EN ISO 16739-1:2020,](https://www.evs.ee/et/evs-en-iso-16739-1-2020) Industry Foundation Classes (IFC) for data sharing in the construction and facility management industries - Part 1: Data schema
- 45. IFC Specifications Database. BuildingSMART koduleht [WWW] <https://technical.buildingsmart.org/standards/ifc/ifc-schema-specifications/> (09.05.2022)
- 46. T. W. Kang, C. H. Hong, A study on software architecture for effective BIM/GISbased facility management data integration, [Automation in Construction](https://www.sciencedirect.com/science/journal/09265805) [Volume](https://www.sciencedirect.com/science/journal/09265805/54/supp/C)  [54,](https://www.sciencedirect.com/science/journal/09265805/54/supp/C) Pages 25-38, 2015
- 47.Z. Ma, Y. Ren, Integrated Application of BIM and GIS: An Overview, Procedia Engineering 196 pp.1072 – 1079, 2017

# **LISAD**

**Lisa 1. Laine leviku kiiruse määramise kalkulaator HAMMER-is. Vajalikud andmed on vajalik leida rippmenüüs olevast valikust, sisestada tuleb toru seina paksus**

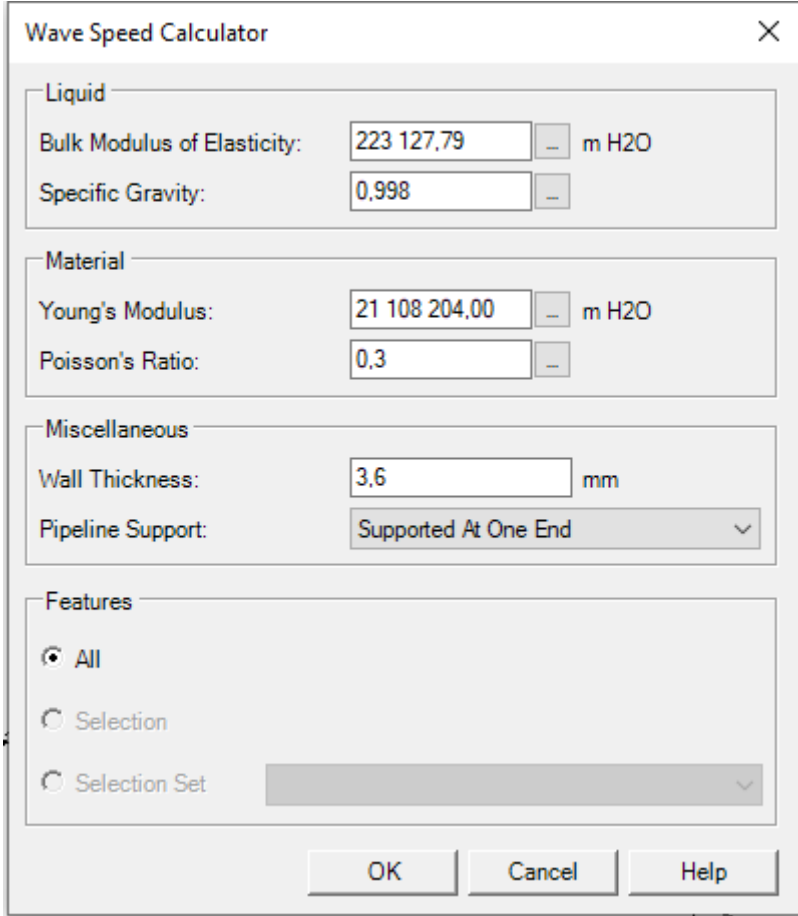

**Lisa 2. Legend jooniste lugemiseks. Statsionaarne olek näitab süsteemis olevaid rõhkusid üle terve raja enne hüdraulilise löögi tekkimist. Hüdraulilise löögi tulemusel tekib maksimaalne ja minimaalne rõhulaine**

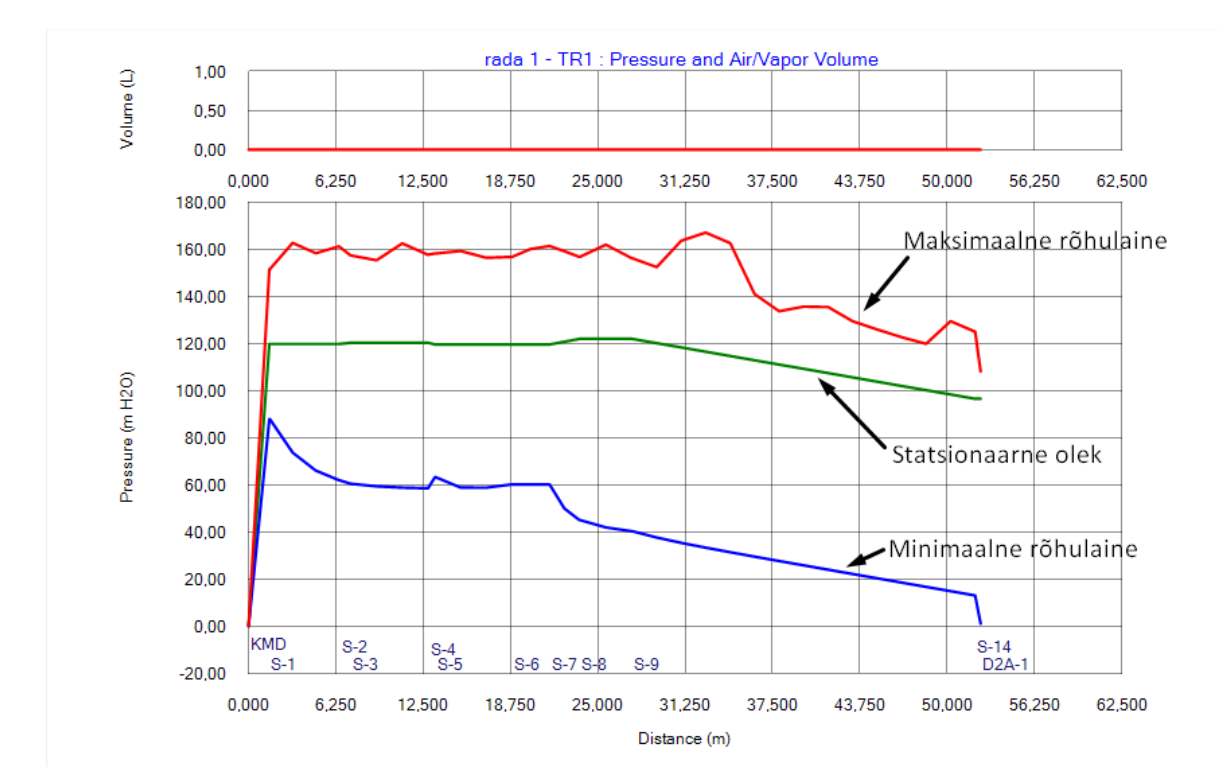

# **Lisa 3. Dynamo skript elemendi ID lisamiseks. Andmevahetuseks kasutades Dynamo programmeerimisliidest on vajalik torudele, toru liitmikutele ja tuletõrjekraanidele elemendi ID lisamine**

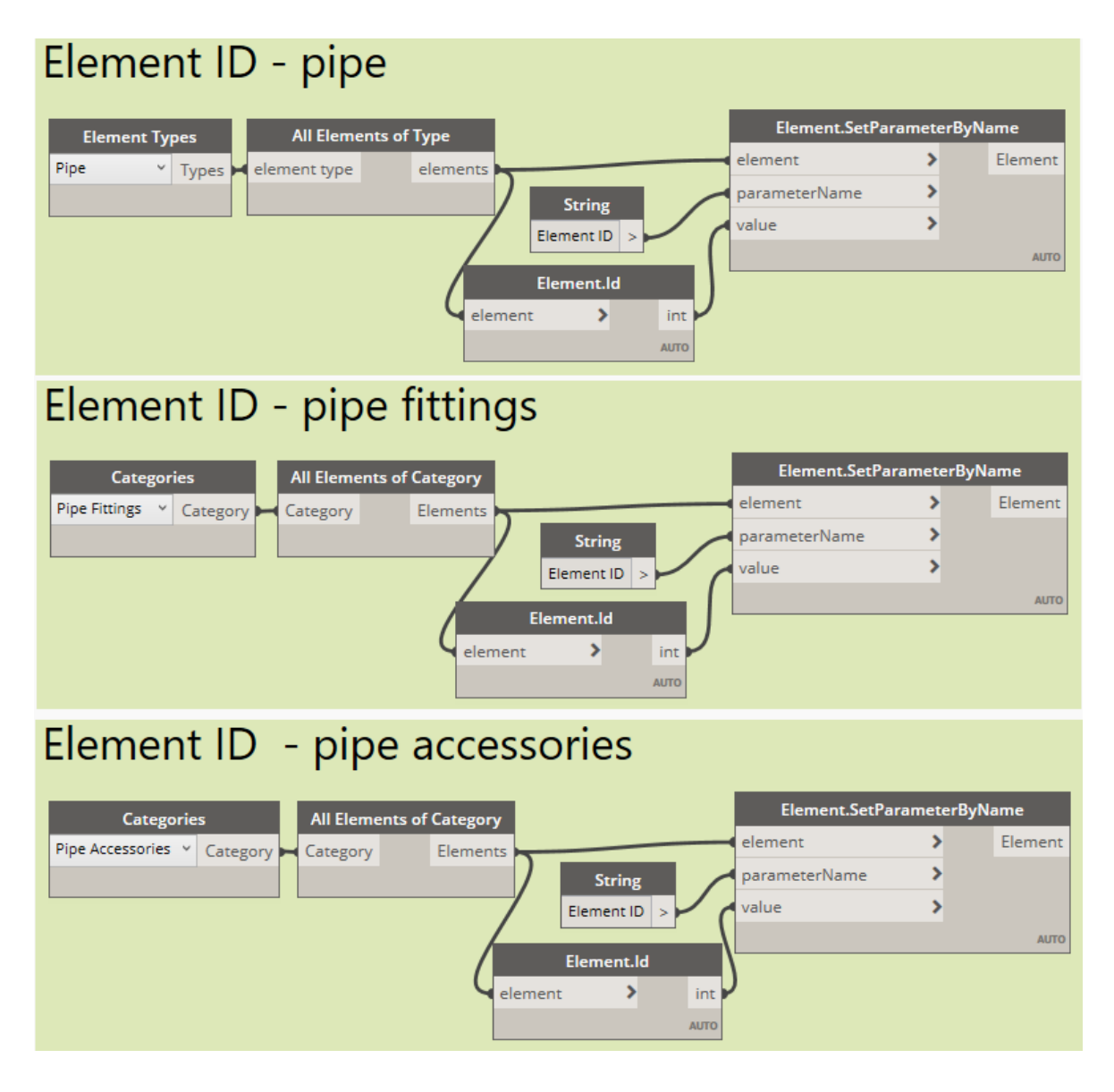

**Lisa 4 Dynamo skript xyz-koordinaadi lisamiseks. Andmevahetuseks kasutades Dynamo programmeerimisliidest on vajalik toru liitmikutele ja tuletõrjekraanidele xyz-koordinaadi lisamine**

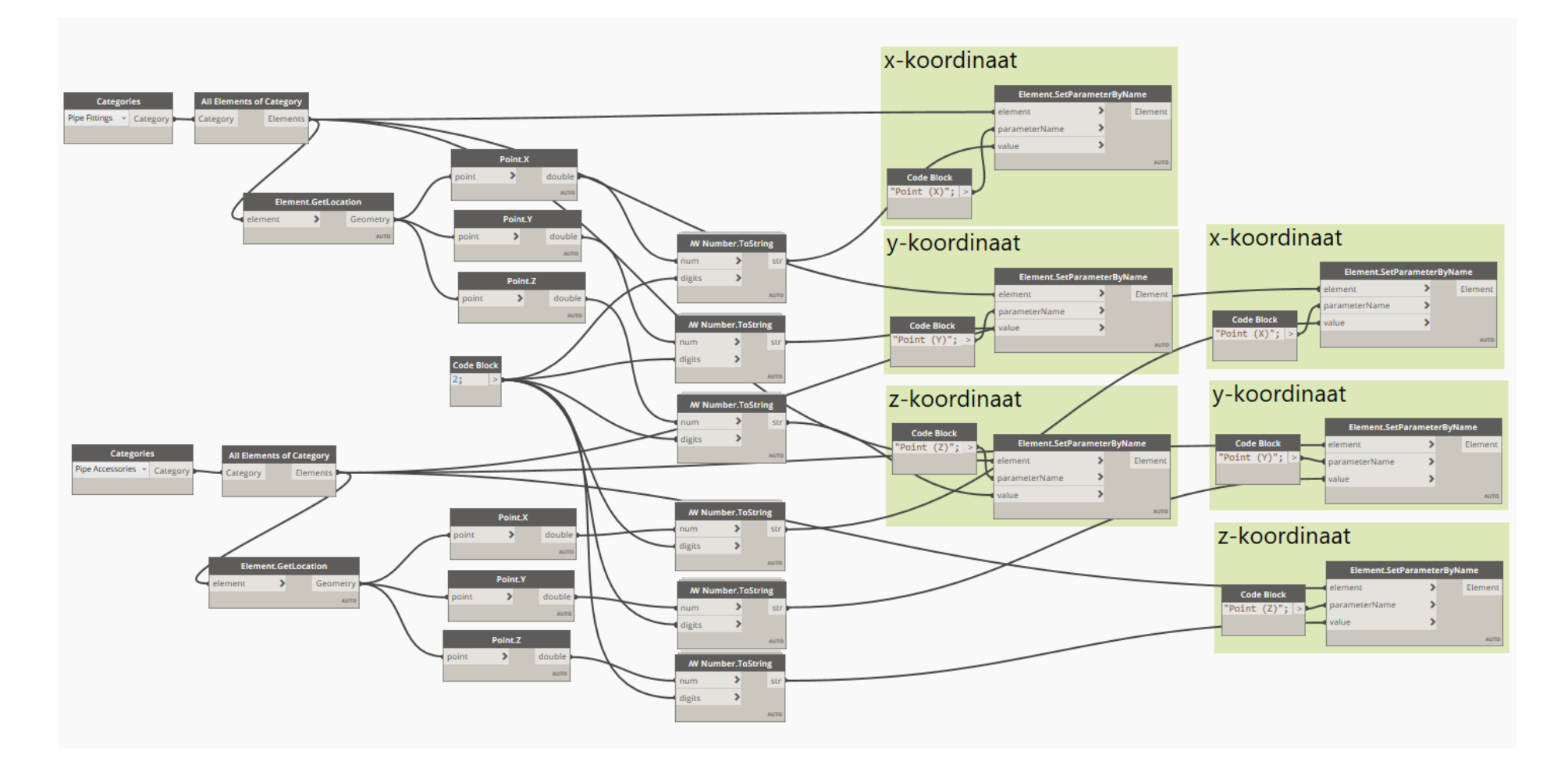

**Lisa 5 Dynamo skript torudele ühendamiseks liitmiku või tuletõrjekraaniga. Andmevahetuseks kasutades Dynamo programmeerimisliidest on vajalik toru alguspunkti ja lõpp-punkti elemendi ID siduda ühendatud toruga**

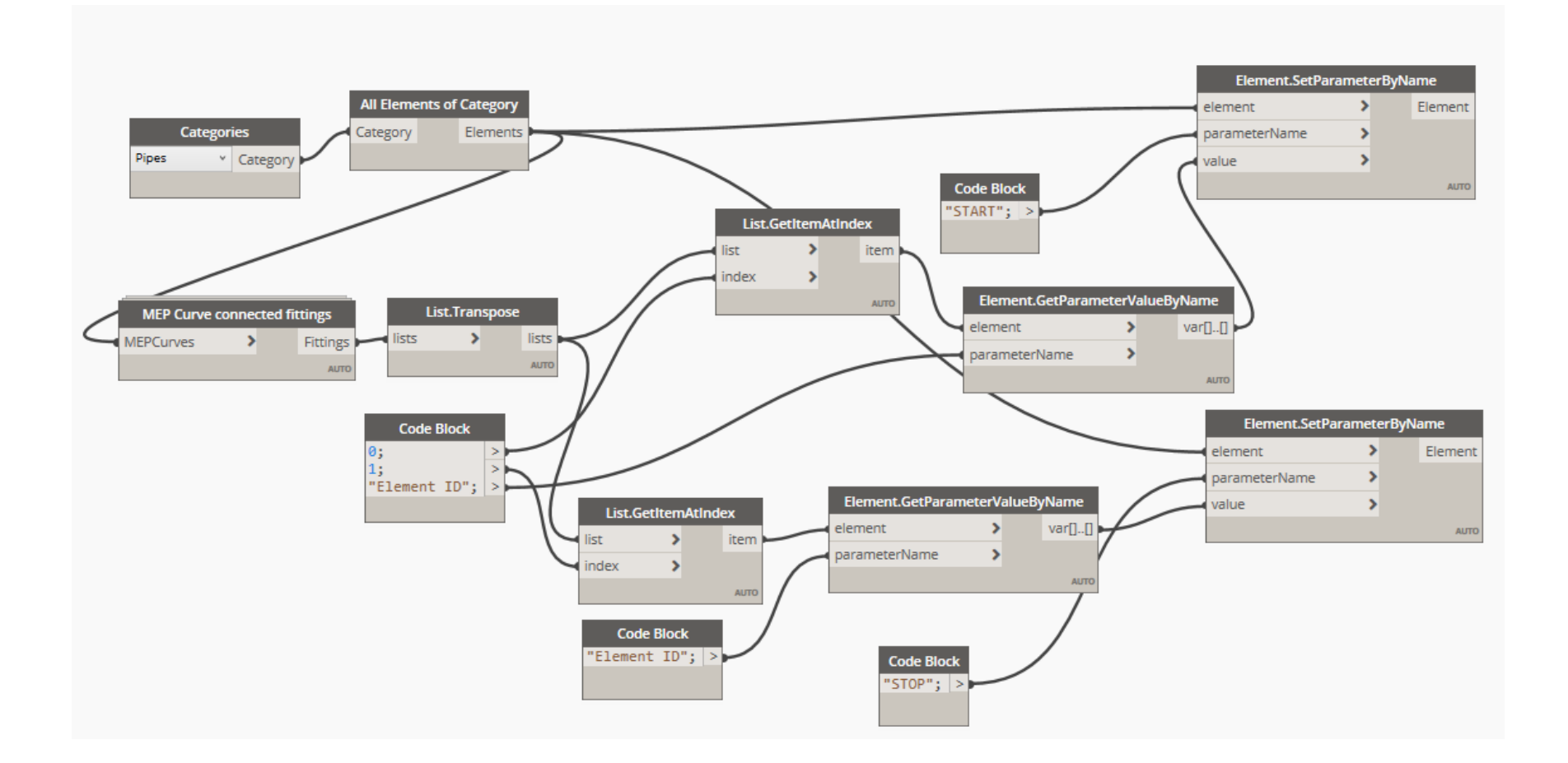

**Lisa 6 Dynamo skript HAMMER-is simuleeritud tulemuste konverteerimiseks Revitisse. HAMMER-is simuleeritud tulemused on eksporditud Excel tabeliformaati, Dynamo abil on võimalik andmed Excelist üle kanda Revitisse**

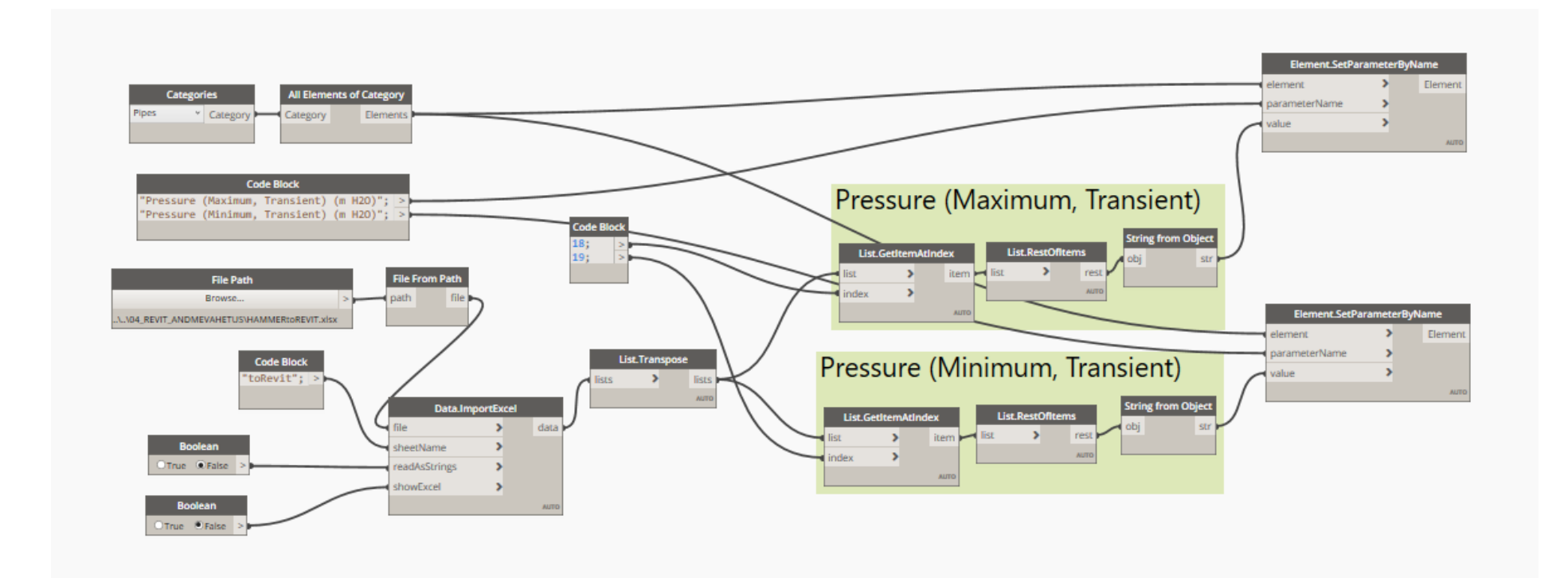